# **TomTom GPS Benutzerhandbuch**

**1.0** 

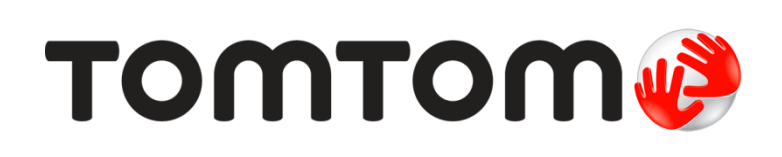

# Inhalt

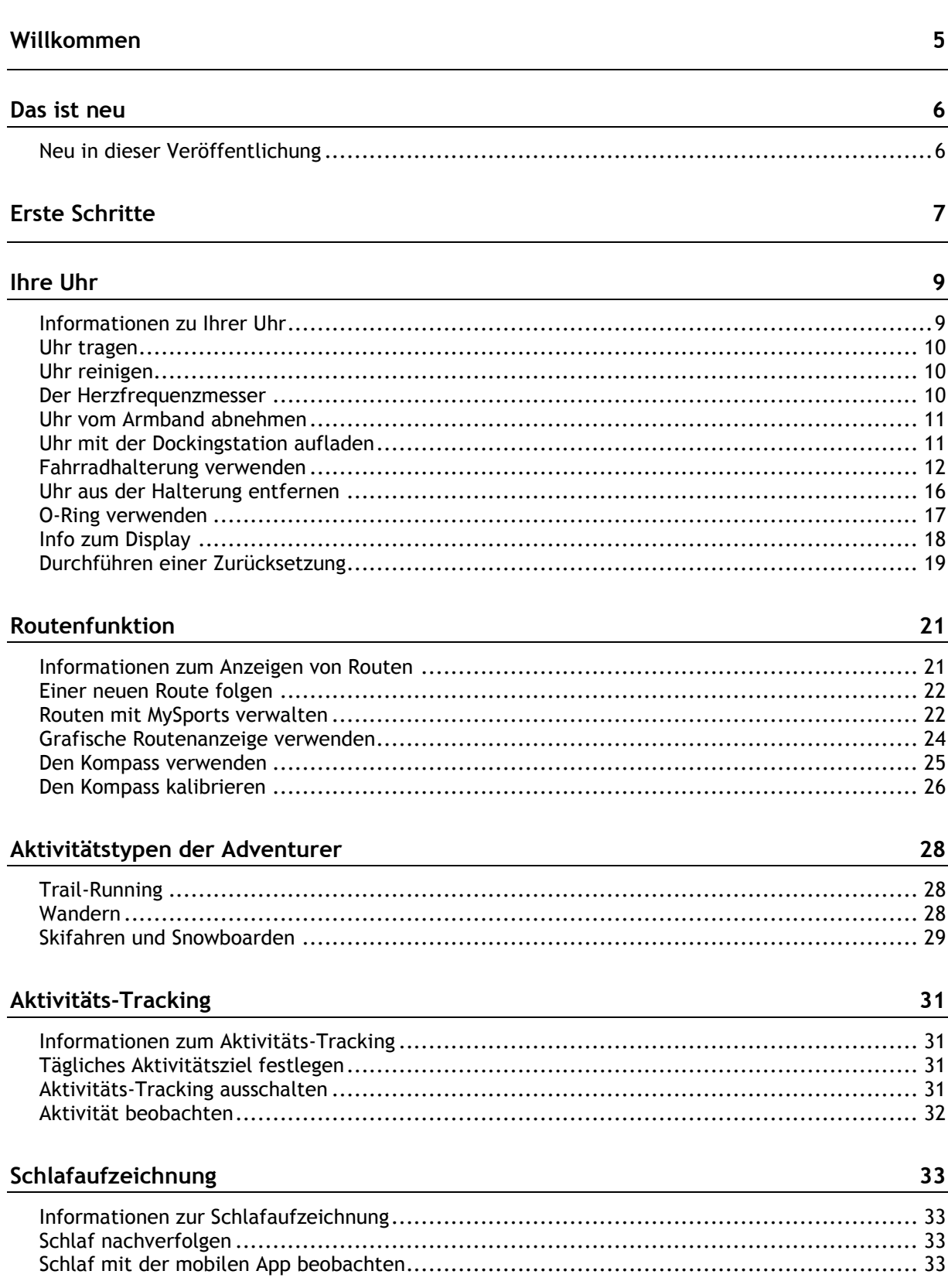

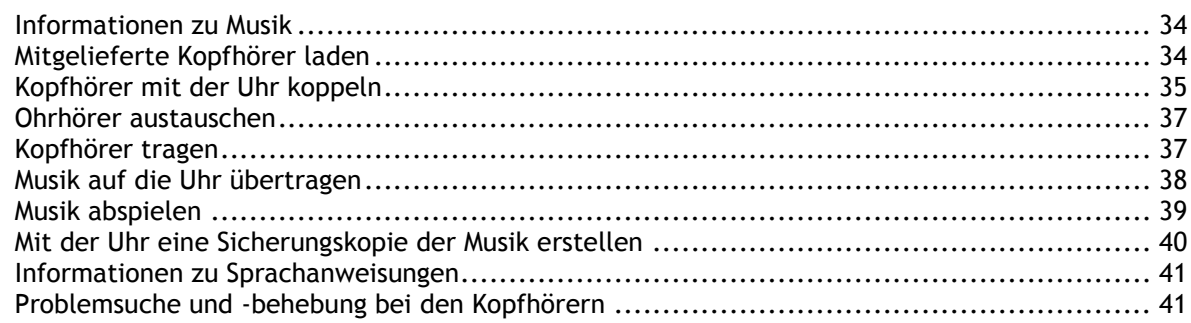

### Aktivitäten

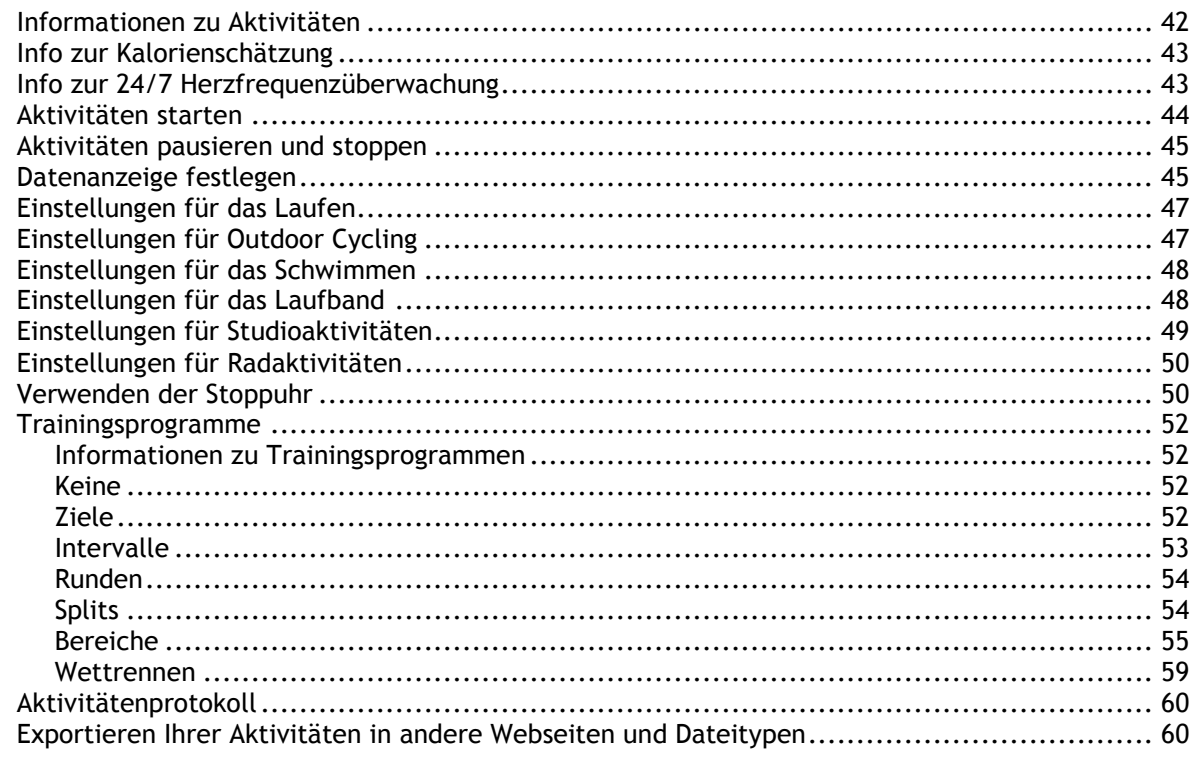

# Einstellungen

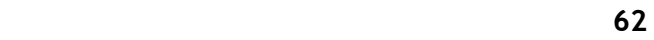

 $\frac{34}{1}$ 

42

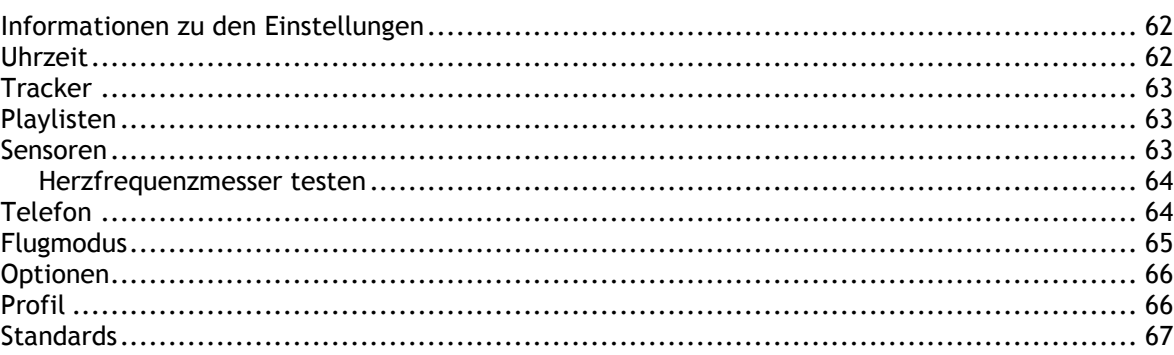

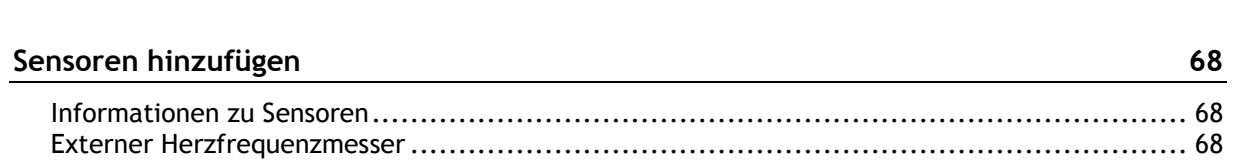

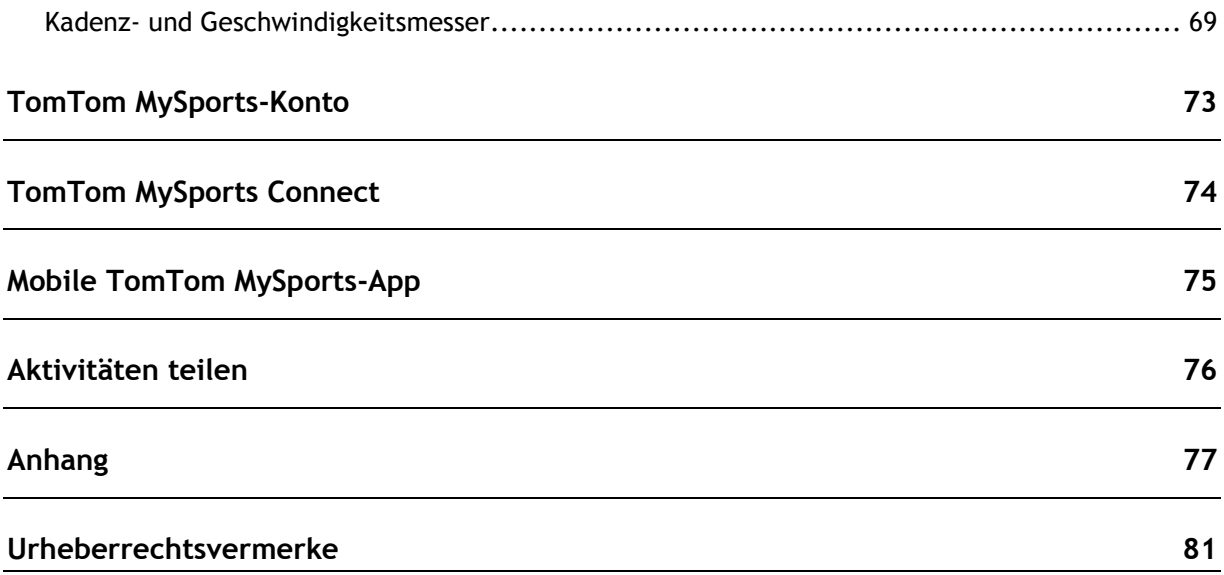

# <span id="page-4-0"></span>**Willkommen**

Dieses Benutzerhandbuch umfasst alle Informationen zu Ihrer neuen TomTom Runner 3-, TomTom Spark 3- oder TomTom Adventurer-Uhr.

Wenn Sie schnell die wichtigsten Dinge erfahren möchten, sollten Sie die Seite [Erste Schritte](#page-6-0) lesen. Dort wird das Herunterladen von TomTom MySports Connect und die Verwendung der Dockingstation erläutert.

Zum Einstieg empfehlen wir folgende Themen:

- [Informationen zu Ihrer Uhr](#page-8-1)
- [Aktivitäten starten](#page-43-0)
- **[Aktivitäts-Tracking](#page-30-1)**
- **-** [Musik](#page-33-1)
- **[Trainingsprogramme](#page-51-1)**
- **[Adventurer-Uhr verwenden](#page-27-0)**

**Tipp**: Häufig gestellte Fragen (FAQs) finden Sie unter tomtom.com/support. Geben Sie den Namen des Produkts ein, um eine Liste mit Produkten zur Auswahl zu erhalten.

Wir hoffen, dass Sie gerne über Ihre Fitnessziele lesen und – was noch viel wichtiger ist – dass Sie sie mithilfe der neuen TomTom GPS-Sportuhr erreichen!

**Hinweis**: Die Musikfunktion und der eingebaute Herzfrequenzmesser sind nicht auf allen Uhrenmodellen verfügbar.

# <span id="page-5-0"></span>**Das ist neu**

### <span id="page-5-1"></span>**Neu in dieser Veröffentlichung**

#### **TomTom Runner 3/Spark 3**

#### **Routenfunktion**

Entdecken Sie neue Umgebungen, und laden Sie Routen auf Ihre Uhr hoch. Weitere Informationen finden Sie unter [Einer neuen Route folgen](#page-21-0) in diesem Handbuch

Sie können MySports verwenden, um eine Route, die Sie während einer Aktivität verwenden möchten, auf Ihre TomTom GPS-Uhr zu laden und Routen zu verwalten. Weitere Informationen finden Sie unter [Routen mit MySports verwalten.](#page-21-1)

Verlassen Sie den Pfad während des Laufs, und finden Sie jederzeit Ihren Weg zurück. Verfügbar für GPS-basierte Aktivitäten: Laufen, Rad, Freestyle. Weitere Informationen finden Sie unter [Grafische](#page-23-0)  [Routenanzeige verwenden](#page-23-0) in diesem Handbuch.

#### **Eingebauter Kompass**

Ihre TomTom GPS-Uhr verfügt über einen eingebauten Kompass, sodass Sie sofort sehen, in welche Richtung Sie sich bewegen.

Weitere Informationen finden Sie unter [Den Kompass verwenden.](#page-24-0)

#### **TomTom Adventurer**

#### **GPS-Tracking und Barometerfunktion in neuen Outdoor-Sportmodi**

Neue spezielle Modi für das Trail-Running, Wandern, Skifahren und Snowboarden.

Erhalten Sie genaue Echtzeitinformationen unterwegs, z. B. Höhe, 3D-Distanz, Geschwindigkeit, Tempo, Gesamtanstieg und -gefälle sowie verbrannte Kalorien.

Weitere Informationen finden Sie unter [Trail-Running,](#page-27-1) [Wandern,](#page-27-2) [Skifahren und Snowboarden.](#page-28-0)

#### **Automatische Lifterkennung**

Sehen Sie sich Höchstgeschwindigkeit, Gefälle und maximale Neigung Ihrer letzten Ski- oder Snowboardabfahrt an, während Sie mit dem Lift nach oben fahren.

Weitere Informationen finden Sie unter [Skifahren und Snowboarden.](#page-28-0)

#### **Eingebauter Kompass**

Ihre TomTom GPS verfügt über einen eingebauten Kompass, sodass Sie sofort sehen, in welche Richtung Sie sich bewegen.

Weitere Informationen finden Sie unter [Den Kompass verwenden.](#page-24-0)

#### **Lange Akkulaufzeit**

Mit bis zu 11 Stunden Akkulaufzeit im GPS-Modus und bis zu 24 Stunden im Wandermodus.

# <span id="page-6-0"></span>**Erste Schritte**

Bevor Sie mit dem Training beginnen, sollten Sie Ihre Uhr aufladen sowie Software-Updates und QuickGPSFix herunterladen.

**Hinweis**: QuickGPSFix ermöglicht Ihrer Uhr eine einfache GPS-Ortung und schnelle Ermittlung Ihres Standorts. Zudem spart es Akkuleistung und verlängert die Lebensdauer.

- 1. Laden Sie [TomTom MySports Connect](#page-73-0) unter [tomtom.com/123/](http://www.tomtom.com/123/) herunter und installieren Sie es auf Ihrem Computer. TomTom MySports Connect ist kostenlos.
- 2. Setzen Sie Ihre Uhr in die [Dockingstation](#page-10-1) ein und verbinden Sie sie mit Ihrem Computer. Befolgen Sie die Anweisungen von TomTom MySports Connect.

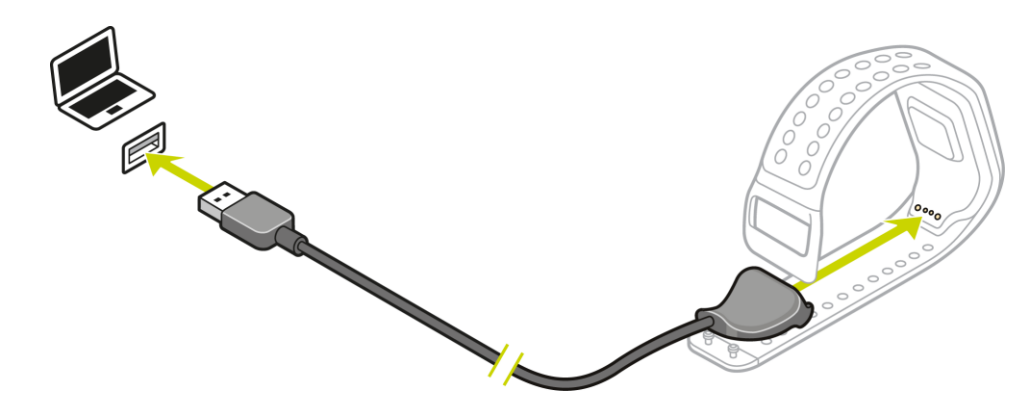

Wenn Ihre Uhr aufgeladen ist, können Sie Ihre [erste Aktivität starten.](#page-43-0)

**Tipp**: Ihre Uhr ist vollständig aufgeladen, wenn die Akkuanimation stoppt und ein aufgeladener Akku angezeigt wird.

Es ist empfehlenswert, die Uhr regelmäßig zum Aufladen an den Computer anzuschließen sowie Aktivitäten hochzuladen und Software-Updates und QuickGPSfix-Daten herunterzuladen.

#### **Akkulaufzeit**

Bei voll aufgeladenem Akku kann die Uhr für bis zu 11 Stunden Aktivitäten mit GPS-Empfang, wie Laufen und Radfahren, verwendet werden. Die Akkuladung wird in folgenden Fällen schneller verbraucht:

- Sie verwenden die [Musikfunktion.](#page-33-0)
- Sie verwenden die [Hintergrundbeleuchtung](#page-8-1) der Uhr häufig oder [ständig.r](#page-8-1)wenden den eingebauten [Herzfrequenzmesser.](#page-9-2)
- Sie haben die Uhr mit externen Sensoren, z. B. dem [Herzfrequenzmesser](#page-67-2) oder dem [Kadenz- und](#page-68-0)  [Geschwindigkeitsmesser](#page-68-0) verbunden.

Eine Akkuladung hält länger, wenn Sie die [Nachtansicht](#page-65-0) ausschalten und die Hintergrundbeleuchtung durch Berühren der Anzeige nur dann einschalten, wenn Sie sie benötigen.

#### **TomTom MySports-App**

Sie können die TomTom MySports-App kostenlos aus Ihrem App Store oder unter [tomtom.com/app](http://www.tomtom.com/app) herunterladen.

Weitere Informationen finden Sie unter [TomTom MySports-App](#page-74-0) in diesem Handbuch.

**Koppeln Ihrer Uhr mit Ihrem Telefon** 

Weitere Informationen finden Sie unter [Telefon](#page-63-1) in diesem Handbuch.

# <span id="page-8-0"></span>**Ihre Uhr**

### <span id="page-8-1"></span>**Informationen zu Ihrer Uhr**

Wenn Sie Ihre Uhr verwenden, wird zunächst immer die Uhrzeitanzeige angezeigt. Hier können Sie [Uhrzeit und Datum](#page-61-2) ablesen. Die Stunde wird leicht abgedunkelt angezeigt, die Minuten dagegen heller, damit die genaue Zeit leichter zu erkennen ist.

Gehen Sie mit den Tasten nach oben, unten, links oder rechts zu anderen Anzeigen auf Ihrer Uhr.

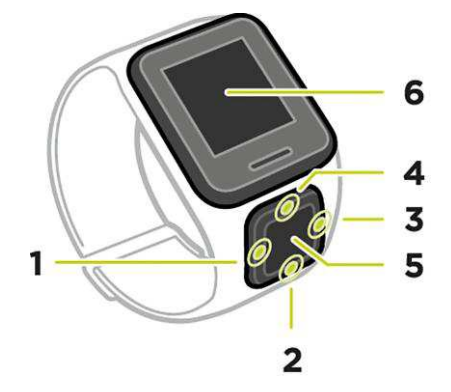

- 1. **LINKS** drücken öffnet den Bildschirm [AKTIVITÄTS-TRACKING.](#page-30-0)
- 2. **UNTEN** drücken öffnet das Menü [EINSTELLUNGEN.](#page-61-1)
- 3. **RECHTS** drücken öffnet das Menü [AKTIVITÄTEN.](#page-41-1)
- 4. **OBEN** drücken öffnet den Bildschirm [MUSIK.](#page-33-0)
- 5. GPS-Empfänger. Beim Tragen der Uhr sollte der GPS-Empfänger nach oben weisen.
- 6. Bedecken Sie das Display kurz mit Ihrer Handfläche, um die Hintergrundbeleuchtung einzuschalten.

Von der Uhrzeitanzeige können Sie Uhrzeit und Datum ablesen. Sie können zwischen der Anzeige der Uhrzeit im 12-Stunden-Format und im 24-Stunden-Format wechseln, indem Sie nach **UNTEN** zum Menü [EINSTELLUNGEN](#page-61-1) drücken und dort **UHR** auswählen.

#### **Uhr verwenden**

Drücken Sie **OBEN** oder **UNTEN**, um ein Menüelement auszuwählen.

Drücken Sie **RECHTS**, um ein Element auszuwählen und das Menü dieses Elements zu öffnen.

Drücken Sie **LINKS**, um ein Menü zu verlassen.

Um eine Menüoption auszuwählen, muss sie markiert sein, wenn Sie das Menü verlassen. Ihre Uhr speichert die markierte Option.

Wenn eine Menüoption aktiviert oder deaktiviert werden kann, drücken Sie **OBEN** oder **UNTEN**, um die Einstellung zu ändern.

**Wichtig:** Ihre Uhr geht in den Ruhezustand über, wenn sie über einen längeren Zeitraum nicht verwendet wird. Drücken Sie eine beliebige Taste einmal, um Ihre Uhr wieder zu aktivieren. Ihre Uhr wird dann automatisch mit der MySports-App gekoppelt und Sie können sie weiter verwenden.

#### <span id="page-9-0"></span>**Uhr tragen**

Es ist wichtig, die Uhr richtig zu tragen, da dies Auswirkungen auf die Leistung des Herzfrequenzmessers hat. Weitere Informationen zur Funktionsweise des Herzfrequenzmessers finden Sie unter [Der Herzfrequenzmesser.](#page-9-2)

 Tragen Sie die Uhr ganz regulär, sodass das Uhrendisplay am Handgelenk nach oben zeigt und die Unterseite Kontakt mit der Haut hat, weg vom Handgelenksknochen.

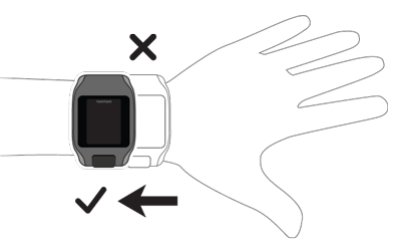

Befestigen Sie das Armband so, dass es fest um Ihr Handgelenk sitzt, ohne unbequem zu sein.

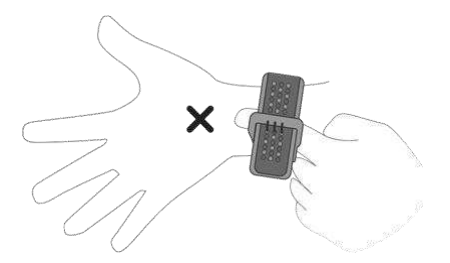

Der Herzfrequenzmesser zeigt die genauesten Ergebnisse an, wenn Sie aufgewärmt sind.

**Wichtig**: Zur Verbesserung der Genauigkeit sollten Sie so lange STILLHALTEN, bis Ihre Herzfrequenz erfasst wurde.

#### <span id="page-9-1"></span>**Uhr reinigen**

Es wird empfohlen, Ihre Uhr einmal pro Woche zu reinigen, wenn Sie sie häufig verwenden.

- Wischen Sie die Uhr bei Bedarf mit einem feuchten Tuch ab. Verwenden Sie milde Seife, um Fett oder Schmutz zu entfernen.
- Setzen Sie Ihre Uhr keinen aggressiven Chemikalien, wie Benzin, Lösungsmitteln, Azeton, Alkohol oder Insektenschutzmitteln aus. Chemikalien können die Abdichtung, das Gehäuse und die Oberflächen der Uhr beschädigen.
- Spülen Sie Ihre Uhr nach dem Schwimmen unter fließendem Wasser ab und trocknen Sie sie mit einem weichen Tuch.
- Reinigen Sie den Bereich des Herzfrequenzmessers und die Anschlussflächen bei Bedarf mit milder Seife und Wasser.
- Zerkratzen Sie nicht den Bereich des Herzfrequenzmessers. Schützen Sie ihn vor Beschädigungen.

#### <span id="page-9-2"></span>**Der Herzfrequenzmesser**

Wenn Ihre Uhr über einen eingebauten Herzfrequenzmesser verfügt, kann dieser Sie bei einem effizienteren Training unterstützen.

Sie können entweder den eingebauten Herzfrequenzmesser, einen externen, beispielsweise auf Ihrem Fahrradlenker befestigten Frequenzmesser oder gar kein Messgerät verwenden.

**Hinweis**: Wenn Ihre Uhr nicht über einen eingebauten Herzfrequenzmesser verfügt, können Sie auch einen separaten Brustgurt erwerben, um dieselben Informationen aufzuzeichnen.

#### **So funktioniert der Herzfrequenzmesser**

Ihre Herzfrequenz wird mithilfe von Licht gemessen, um Änderungen in Ihrem Blutfluss festzustellen. Dies geschieht an der Oberseite Ihres Handgelenks, indem Licht durch die Haut auf die Kapillargefäße, die direkt unter der Haut liegen, gerichtet wird. So werden sich ändernde Lichtreflexionen erkannt.

Hauttyp, Körperfettanteil und Körperbehaarung haben keinen Einfluss auf die Leistung des Herzfrequenzmessers. Es spielt sehr wohl eine Rolle, wie Sie die Uhr am Handgelenk tragen und ob Sie aufgewärmt sind oder nicht.

#### **Herzfrequenzmesser verwenden**

Um die beste Leistung des Herzfrequenzmessers zu erzielen, lesen Sie den Abschnitt [Uhr tragen.](#page-9-0) Die permanente Messung der Herzfrequenz ist standardmäßig AUS.

**Hinweis**: Das Messgerät kann Ihre Herzfrequenz nicht beim Schwimmen messen.

#### <span id="page-10-0"></span>**Uhr vom Armband abnehmen**

Möglicherweise möchten Sie Ihre Uhr vom Armband abnehmen, um sie aufzuladen oder in der Fahrradhalterung zu platzieren.

Gehen Sie dazu wie folgt vor:

1. Drücken Sie nach innen auf das TomTom-Logo, während Sie das Uhrenarmband festhalten.

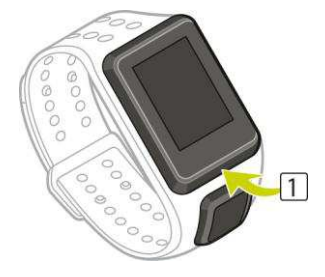

2. Nehmen Sie die Uhr vom Armband ab.

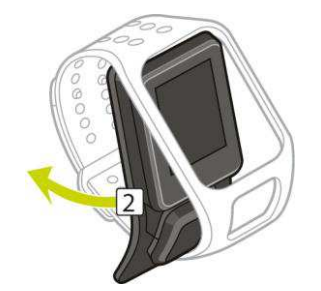

<span id="page-10-1"></span>**Uhr mit der Dockingstation aufladen** 

**Wichtig**: Sie können auch ein beliebiges USB-Ladegerät verwenden, um Ihre -Uhr aufzuladen. Setzen Sie Ihre Uhr in die Dockingstation ein und verbinden Sie dann den USB-Anschluss der Dockingstation mit dem USB-Ladegerät.

Sie können die Dockingstation verwenden, während sich die Uhr am Armband befindet, oder Sie können die Uhr zunächst vom Armband abnehmen.

#### **Uhr vom Armband abnehmen**

Weitere Informationen finden Sie unter [Uhr vom Armband abnehmen.](#page-10-0)

#### **Mit der Dockingstation aufladen**

Gehen Sie wie folgt vor, um die Uhr in der Dockingstation zu platzieren:

- 1. Schieben Sie die Uhr entlang der Krümmung auf der Rückseite in die Dockingstation.
- 2. Drücken Sie erneut auf die Uhr, bis Sie ein Klicken hören und eine vollständige Verbindung hergestellt ist.

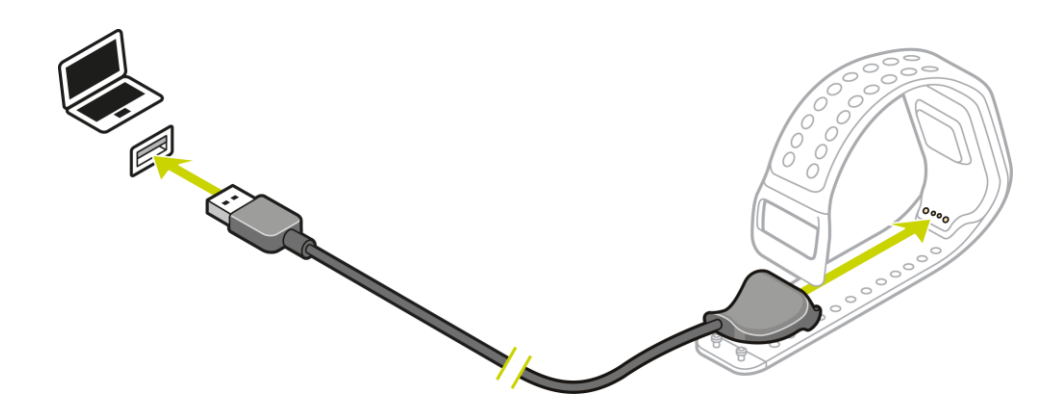

**Wichtig**: Wenn Sie die Uhr in der Dockingstation platzieren, erhalten Sie eine von drei möglichen Verbindungen:

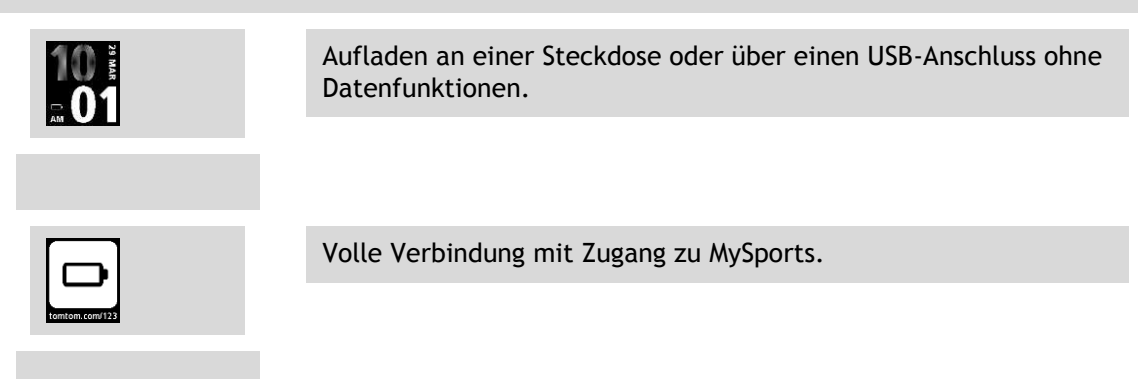

3. Um die Uhr aus der Dockingstation zu entfernen, ziehen Sie sie entlang der Krümmung auf der Rückseite aus der Dockingstation.

#### <span id="page-11-0"></span>**Fahrradhalterung verwenden**

Die Fahrradhalterung besteht aus einer Halterung für Ihre Uhr und einem Lenkerriemen, mit dessen Hilfe Sie den Clip an Ihrem Lenker befestigen können.

**Wichtig**: In dieser Anleitung wird beschrieben, wie Sie die Halterung am Lenker anbringen und die Uhr DANACH platzieren.

Gehen Sie wie folgt vor, um die Fahrradhalterung zu verwenden:

1. Schieben Sie den Lenkerriemen in den Haken auf der Rückseite der Uhrenhalterung. Wählen Sie die richtige Länge für Ihre Lenkergröße aus.

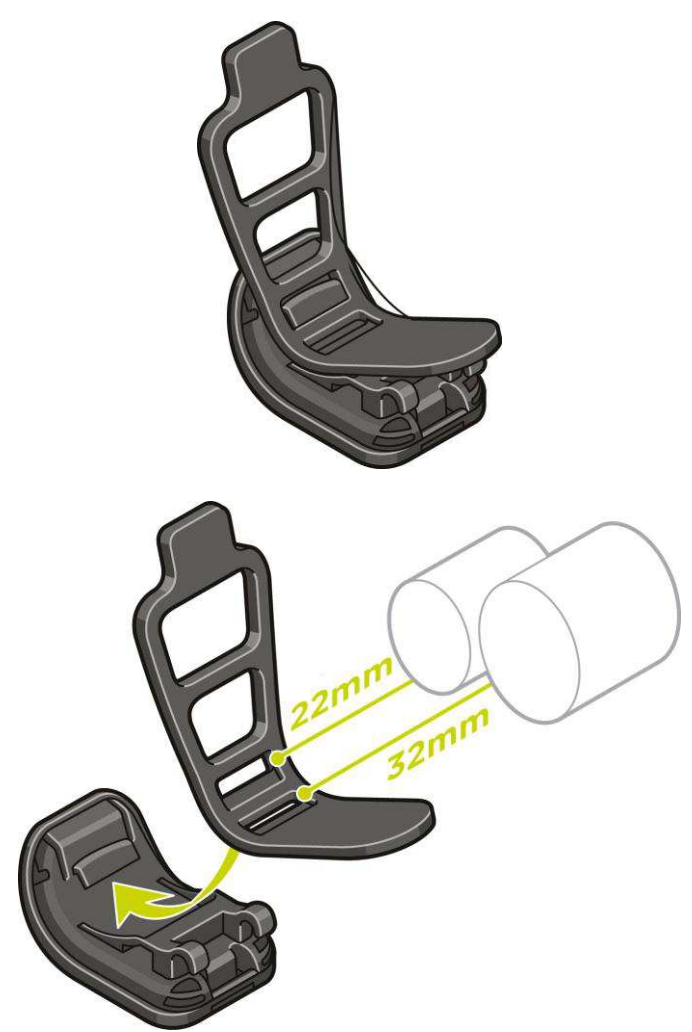

**Tipp**: Der Riemen ist mit zwei Löchern ausgestattet, sodass er an Lenker verschiedener Größe passt (22 mm bis 32 mm). Verwenden Sie das Loch, bei dem der Riemen am besten am Lenker sitzt.

2. Platzieren Sie die Uhrenhalterung am Lenker und legen Sie den Riemen um die Stange.

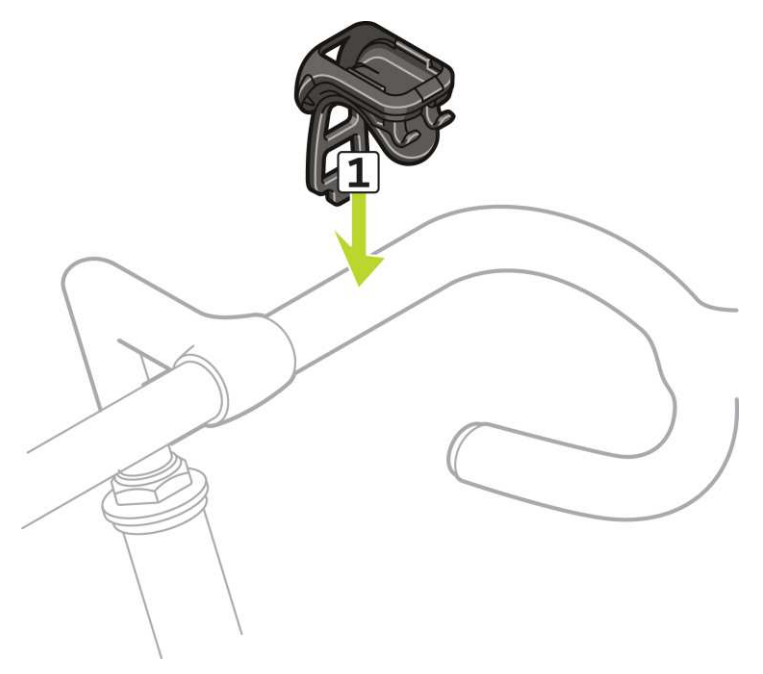

3. Befestigen Sie den Lenkerriemen mit dem Clip an der Unterseite der Gerätehalterung. Der Riemen sollte jetzt sicher am Lenker befestigt sein.

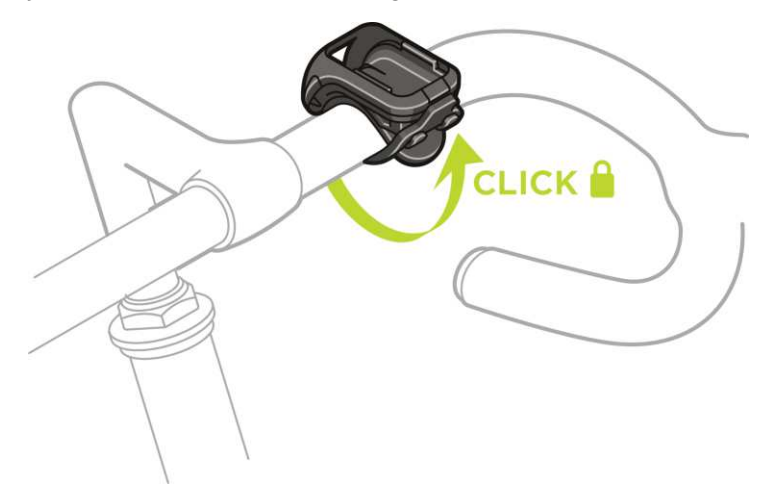

4. Nehmen Sie die Uhr vom Armband ab. Öffnen Sie die Halterung, indem Sie wie unten abgebildet drücken. Klappen Sie die Abdeckung hoch.

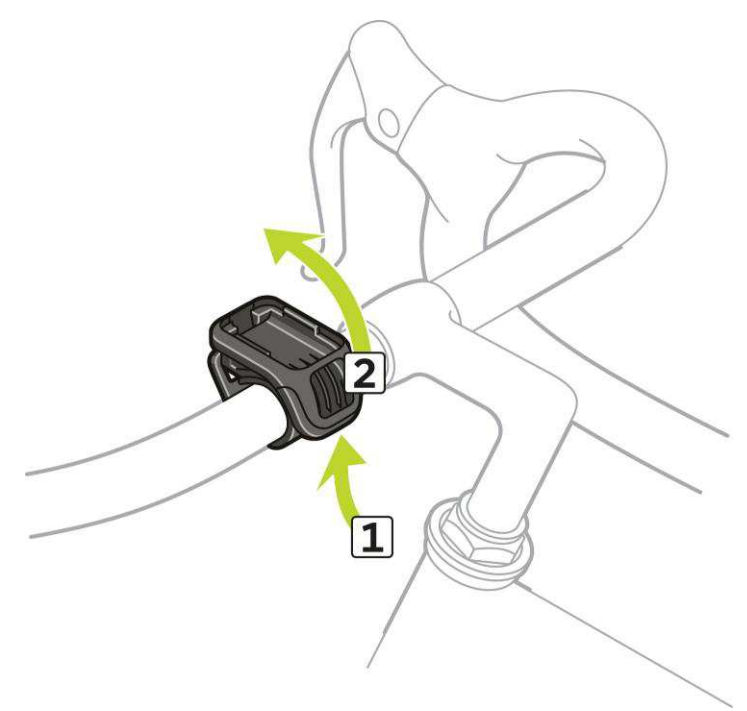

5. Schieben Sie die Uhr wie gezeigt in die Halterung.

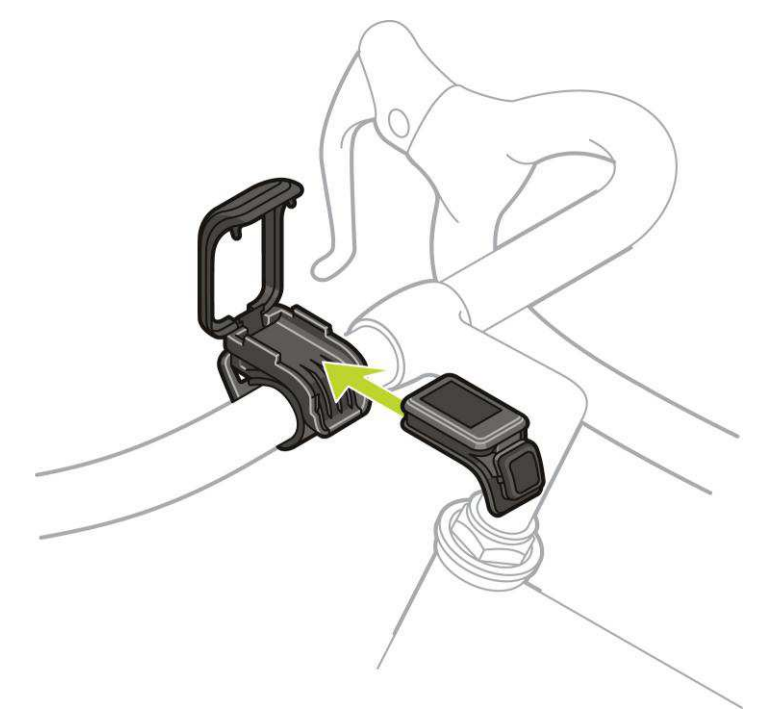

6. Achten Sie darauf, dass die Uhr sicher einrastet.

7. Schließen Sie die Halterung über der Uhr und achten Sie auf den Klick beim Schließen. Jetzt können Sie losfahren!

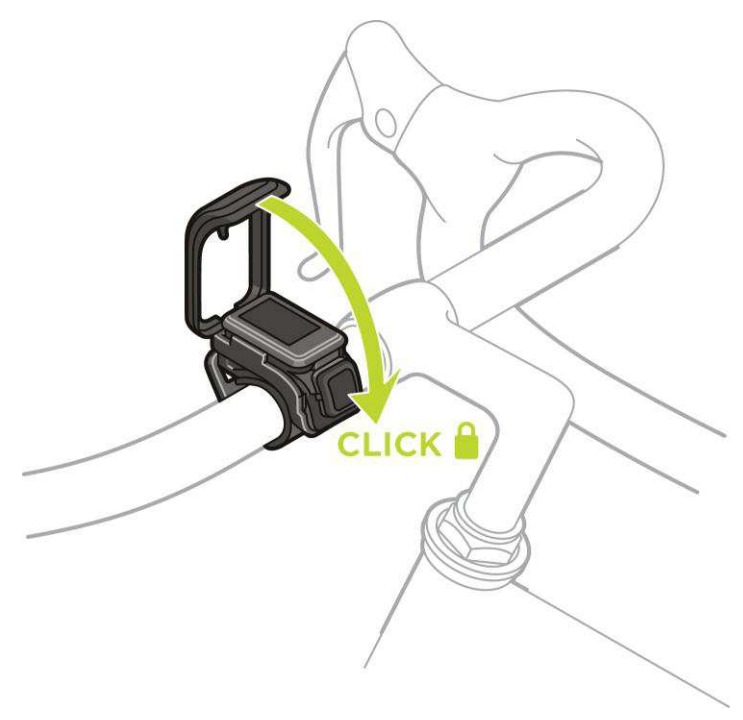

## <span id="page-15-0"></span>**Uhr aus der Halterung entfernen**

Möglicherweise möchten Sie Ihre Uhr aus der Halterung entfernen, um sie aufzuladen oder während Sie die Fahrradhalterung am Lenker anbringen.

Gehen Sie dazu wie folgt vor:

1. Öffnen Sie die Halterung, indem Sie wie unten abgebildet drücken und klappen Sie die Abdeckung hoch.

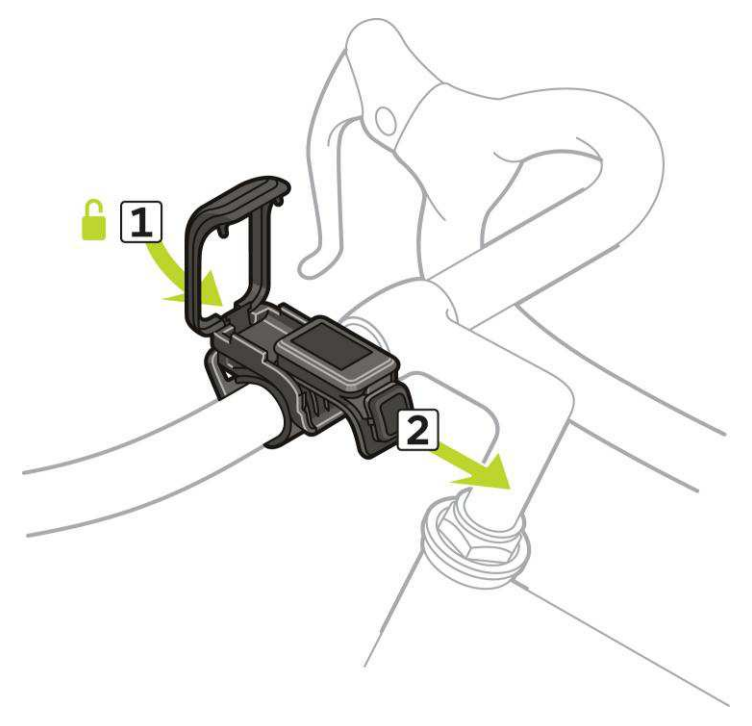

- 2. Drücken Sie die Uhr in Ihre Richtung, um sie aus der Halterung zu lösen.
- 3. Schieben Sie die Uhr in Ihre Richtung aus der Halterung in Ihre Hand.

#### <span id="page-16-0"></span>**O-Ring verwenden**

Wenn Sie den Riemen der Fahrradhalterung verlieren, können Sie die Uhr mit einem standardmäßigen O-Ring am Lenker befestigen.

Gehen Sie dazu wie folgt vor:

1. Drehen Sie die Uhr um und schieben Sie den O-Ring in den Haken, der sich näher an der Vorderseite der Uhr befindet.

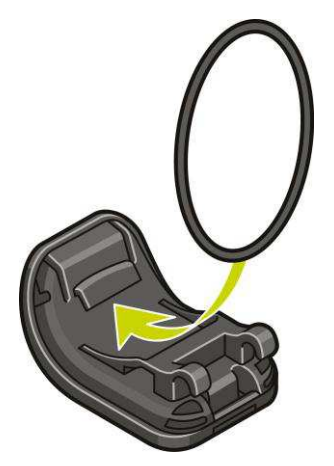

- 2. Nun benötigen Sie ein Stück Gummi, beispielsweise ein Stück eines alten Fahrradschlauchs. Es wird zwischen der Halterung und dem Lenker platziert, um ein Verrutschen zu verhindern.
- 3. Platzieren Sie die Halterung so auf dem Lenker, dass sich das Stück Gummi zwischen der Halterung und der Stange befindet.

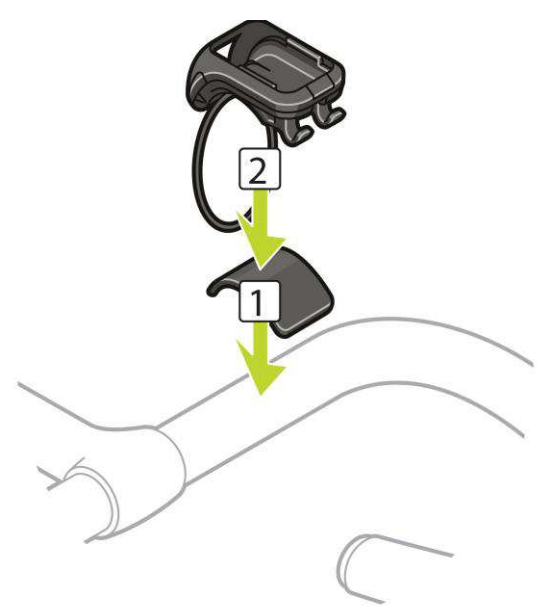

4. Legen Sie den O-Ring um die Lenkstange und schieben Sie ihn über die rückseitigen Haken.

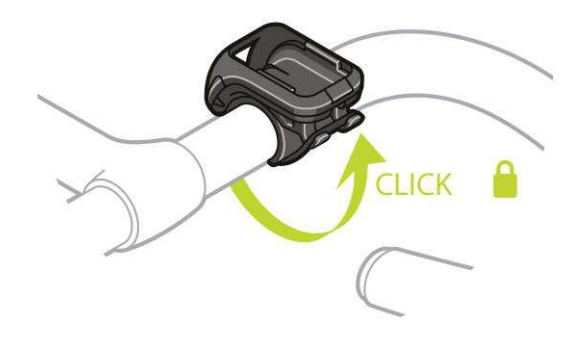

#### <span id="page-17-0"></span>**Info zum Display**

Drücken Sie auf der Uhrzeitanzeige **UNTEN**. Drücken Sie **OBEN**, bis oben im Menü **Info** angezeigt wird. Drücken Sie **RECHTS**, um den Info-Bildschirm zu öffnen.

Die Anzeige "Info" bietet die folgenden Informationen:

**AKKU** – die verbleibende Akkuleistung Ihrer Uhr.

Um die Uhr aufzuladen, platzieren Sie sie in der Dockingstation und verbinden Sie die [Dock](#page-10-1)[ingstation mit dem Computer.](#page-10-1)

**SPEICHER** – der belegte Speicherplatz auf Ihrer Uhr.

Wenn Sie nicht mehr über ausreichenden Speicherplatz verfügen, verbinden Sie die Uhr mit Ihrem Computer. TomTom MySports Connect überträgt Informationen zu Ihren Trainings oder Aktivitäten auf den Computer. Sie können die Aktivitäten automatisch in Ihr Konto auf der TomTom MySports-Webseite oder auf eine andere Webseite Ihrer Wahl hochladen.

**Tipp**: Der Verlauf, der die Zusammenfassung Ihrer letzten 10 Trainings darstellt, bleibt auf Ihrer Uhr gespeichert. Ältere Trainings werden an MySports gesendet.

**QUICKGPS** – der Status der QuickGPSfix-Daten auf Ihrer Uhr.

QuickGPSFix unterstützt Ihre Uhr bei der genauen und schnellen Standortbestimmung, sodass Sie Ihre Aktivität sofort beginnen können. Zudem verlängert es die Akkulaufzeit. Wenn Sie die QuickGPSfix-Informationen auf Ihrer Uhr aktualisieren möchten, verbinden Sie Ihre Uhr mit Ihrem Computer. TomTom MySports Connect führt eine automatische Aktualisierung von Quick-GPSFix auf Ihrer Uhr durch. Nach dem Download sind die QuickGPSfix-Daten drei Tage lang gültig.

Der Status von QuickGPSFix wird anhand dieser Symbole angezeigt:

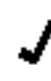

QuickGPSFix auf Ihrer Uhr ist aktuell.

QuickGPSFix auf Ihrer Uhr ist nicht aktuell. Wenn die Quick-GPSfix-Daten auf Ihrer Uhr nicht aktuell sind, funktioniert die Uhr zwar weiterhin wie üblich. Es könnte jedoch länger dauern, bei Beginn [einer Aktivität](#page-43-0) eine GPS-Ortung zu erhalten.

- **VERSION** die Softwareversionsnummer. Diese Informationen benötigen Sie möglicherweise, wenn Sie sich an den Kundensupport wenden. Jedes Mal, wenn Sie Ihre Uhr mit dem Computer verbinden, prüft TomTom MySports Connect, ob ein Software-Update für Ihre Uhr verfügbar ist.
- **SERIENNUMMER** die Seriennummer Ihrer Uhr. Diese Informationen benötigen Sie möglicherweise, wenn Sie sich an den Kundensupport wenden.

### <span id="page-18-0"></span>**Durchführen einer Zurücksetzung**

#### **Soft Reset**

Ein Soft Reset wird jedes Mal durchgeführt, wenn Sie die Verbindung zwischen Ihrer Uhr und einem Ladegerät oder Computer trennen.

Wenn Sie einen Soft Reset auf Ihrer Uhr durchführen möchten, befolgen Sie diese Schritte:

1. Verbinden Sie Ihre Uhr mit einem Ladegerät oder Computer.

Warten Sie, bis auf der Uhr ein Akkusymbol angezeigt wird.

Wenn Sie einen Computer verwenden, warten Sie, bis Ihre Uhr vollständig über MySports Connect aktualisiert wird.

2. Trennen Sie die Verbindung zwischen Ihrer Uhr und dem Ladegerät oder Computer. Die Software auf der Uhr wird neu gestartet. Dadurch wird ein Soft Reset auf Ihrer Uhr durchgeführt.

#### **Wiederherstellungsmodus**

Der Wiederherstellungsmodus ermöglicht Ihnen, die Software auf Ihrer Uhr neu zu installieren ohne dabei persönliche Daten oder Einstellungen zu löschen.

Wenn Sie Ihre Uhr über den Wiederherstellungsmodus zurücksetzen möchten, befolgen Sie diese Schritte:

- 1. Setzen Sie Ihre Uhr in die Gerätehalterung ein, BEVOR Sie die Gerätehalterung mit Ihrem Computer verbinden.
- 2. Drücken Sie auf der Uhr nach **UNTEN**, halten Sie die Taste dabei gedrückt.\*
- 3. Verbinden Sie die Gerätehalterung mit dem Computer, halten Sie die Taste gedrückt, bis tomtom.com/reset auf der Uhr angezeigt wird.
- 4. Lassen Sie die Taste los und warten Sie, bis MySports Connect **Update** anzeigt.
- 5. Klicken Sie in MySports Connect auf **Aktualisieren**.

\* Wenn der USB-Anschluss an Ihrem Computer nicht leicht zugänglich ist, schließen Sie die Gerätehalterung ohne die Uhr an den Computer an. Gehen Sie dann vom Uhrenbildschirm nach **UNTEN**, während Sie die Uhr in die Gerätehalterung setzen.

#### **Standard wiederherstellen**

**Wichtig**: Wenn Sie in MySports Connect die Werkseinstellungen wiederherstellen, werden alle persönlichen Daten und Einstellungen, einschließlich Ihrer Exporteinstellungen für MySports Connect, von der Uhr gelöscht. Dieser Vorgang kann nicht rückgängig gemacht werden.

Das Zurücksetzen auf die Werkseinstellungen sollte nur als letztes Mittel zur Wiederherstellung Ihrer Uhr verwendet werden oder wenn Sie wirklich alle Ihre Daten und Einstellungen entfernen möchten.

Durch das Zurücksetzen auf die Werkseinstellungen wird die Software auf Ihrer Uhr erneut installiert und Folgendes wird entfernt:

- Ihre Aktivitäten.
- Ihre Einstellungen auf der Uhr.
- Ihre Einstellungen für das Hochladen von Aktivitäten in MySports Connect.

**Wichtig**: Trennen Sie beim Zurücksetzen auf die Werkseinstellungen die Verbindung mit der Uhr erst dann, wenn MySports Connect Ihre Uhr wiederhergestellt hat. Dieser Vorgang dauert mehrere Minuten. Überprüfen Sie alle in MySports Connect und auf Ihrer Uhr angezeigten Meldungen, bevor Sie die Verbindung mit Ihrer Uhr trennen.

Wenn Sie die Uhr auf die Werkseinstellungen zurücksetzen möchten, befolgen Sie diese Schritte:

- 1. Verbinden Sie Ihre Uhr mit Ihrem Computer und warten Sie, bis die Aktualisierung Ihrer Uhr über MySports Connect abgeschlossen ist.
- 2. Erweitern Sie **EINSTELLUNGEN** in MySports Connect.
- 3. Klicken Sie unten in MySports Connect auf **STANDARD WIEDERHERSTELLEN**. MySports Connect lädt die neueste Version der Software für Ihre Uhr herunter.
- 4. Halten Sie die Verbindung mit der Uhr aufrecht, wenn das Fenster für MySports Connect geschlossen wird.

MySports Connect installiert die Software auf Ihrer Uhr.

- 5. Halten Sie die Verbindung mit der Uhr aufrecht, wenn das Fenster für MySports Connect erneut geöffnet wird.
- 6. Befolgen Sie die Anweisungen in MySports Connect, um Ihre Uhr einzurichten.

# <span id="page-20-0"></span>**Routenfunktion**

#### <span id="page-20-1"></span>**Informationen zum Anzeigen von Routen**

**Hinweis**: Verfügbar für alle GPS-basierten Aktivitäten: Laufen/Rad/Freestyle (Runner 3 und Spark 3) und Trail-Running/Wandern (TomTom Adventurer)

Um während einer Aktivität eine Route anzusehen, gehen Sie wie folgt vor:

- 1. Beginnen Sie eine Aktivität, die eine Route verwendet, z. B. Trail-Running.
- 2. Um Ihre Route anzusehen, drücken Sie vom Pulsbereichbildschirm aus **RECHTS** und dann **OBEN**.

**Tipp**: Wenn eine Route bereits zuvor ausgewählt wurde, sehen Sie diese automatisch.

Die vollständige Route wird als dünne Linie angezeigt. Außerdem ist der Beginn der Aktivität durch ein Symbol für den Heimatort, der Beginn der Route durch ein Fähnchen und das Ende der Route durch eine Ziellinie gekennzeichnet.

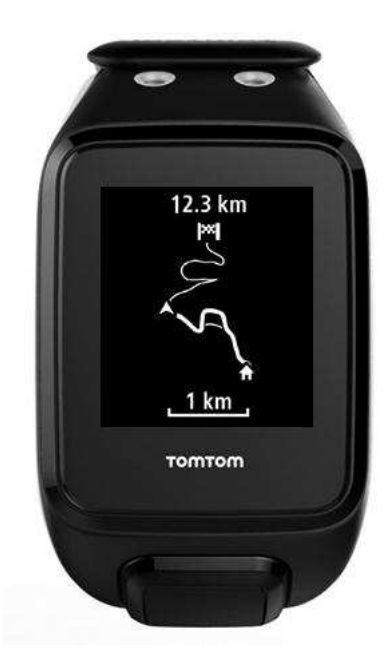

Ihre Position wird durch den Pfeil angezeigt. Der Pfeil zeigt Ihnen, in welche Richtung Sie blicken, wenn Sie still stehen, und in welche Richtung Sie gehen, wenn Sie sich bewegen. Eine dickere Linie steht für die grafische Routenanzeige und stellt den bisherigen Routenverlauf dar.

3. Um die Ansicht zu vergrößern, drücken Sie **RECHTS**, um eine vergrößerte Ansicht Ihrer Route zu erhalten, und drücken Sie **LINKS**, um die Ansicht wieder zu verkleinern.

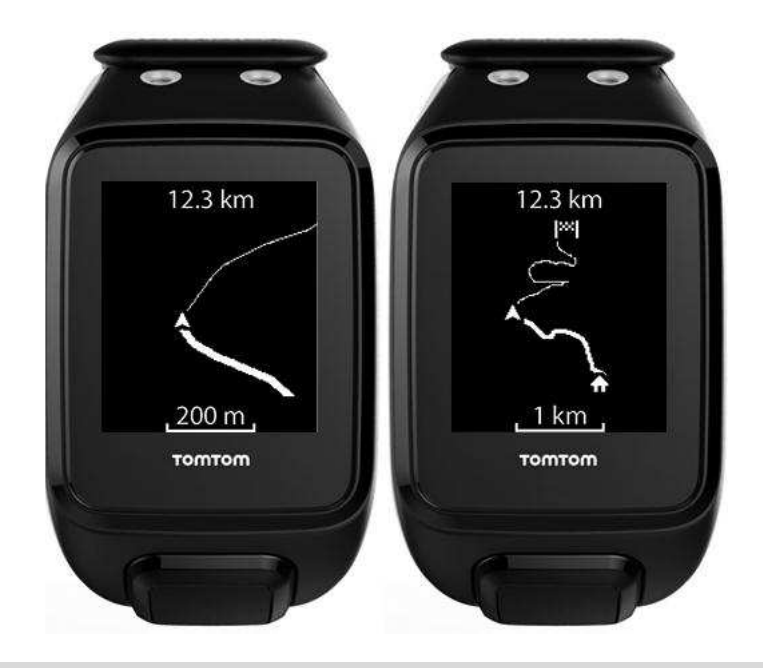

**Tipp**: Eine Maßstabsleiste wird im unteren Bereich des Bildschirms angezeigt und die Route ist immer so ausgerichtet, dass Norden oben liegt.

#### <span id="page-21-0"></span>**Einer neuen Route folgen**

**Hinweis**: Verfügbar für alle GPS-basierten Aktivitäten: Laufen/Rad/Freestyle (Runner 3 und Spark 3) und Trail-Running/Wandern (TomTom Adventurer)

Sie können Ihre TomTom Adventurer-Uhr verwenden, um einer neuen Route zu folgen, die von [MySports](#page-72-0) hochgeladen wurde. Während Ihres Traillaufs sehen Sie dieselben Daten wie bei einem Lauf, jedoch werden zusätzlich Informationen zur Höhe angezeigt.

Um einer neuen Route zu folgen, gehen Sie wie folgt vor:

- 1. Drücken Sie von der Uhrzeitanzeige aus **RECHTS** und dann **OBEN** oder **UNTEN**, um **TRAILLAUF** auszuwählen.
- 2. Drücken Sie **UNTEN**, um zum Bildschirm **EINSTELLUNGEN** zu gelangen, und wählen Sie **ROUTEN**.

**Tipp**: Im Einstellungsmenü können Sie auch ein [Trainingsprogramm](#page-51-1) auswählen, [Metriken](#page-44-1) festlegen, eine [Playliste](#page-62-1) auswählen oder [Splits](#page-53-1) ein- oder ausschalten.

3. Wählen Sie eine Route in der Liste aus. Weitere Informationen zu den auf dem Bildschirm angezeigten Elementen finden Sie unter [Informationen zum Anzeigen von Routen.](#page-20-1)

**Hinweis**: Es ist wichtig, regelmäßig eine [Kalibrierung des Kompasses](#page-25-0) durchzuführen, um seine Genauigkeit zu gewährleisten.

<span id="page-21-1"></span>**Routen mit MySports verwalten** 

**Hinweis**: Verfügbar für alle GPS-basierten Aktivitäten: Laufen/Rad/Freestyle (Runner 3 und Spark 3) und Trail-Running/Wandern (TomTom Adventurer)

Sie können MySports verwenden, um eine Route, die Sie während einer Aktivität verwenden möchten, auf Ihre TomTom GPS-Uhr zu laden und Routen zu verwalten.

#### **Routen von MySports auf die Uhr hochladen**

Ihre Uhr kann 15 Routen speichern. Jegliche Änderungen werden automatisch über die mobile MySports-App oder die MySports-Webseite synchronisiert.

#### **Eine Route aus einer GPX-Datei hochladen**

Um eine Route aus einer GPX-Datei auf Ihre Uhr hochzuladen, gehen Sie wie folgt vor:

- 1. Laden Sie eine GPX-Datei von einer Drittanbieter-Webseite herunter, z. B. Strava.com, RidewithGPS.com, Mapmyrun.com usw.
- 2. Melden Sie sich bei der MySports-Webseite an.
- 3. Klicken Sie auf die Registerkarte **Planung**.
- 4. Klicken Sie auf **Route hochladen**.

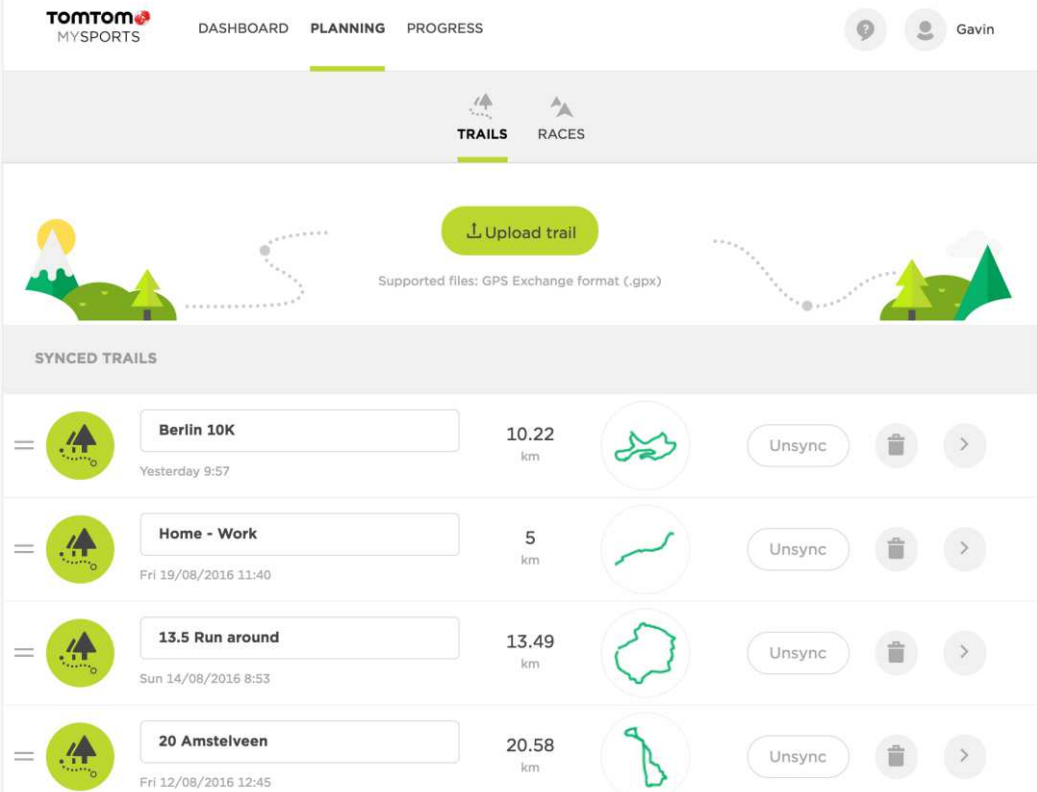

- 5. Doppelklicken Sie auf eine GPX-Datei auf Ihrem Computer. MySports lädt die Route hoch.
- 6. Klicken Sie auf den Namen, wenn Sie ihn ändern möchten.
- 7. Verbinden Sie Ihre Uhr mit dem Computer. Ihre Route wird automatisch auf Ihre Uhr hochgeladen, wenn eine Synchronisierung durchgeführt wird.

#### **Eine Aktivität in eine Route umwandeln**

Um eine vorherige GPS-Aktivität in eine Route auf Ihrer Uhr umzuwandeln, gehen Sie wie folgt vor:

- 1. Melden Sie sich bei der MySports-Webseite an.
- 2. Öffnen Sie eine Ihrer vorherigen GPS-Aktivitäten.

3. Klicken Sie auf **Mehr** in der rechten oberen Ecke des Displays.

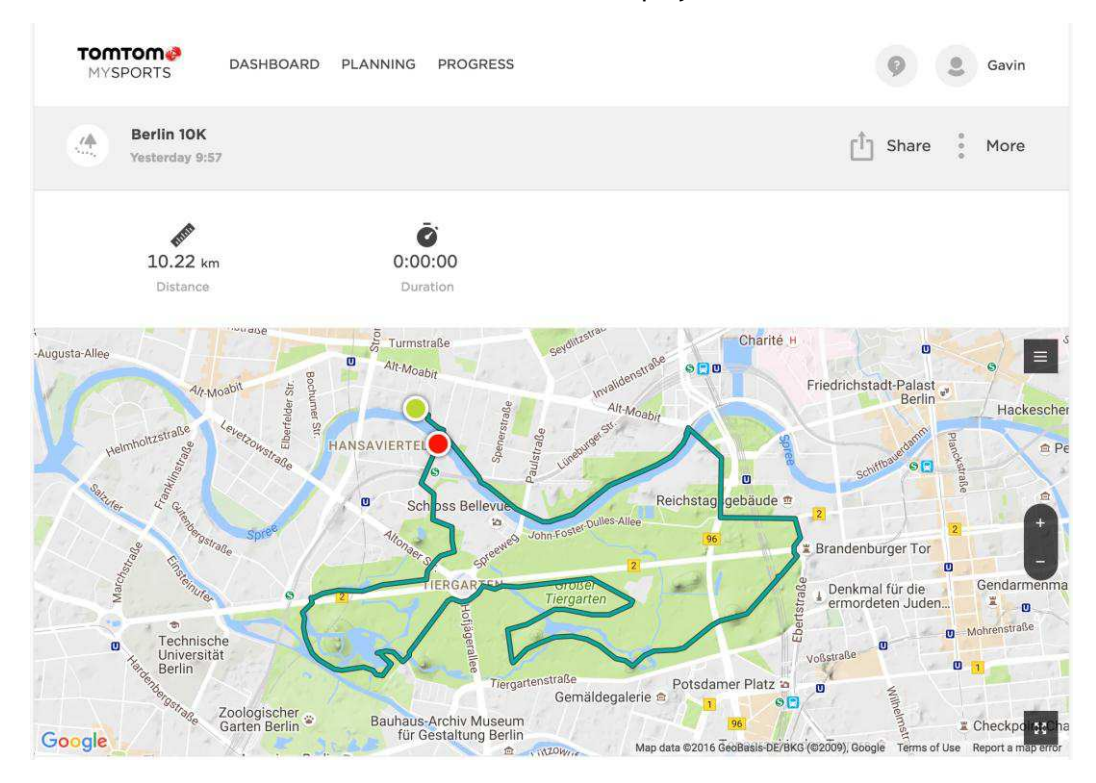

4. Klicken Sie auf **ZU ROUTEN KOPIEREN**.

Die Route wird dann in der Liste der Routen im Abschnitt PLANUNG angezeigt.

5. Verbinden Sie Ihre Uhr mit dem Computer. Ihre Route wird automatisch auf Ihre Uhr hochgeladen, wenn eine Synchronisierung durchgeführt wird.

#### <span id="page-23-0"></span>**Grafische Routenanzeige verwenden**

**Hinweis**: Verfügbar für alle GPS-basierten Aktivitäten: Laufen/Rad/Freestyle (Runner 3 und Spark 3) und Trail-Running/Wandern (TomTom Adventurer)

Ihre TomTom GPS-Uhr kann eine grafische Routenanzeige für alle Aktivitäten darstellen, die GPS verwenden. Die grafische Routenanzeige gibt Ihnen einen Überblick über Ihre Route und verdeutlicht, wie Sie wieder zu Ihrem Startpunkt gelangen.

Die grafische Routenanzeige stellt die folgenden Informationen dar:

- Ihre aktuelle GPS-Position wird durch ein Fischgrätmuster in der Mitte des Displays angezeigt.
- Ihr Ausgangspunkt wird durch das Symbol für den Heimatort angezeigt.
- Der Pfeil zeigt Ihnen, in welche Richtung Sie blicken, wenn Sie still stehen, und in welche Richtung Sie gehen, wenn Sie sich bewegen.
- Die grafische Routenanzeige ist so ausgerichtet, dass Norden oben liegt.
- Abhängig von der Gesamtlänge der grafischen Routenanzeige können Sie zwischen einer detaillierten Ansicht und einer Übersicht wechseln.

**Wichtig**: Wenn Sie die Uhr zum ersten Mal verwenden, müssen Sie [den Kompass kalibrieren.](#page-25-0)

Um die grafische Routenanzeige zu verwenden, gehen Sie wie folgt vor:

1. Drücken Sie von der Uhrzeitanzeige aus **RECHTS** und wählen Sie eine Aktivität, die GPS verwendet, z. B. Laufen.

2. Nach dem Beginn einer Aktivität drücken Sie **RECHTS**, um Ihre Herzfrequenz zu überprüfen, sofern Sie über eine Cardio-Uhr verfügen. Somit erhalten Sie automatisch die grafische Routenanzeige.

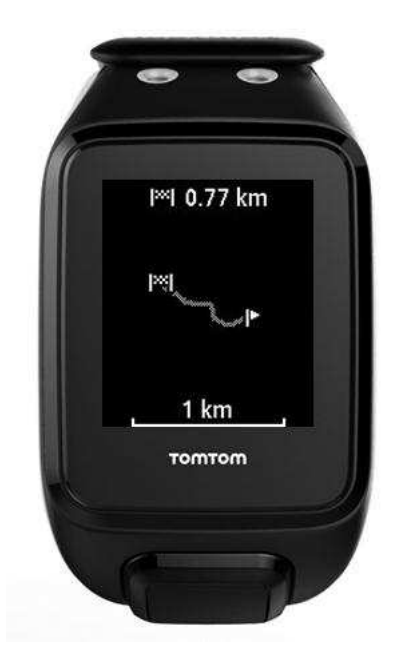

Weitere Informationen zu den auf dem Bildschirm angezeigten Elementen finden Sie unter [Informationen zum Anzeigen von Routen.](#page-20-1)

#### <span id="page-24-0"></span>**Den Kompass verwenden**

**Hinweis**: Verfügbar für alle GPS-basierten Aktivitäten: Laufen/Rad/Freestyle (Runner 3 und Spark 3) und Trail-Running/Wandern (TomTom Adventurer)

Ihre TomTom GPS-Uhr verfügt über einen Kompass, sodass Sie sofort sehen, in welche Richtung Sie sich bewegen. Dies ist besonders hilfreich, wenn Sie still stehen, da die Rotation der Uhr Ihre Richtung anzeigt.

- 1. Drücken Sie von der Uhrzeitanzeige aus **RECHTS** und wählen Sie eine Aktivität, die GPS verwendet, z. B. Laufen.
- 2. Nach dem Beginn Ihrer Aktivität drücken Sie vom Aktivitätenbildschirm aus **RECHTS** und dann **OBEN**.

**Tipp**: Wenn Sie einer Route folgen, drücken Sie einfach OBEN.

Der Kompass zeigt Ihre aktuelle Richtung an, in diesem Beispiel Nordost.

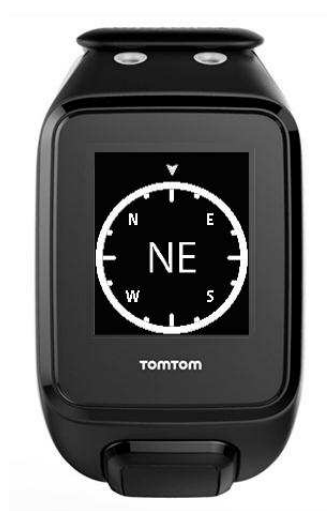

Der Kompass funktioniert am besten, wenn die Uhr waagerecht gehalten wird. Wenn der Kompass nicht die richtige Richtung zeigt, müssen Sie [den Kompass kalibrieren.](#page-25-0)

**Hinweis**: Der Kompass funktioniert möglicherweise nicht richtig, wenn sich die Uhr in der Nähe eines magnetischen Objekts befindet, z. B. wenn sie am Metalllenker eines Fahrrads befestigt ist.

#### <span id="page-25-0"></span>**Den Kompass kalibrieren**

Es ist wichtig, regelmäßig eine Kalibrierung des Kompasses durchzuführen, um seine Genauigkeit zu gewährleisten.

Um den Kompass zu kalibrieren, gehen Sie wie folgt vor:

- 1. Drücken Sie von der Uhrzeitanzeige aus **UNTEN**, um zu **EINSTELLUNGEN** zu gelangen.
- 2. Wählen Sie **SENSOREN** aus und drücken Sie dann **RECHTS**.
- 3. Wählen Sie **KOMPASS** aus und drücken Sie dann **RECHTS**.
- 4. Nehmen Sie Ihre Uhr vom Handgelenk und drehen Sie die UHR folgendermaßen um jede der drei Achsen:
	- a. Eine volle Umdrehung zur Seite.

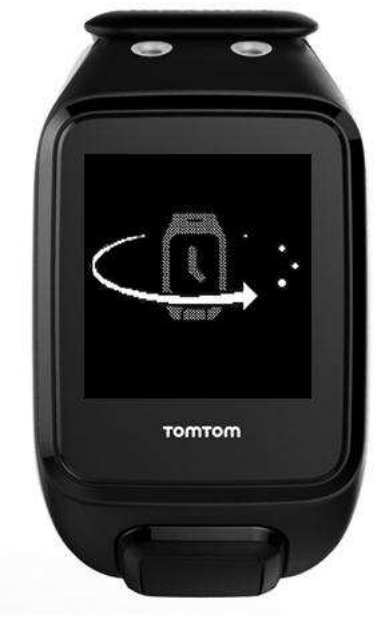

b. Eine volle Umdrehung vorwärts.

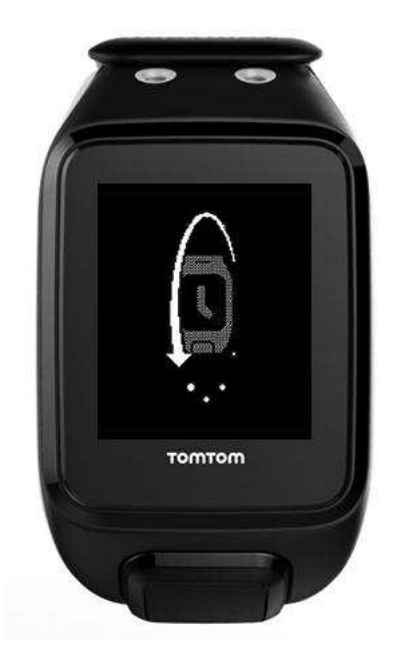

c. Eine volle Umdrehung, wobei das Display in Ihre Richtung zeigt.

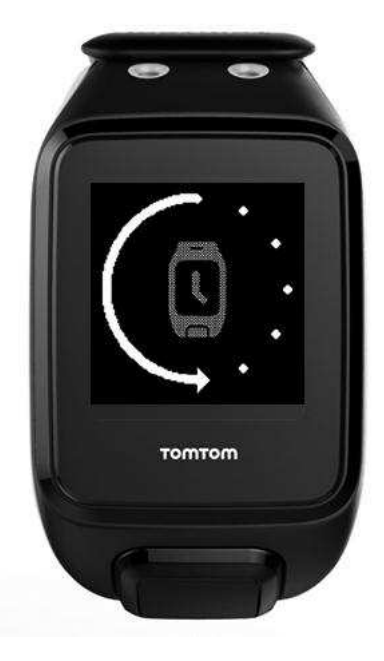

Wiederholen Sie die Schritte a-c, bis der Kompass kalibriert ist. Nach der Kalibrierung gibt die Uhr eine Warnung aus und zeigt ein Häkchen an.

Ein Video zur Kalibrierung Ihrer Uhr finden Sie unter<https://youtu.be/6pnQResxJRU>

# <span id="page-27-0"></span>**Aktivitätstypen der Adventurer**

Dieser Abschnitt des Handbuchs bezieht sich speziell auf Funktionen der TomTom Adventurer-Uhr.

#### <span id="page-27-1"></span>**Trail-Running**

Sie können Ihre TomTom Adventurer-Uhr für das Trail-Running verwenden. Während Ihres Traillaufs sehen Sie dieselben Daten wie bei einem Lauf, jedoch werden zusätzlich folgende Informationen zur Höhe angezeigt:

- **3D-Distanz**
- . Neigung
- Höhe
- Relative Höhe
- Gesamtanstieg oder Anstieg.

Für einen Traillauf gehen Sie wie folgt vor:

- 1. Warten Sie auf ein GPS-Signal und drücken Sie dann von der Uhrzeitanzeige aus **RECHTS** und dann **OBEN** oder **UNTEN**, wählen Sie **TRAILLAUF** aus.
- 1. Drücken Sie **RECHTS**, um Ihren Traillauf zu starten.
- 2. Scrollen Sie während des Laufs nach oben oder unten, um eine Reihe von Daten zu sehen.
- 3. Um Ihre Route anzusehen, drücken Sie vom Pulsbereichbildschirm aus **RECHTS** und dann **OBEN**.

**Tipp**: Wenn eine Route bereits zuvor ausgewählt wurde, sehen Sie diese automatisch.

Weitere Informationen zu den auf dem Bildschirm angezeigten Elementen finden Sie unter [Informationen zum Anzeigen von Routen.](#page-20-1)

Hinweis: Es ist wichtig, regelmäßig eine [Kalibrierung des Kompasses](#page-25-0) durchzuführen, um seine Genauigkeit zu gewährleisten.

**Hinweis**: Wenn Ihre Uhr schmutzig oder nass wird, reinigen Sie die Öffnungen um das Barometer, damit der Luftdruck richtig ermittelt werden kann.

#### <span id="page-27-2"></span>**Wandern**

Sie können Ihre TomTom Adventurer-Uhr zum Wandern einer Route verwenden. Während der Wanderung sehen Sie unter anderem folgende Informationen:

- 3D-Distanz
- **Neigung.**
- Höhe
- Relative Höhe
- Gesamtanstieg oder Anstieg.
- Durchschnittstempo.

**Tipp**: Beim Wandern bietet Ihre Uhr bis zu 24 Stunden Akkulaufzeit, sofern Sie [QuickGPSFix](#page-6-0) aktualisiert haben. Wenn Sie die Musikfunktion oder die 24/7 Herzfrequenzüberwachung nicht nutzen, sollten Sie an einem langen Wochenende mehrere lange Fußmärsche von mindestens 6 Stunden mit nur einer Akkuladung machen können.

Um eine Route zu wandern, gehen Sie wie folgt vor:

- 1. Drücken Sie von der Uhrzeitanzeige aus **RECHTS** und dann **OBEN** oder **UNTEN**, um **WANDERN** auszuwählen.
- 1. Drücken Sie **RECHTS**, um Ihre Wanderung zu starten.
- 2. Scrollen Sie während der Wanderung nach oben oder unten, um eine Reihe von Daten zu sehen.
- 3. Um Ihre Route anzusehen, drücken Sie vom Pulsbereichbildschirm aus **RECHTS** und dann **OBEN**.

**Tipp**: Wenn eine Route bereits zuvor ausgewählt wurde, sehen Sie diese automatisch.

Weitere Informationen zu den auf dem Bildschirm angezeigten Elementen finden Sie unter [Informationen zum Anzeigen von Routen.](#page-20-1)

**Hinweis**: Es ist wichtig, regelmäßig eine [Kalibrierung des Kompasses](#page-25-0) durchzuführen, um seine Genauigkeit zu gewährleisten.

**Hinweis**: Wenn Ihre Uhr schmutzig oder nass wird, reinigen Sie die Öffnungen um das Barometer, damit der Luftdruck richtig ermittelt werden kann.

#### <span id="page-28-0"></span>**Skifahren und Snowboarden**

**Hinweis**: Nur auf TomTom Adventurer-Uhren verfügbar.

Sie können Ihre TomTom Adventurer-Uhr zum Skifahren und Snowboarden verwenden. Durch die Verwendung dieser Aktivitäten erhalten Sie einen Überblick über Ihren gesamten Tag auf dem Berg. Wenn Sie Skifahren oder Snowboarden auswählen, erhalten Sie dieselben Informationen, wenn Sie jedoch beide Sportarten an einem Tag ausüben, können Sie Ihre Daten durch die Auswahl separater Aktivitäten voneinander trennen.

Beim Skifahren oder Snowboarden erkennt Ihre Uhr, ob Sie sich gerade auf der Abfahrt oder im Lift befinden.

Für Skifahren oder Snowboarden gehen Sie wie folgt vor:

- 1. Drücken Sie von der Uhrzeitanzeige aus **RECHTS** und dann **OBEN** oder **UNTEN**, um **SKI** oder **SNOWBOARD** auszuwählen.
- 1. Drücken Sie während einer Abfahrt **OBEN** oder **UNTEN**, um durch eine Reihe von Daten zu blättern, einschließlich:
	- Gesamtdauer
	- Gesamtentfernung
	- Herzfrequenz
	- Geschwindigkeit
	- Höhe
	- Veränderung der Höhe (relativ)
	- Gefälle (gesamt)
	- Anzahl der Abfahrten
- 2. Wenn Sie sich in einem Lift befinden, zeigt die Uhr eine Zusammenfassung Ihrer vorherigen Abfahrt einschließlich folgender Daten an:
	- Abfahrt Nummer
	- Höchstgeschwindigkeit
	- Gefälle (gesamt für diese Abfahrt)
	- Maximale Neigung Ihrer Route

Drücken Sie eine beliebige Taste, um die Anzeige der Zusammenfassung zu beenden.

**Hinweis**: Es ist wichtig, regelmäßig eine [Kalibrierung des Kompasses](#page-25-0) durchzuführen, um seine Genauigkeit zu gewährleisten.

Um die beim Skifahren oder Snowboarden angezeigten Daten zu ändern, gehen Sie wie folgt vor:

- 1. Drücken Sie von der Uhrzeitanzeige aus **RECHTS** und dann **OBEN** oder **UNTEN**, um **SKI** oder **SNOWBOARD** auszuwählen.
- 2. Drücken Sie **UNTEN**, um zum Bildschirm **EINSTELLUNGEN** zu gelangen, und wählen Sie **DATEN**. Tipp: Im Einstellungsmenü können Sie zudem eine [Playliste](#page-62-1) auswählen oder [Splits](#page-53-1) ein- oder ausschalten.
- 1. Weitere Informationen finden Sie unter: [Datenanzeige festlegen.](#page-44-1)

# <span id="page-30-0"></span>**Aktivitäts-Tracking**

### <span id="page-30-1"></span>**Informationen zum Aktivitäts-Tracking**

Sie können mit Ihrer TomTom GPS-Uhr verfolgen, wie aktiv Sie sind. Sie haben unter anderem folgende Möglichkeiten:

- Schritte, Zeit mit physischer Aktivität, verbrannte Kalorien und zurückgelegte Distanz verfolgen
- Tägliches Ziel für einen dieser Datenpunkte auf Ihrer Uhr festlegen
- Wöchentliches Ziel verwenden, das automatisch auf der Basis Ihres täglichen Ziels mal 7 generiert wird
- Täglichen und wöchentlichen Fortschritt bezogen auf Ihr Ziel anzeigen
- Aktivitäts-Tracking-Daten auf die [TomTom MySports-](#page-72-0)Website und in die [TomTom MySports-App](#page-74-0) hochladen

#### **Genauigkeit des Aktivitäts-Trackings**

Das Aktivitäts-Tracking dient der Bereitstellung von Informationen zur Förderung eines aktiven und gesunden Lebensstils. Ihre -Uhr verwendet Sensoren, die Ihre Bewegungen verfolgen. Die bereitgestellten Daten und Informationen sollen nahe an Ihrer Aktivität liegen, sind aber möglicherweise nicht hundertprozentig genau, einschließlich Schritt-, Schlaf-, Distanz- und Kaloriendaten.

### <span id="page-30-2"></span>**Tägliches Aktivitätsziel festlegen**

Aktivitäts-Tracking ist standardmäßig aktiviert und es wurde automatisch ein Ziel von 10.000 Schritten für Sie eingestellt. Gehen Sie wie folgt vor, um ein Aktivitäts-Tracking-Ziel für den jeweiligen Tag festzulegen:

- 1. Drücken Sie von der Uhrzeitanzeige nach **UNTEN** und öffnen Sie das Menü **EINSTELLUNGEN**.
- 2. Wählen Sie **TRACKER** aus.
- 3. Wählen Sie **ZIELE**.
- 4. Wählen Sie das gewünschte Ziel aus: **SCHRITTE, ZEIT, KALORIEN** oder **DISTANZ**.
- 5. Drücken Sie **RECHTS**.
- 6. Stellen Sie Ihr Ziel ein, z. B. die Anzahl der Schritte, die Sie erreichen möchten.
- 7. Drücken Sie **RECHTS**, um zur Anzeige **TRACKER** zurückzukehren.
- 8. Drücken Sie zweimal **LINKS**, um zur Uhrzeitanzeige zurückzukehren.

**Tipp:** Einige Beispiele typischer Ziele sind 30 Minuten aktive Zeit pro Tag oder 10.000 Schritte pro Tag.

**Hinweis**: Wenn kein Alarm aktiviert ist, erscheint beim Erreichen eines Ziels ein Badge auf der Uhrzeitanzeige und ein Alarm ertönt.

### <span id="page-30-3"></span>**Aktivitäts-Tracking ausschalten**

Gehen Sie wie folgt vor, um das Aktivitäts-Tracking auszuschalten:

- 1. Drücken Sie von der Uhrzeitanzeige nach **UNTEN** und öffnen Sie das Menü **EINSTELLUNGEN**.
- 2. Wählen Sie **TRACKER** aus.
- 3. Wählen Sie **ZIELE**.

4. Wählen Sie im Display **ZIELE AUS** aus.

#### <span id="page-31-0"></span>**Aktivität beobachten**

Gehen Sie wie folgt vor, um zu sehen, wie aktiv Sie waren:

- 1. Drücken Sie in der Uhrzeitanzeige **LINKS**, um zu sehen, wie Sie sich Ihrem Ziel nähern.
- 2. Drücken Sie **OBEN** oder **UNTEN**, um die Distanz, Zeit oder Kalorien anzuzeigen, je nach den von Ihnen festgelegten Zielen.
- 3. Um die Schritte pro Woche anzuzeigen, drücken Sie erneut **LINKS**.
- 4. Drücken Sie zweimal **RECHTS**, um zur Uhrzeitanzeige zurückzukehren.

# <span id="page-32-0"></span>**Schlafaufzeichnung**

### <span id="page-32-1"></span>**Informationen zur Schlafaufzeichnung**

Sie können mit Ihrer TomTom GPS-Uhr verfolgen, wie viel Sie schlafen. Sie haben unter anderem folgende Möglichkeiten:

- Schlaflänge pro Tag, Woche, Monat oder Jahr verfolgen
- Schlaf-Tracking-Daten auf die [TomTom MySports-](#page-72-0)Website und in die [TomTom MySports-App](#page-74-0) hochladen

Ihre Uhr erfasst basierend auf Bewegung Ihren Schlaf und geht davon aus, dass Sie eingeschlafen sind, wenn Sie sich ab einer bestimmten Uhrzeit am Nachmittag nicht mehr bewegen.

Der Tag wird um 16:00 Uhr "zurückgesetzt" und Ihre Uhr beginnt dann mit einer neuen "Nacht".

#### **Genauigkeit des Aktivitäts-Trackings**

Das Aktivitäts-Tracking dient der Bereitstellung von Informationen zur Förderung eines aktiven und gesunden Lebensstils. Ihre -Uhr verwendet Sensoren, die Ihre Bewegungen verfolgen. Die bereitgestellten Daten und Informationen sollen nahe an Ihrer Aktivität liegen, sind aber möglicherweise nicht hundertprozentig genau, einschließlich Schritt-, Schlaf-, Distanz- und Kaloriendaten.

#### <span id="page-32-2"></span>**Schlaf nachverfolgen**

Um Ihren Schlaf zu verfolgen, müssen Sie die TomTom GPS-Uhr beim Schlafen tragen.

Die Schlafaufzeichnung ist standardmäßig aktiviert, aber Sie können diese Einstellung in [TRACKER](#page-62-0) im Menü **EINSTELLUNGEN** ändern.

Um anzuzeigen, wie lange Sie in der vorangegangenen Nacht geschlafen haben, drücken Sie auf der Uhrzeitanzeige **LINKS** und anschließend **OBEN**.

Drücken Sie **LINKS**, um die gesamte Menge an Schlaf für die jeweilige Woche anzuzeigen.

#### <span id="page-32-3"></span>**Schlaf mit der mobilen App beobachten**

Sie können Ihre Schlafaktivität sowohl auf [TomTom MySports](#page-72-0) als auch in die [TomTom MySports-App](#page-74-0) hochladen.

#### **Schlafaktivität in der mobilen App anzeigen**

- 1. Wählen Sie auf Ihrem Smartphone oder Tablet **Fortschritt**.
- 2. Wählen Sie **Schlaf** aus.
- 3. Wischen Sie, um zwischen den Diagrammen zu wechseln, die die heutige und gestrige Schlafdauer anzeigen.
- 4. Wählen Sie **Tag**, **Woche**, **Monat** oder **Jahr** aus, um Diagramme für Ihren Schlaf für diesen Zeitraum anzuzeigen.

# <span id="page-33-0"></span>**Musik**

### <span id="page-33-1"></span>**Informationen zu Musik**

Sie können Musik auf Ihrer TomTom GPS-Uhr speichern und beispielsweise während Ihrer Aktivitäten abspielen. Nachdem Sie Ihr Headset gekoppelt und eine Aktivität begonnen haben, sehen Sie einen Musikbildschirm.

- Kopfhörer mit der Uhr koppeln
- Kopfhörer tragen
- [Musik auf die Uhr übertragen](#page-37-0)
- Musik abspielen

**Hinweis**: Musik ist nicht bei allen Modellen verfügbar.

### <span id="page-33-2"></span>**Mitgelieferte Kopfhörer laden**

Einige TomTom GPS-Uhren werden mit zugehörigen Kopfhörern zum Hören von Musik geliefert.

**Tipp**: Die Kopfhörer werden mit einer Akkuladung von ca. 50 % geliefert. **Hinweis**: Die Kopfhörer können auch am USB-Anschluss eines Computers aufgeladen werden, das Headset kann jedoch nicht als Kopfhörer für den Computer verwendet werden.

Gehen Sie wie folgt vor, um die mit Ihrer Uhr gelieferten Kopfhörer aufzuladen:

- 1. Öffnen Sie die Abdeckung der USB-Buchse.
- 2. Schließen Sie das USB-Kabel an.
- 3. Schließen Sie das andere Ende des USB-Kabels am Computer oder einem Ladegerät an und stellen Sie die Stromversorgung her.

Ihre Kopfhörer werden jetzt aufgeladen. Die volle Aufladung von leerem Ladezustand dauert 2,5 Stunden.

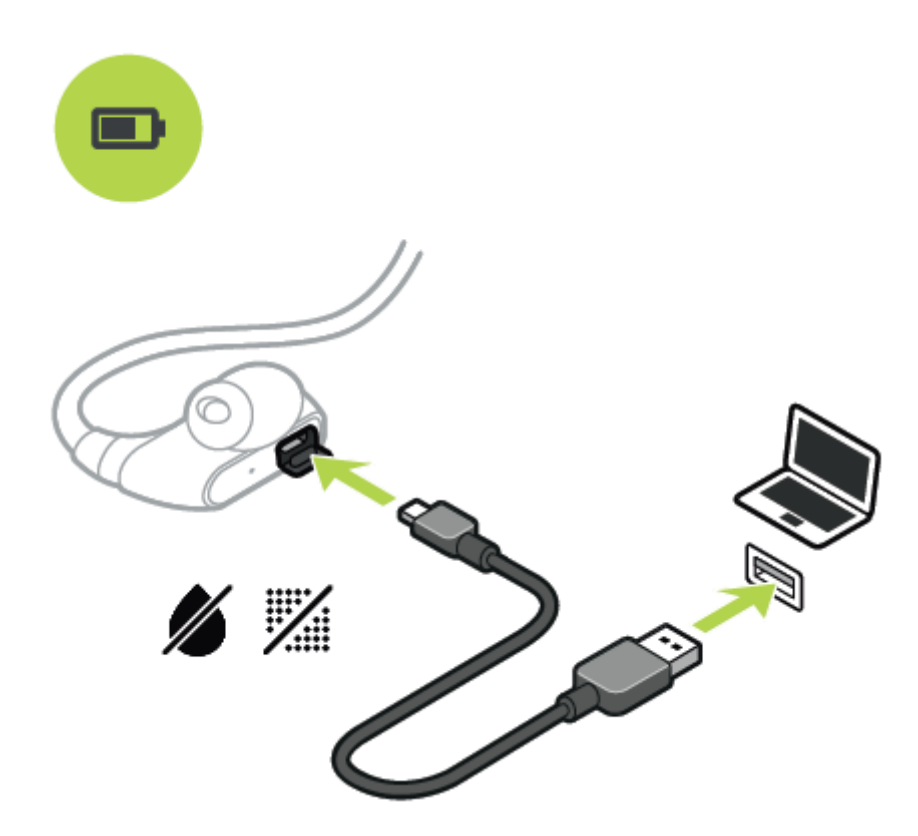

**Hinweis**: Wenn die Abdeckung der USB-Buchse offen ist, achten Sie darauf, dass kein Schmutz, Sand, Wasser usw. in die Buchse gelangt.

#### <span id="page-34-0"></span>**Kopfhörer mit der Uhr koppeln**

Einige TomTom GPS-Uhren werden mit zugehörigen Kopfhörern zum Hören von Musik geliefert. Alternativ können Sie die meisten Bluetooth-Headsets oder -Lautsprecher verwenden, um auf der Uhr wiedergegebene Musik zu hören.

**Tipp**: Wenn Sie eigene Kopfhörer verwenden oder kaufen möchten, finden Sie auf tomtom.com/support in den FAQ unter "Kopfhörerkompatibilität" eine Liste mit kompatiblen Kopfhörern.

Gehen Sie wie folgt vor, um die mitgelieferten Bluetooth-Kopfhörer mit Ihrer Uhr zu koppeln:

- 1. Schalten Sie die Kopfhörer **AUS**.
- 2. Um in den Kopplungsmodus zu wechseln, halten Sie die mittlere Taste der Headset-Steuerung **10 Sekunden** gedrückt.

**Tipp**: Blaue und rote Leuchten blinken abwechselnd, wenn sich die Kopfhörer im Kopplungsmodus befinden.

Sie können auch einen Ohrhörer verwenden, um das Audio-Feedback während der Kopplung zu hören.

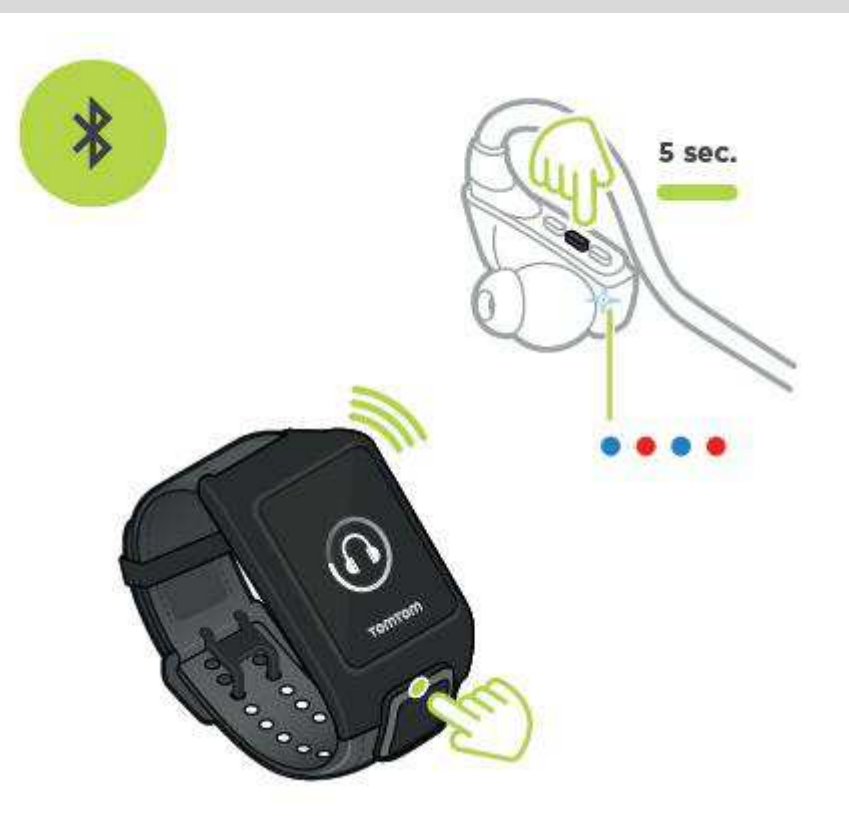

3. Drücken Sie auf der Uhrzeitanzeige **OBEN**. Ihre Uhr sucht nach Kopfhörern.

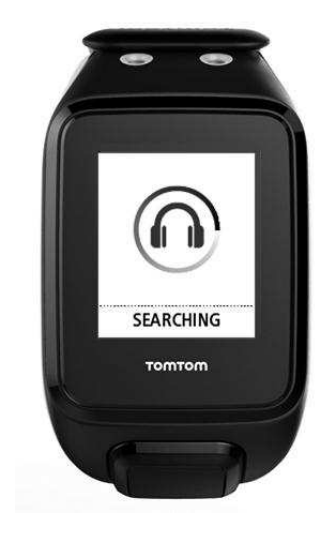

4. Wenn nur ein Kopfhörer-Set gefunden wird, wird die Kopplung gestartet.

**Hinweis**: Wenn mehr als ein Kopfhörer-Set gefunden wird, bewegen Sie sich in eine Entfernung von mindestens 10 m zu dem anderen Kopfhörer-Set.

5. Wenn die Kopplung der Uhr mit den Kopfhörern erfolgreich war, wird ein Häkchen mit dem Namen Ihrer Kopfhörer angezeigt.

Sie können jetzt auf der Uhr abgespielte Musik hören.
Wenn Sie eine Aktivität beginnen, wird ein Musikbildschirm mit Ihrer aktuellen Playliste angezeigt.

**Wichtig**: Wenn die Kopplung nicht erfolgreich war, schalten Sie die Kopfhörer AUS und versuchen Sie es erneut.

#### **Ohrhörer austauschen**

Einige TomTom GPS-Uhren werden mit zugehörigen Kopfhörern zum Hören von Musik geliefert.

Die mitgelieferten Kopfhörer umfassen entweder mittlere oder große Ohrhörer. Im Karton finden Sie weitere Größen.

Um die Ohrhörer der mitgelieferten Kopfhörer auszutauschen, damit sie die richtige Größe haben, ziehen Sie den Hörer ab und tauschen Sie ihn wie nachfolgend gezeigt aus:

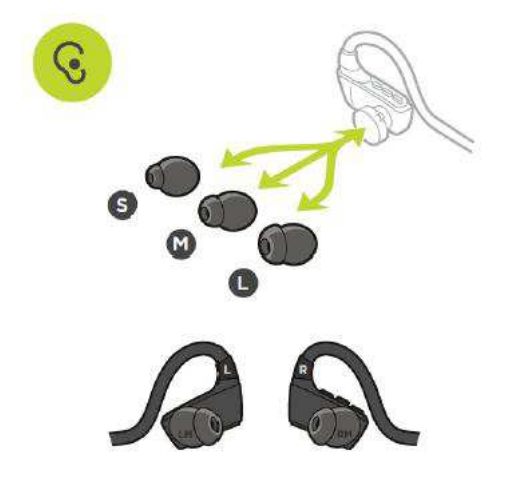

#### **Kopfhörer tragen**

Wir möchten sicherstellen, dass Ihre Kopfhörer gut passen und Sie bei Ihren Aktivitäten nicht stören.

Gehen Sie wie folgt vor, um die Kopfhörer einzusetzen:

1. Halten Sie die Ohrhörer so, dass sich der mit **L** markierte Hörer auf Ihrer linken Seite und der mit **R** markierte Hörer auf Ihrer rechten Seite befindet.

**Tipp**: Wenn **L** und **R** auf der richtigen Seite nach oben zeigen, können die Kopfhörer eingesetzt werden.

2. Heben Sie die Kopfhörer über Ihren Kopf nach HINTEN; sodass sich das Kabel hinter Ihrem Kopf und Nacken befindet. Die Kabel sollten wie unten gezeigt hinter Ihren Ohren liegen.

3. Passen Sie die Ohrhörer ein und ziehen Sie das Kabel so fest, dass es gut anliegt.

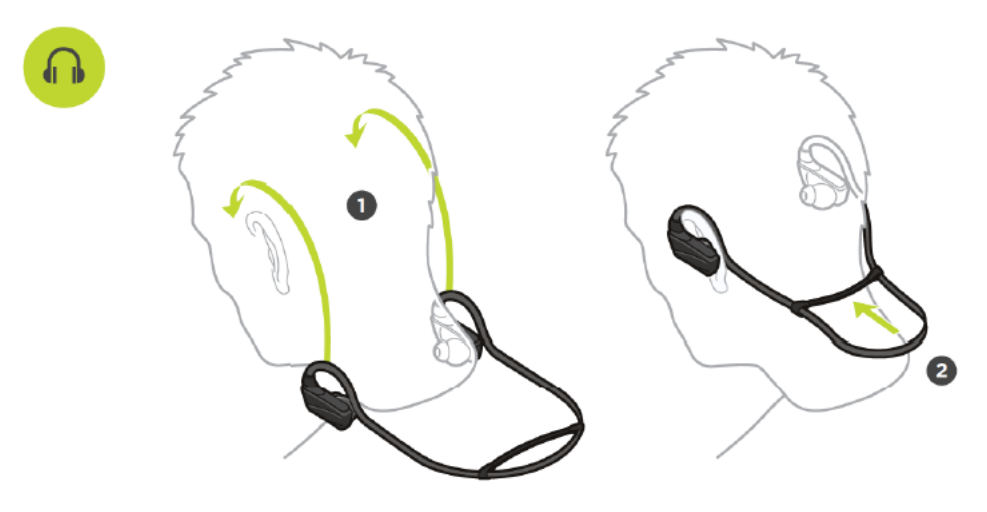

# **Musik auf die Uhr übertragen**

Sie können Musik auf Ihrer TomTom GPS-Uhr speichern und während Ihrer Aktivitäten abspielen. Ihre Uhr unterstützt die folgenden Musikdateitypen:

#### **MP3**

- Samplerate: 16 bis 48 KHz
- Bitrate: 8 bis 320 kBit/s
- Mono/Stereo-Kanäle und Joint Stereo.
- Interpret, Titel und Länge werden für die folgenden Sprachen angezeigt: Englisch, Tschechisch, Dänisch, Deutsch, Spanisch, Französisch, Italienisch, Niederländisch, Norwegisch, Polnisch, Portugiesisch, Finnisch und Schwedisch. Andere Sprachen werden korrekt angezeigt, wenn sie nur Zeichen verwenden, die in einer der unterstützten Sprachen verfügbar sind.

#### **AAC**

- MPEG2 und MPEG4 AAC-LC sowie HE-AACv2 werden unterstützt.
- Samplerate: bis zu 48 KHz
- Bitrate: bis zu 320 kBit/s
- **Mono/Stereo/Dual Mono werden unterstützt.**
- Die Anzeige von Interpret, Titel und Länge wird für AAC nicht unterstützt.
- Die Uhr unterstützt keine Dateien mit DRM jeglicher Art.

#### **Musik hochladen und synchronisieren**

Sie können vollständige Playlisten aus iTunes und Windows Media Player von Ihrem Computer auf Ihre Uhr hochladen.

#### **Hinweis**: Playlisten können nicht mit der mobilen MySports-App synchronisiert werden.

Gehen Sie wie folgt vor, um Ihre Playlisten mit Ihrer Uhr zu synchronisieren:

- 1. Verbinden Sie Ihre Musikuhr mit dem Computer.
	- MySports Connect wird geöffnet und sucht nach Aktualisierungen.
- 2. Wählen Sie in MySports Connect die Registerkarte **MUSIK**.

MySports Connect durchsucht Ihren Computer nach Playlisten und führt sie auf der linken Seite auf. Wenn nicht alle Playlisten auf Ihrem Computer in der Liste erscheinen, klicken Sie auf **SCANNEN**.

3. Klicken Sie auf **+** neben einer Playliste, um die Playliste auf die Uhr zu kopieren. Jetzt können Sie die Playlisten auf Ihrer Uhr abspielen.

## **Wie viel Musik passt auf die Uhr?**

Die Uhr verfügt über ca. 3 GB Speicherplatz für Musik. Je nach der Größe der Dateien ist das genügend Platz für 500 Titel.

## **Musik abspielen**

Sie können Musik auf Ihrer TomTom GPS-Uhr speichern und während Ihrer Aktivitäten abspielen.

#### **Kopfhörer ein- und ausschalten**

- 1. Drücken Sie die mittlere Taste für 2 Sekunden, um die Kopfhörer einzuschalten. Die blaue Leuchte blinkt zweimal.
- 2. Drücken Sie die mittlere Taste für 3 Sekunden, um die Kopfhörer auszuschalten. Die rote Leuchte blinkt zweimal.

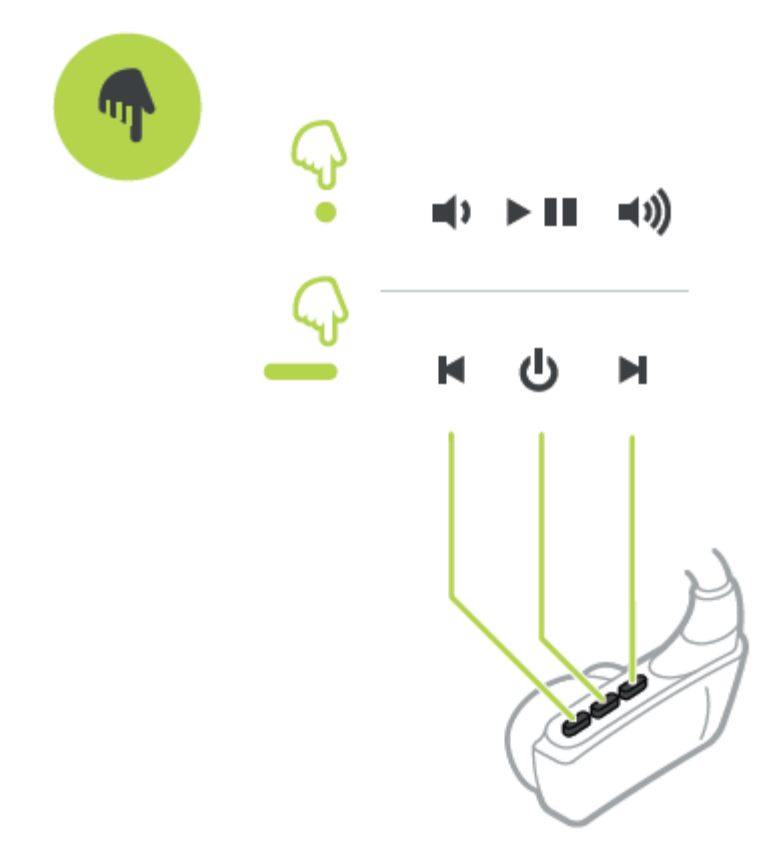

#### **Headset-Steuerung verwenden**

Gehen Sie wie folgt vor, um Musik mithilfe der Steuerelemente am mitgelieferten Headset abzuspielen:

SPIELEN Drücken Sie die mittlere Taste, um Musik wiederzugeben. PAUSE Drücken Sie die mittlere Taste, um die Musik anzuhalten.

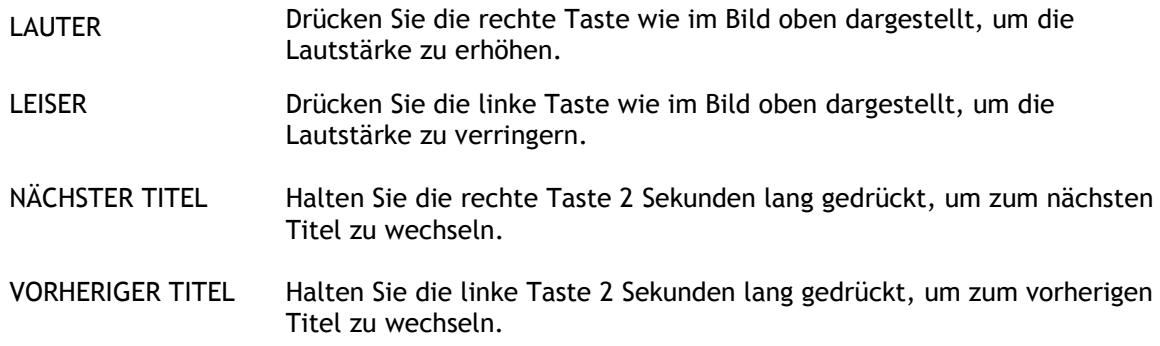

#### **Uhr verwenden**

Gehen Sie wie folgt vor, um Musik über die Uhr abzuspielen:

- 1. Schalten Sie die Kopfhörer entsprechend den zugehörigen Anweisungen ein.
- 2. Drücken Sie auf der Uhrzeitanzeige **OBEN**. Ein Titel wird abgespielt.
- 3. Drücken Sie zum Anhalten eines Titels **OBEN**.

**Hinweis**: Beim Schwimmen oder Verwenden der Stoppuhr kann keine Musik abgespielt werden.

- 4. Drücken Sie zum Auswählen des nächsten Titels **RECHTS**.
- 5. Wenn mehr als 3 Sekunden des Titels gespielt wurden, drücken Sie **LINKS**, um den Titel erneut zu beginnen. Drücken Sie erneut **LINKS**, um zum vorherigen Titel zu springen.

**Tipp**: Während einer Aktivität befindet sich das Musikdisplay ganz oben in der Liste der Messgrößen. Die Bedienelemente sind dieselben.

**Tipp**: Drücken Sie zur Auswahl einer Musik-Playliste **UNTEN**, wenn Sie beim Start einer Aktivität die Nachricht **LOS** sehen. Außerdem können Sie, wenn Sie keine Aktivität ausführen, in den Einstellungen aus verschiedenen Playlisten auswählen oder durch Drücken nach **UNTEN**, wenn die Musik angehalten wurde.

# **Mit der Uhr eine Sicherungskopie der Musik erstellen**

Wenn Sie eine Sicherungskopie der Musik auf Ihrer Uhr erstellen möchten, befolgen Sie diese Schritte.

#### **Windows**

- 1. Verbinden Sie Ihre Uhr mit dem Computer.
- 2. Drücken Sie auf die Windows-Logo-Taste + E.
- 3. Doppelklicken Sie in der Liste "Geräte mit Wechselmedien" auf Ihre Uhr. Ihre Uhr sollte als **MUSIK** gelistet werden.

**Hinweis**: Ihre Uhr hat möglicherweise keine Bezeichnung oder keinen Namen, sondern nur einen Laufwerksbuchstaben.

- 4. Doppelklicken Sie auf den Ordner MySportsConnect.
- 5. Klicken Sie mit der rechten Maustaste auf den Ordner Musik und wählen Sie **Kopieren**.
- 6. Wählen Sie aus, wo Sie Ihre Sicherungskopie auf Ihrem Computer speichern möchten, klicken Sie mit der rechten Maustaste und wählen Sie **Einfügen**.

Gehen Sie wie folgt vor, um Musik auf der Uhr wiederherzustellen:

- 1. Klicken Sie auf das Symbol MySports Connect im Infobereich und klicken Sie auf **Verlassen**.
- 2. Verbinden Sie Ihre Uhr mit dem Computer.
- 3. Drücken Sie auf die Windows-Logo-Taste.
- 4. Kopieren Sie den gesicherten Musik-Ordner wieder in den Ordner MySports Connect auf der Uhr.
- 5. Starten Sie MySports Connect aus **Alle Programme > TomTom** neu.

## **Mac**

- 1. Verbinden Sie Ihre Uhr mit dem Computer.
- 2. Öffnen Sie den Finder.
- 3. Wählen Sie die Uhr in der Randleiste von des Finders aus. Sie sollte als **MUSIK** gelistet werden.
- 4. Doppelklicken Sie auf den Ordner MySportsConnect.
- 5. Halten Sie Control gedrückt und klicken Sie (mit der rechten Maustaste) auf den Ordner Musik. Wählen Sie "Musik" kopieren.
- 6. Wählen Sie aus, wo Sie Ihre Sicherungskopie auf Ihrem Mac speichern möchten, halten Sie Control gedrückt, klicken Sie mit der rechten Maustaste und wählen Sie **Objekt einsetzen**.

Gehen Sie wie folgt vor, um Musik auf der Uhr wiederherzustellen:

- 1. Verbinden Sie Ihre Uhr mit dem Computer.
- 2. Öffnen Sie den Finder.
- 3. Klicken Sie auf das Symbol MySports Connect in der Statusleiste und klicken Sie auf **Verlassen**.
- 4. Kopieren Sie den gesicherten Musik-Ordner wieder in den Ordner MySports Connect auf der Uhr.
- 5. Starten Sie MySports Connect vom Launchpad oder aus dem Anwendungsordner neu.

#### <span id="page-40-0"></span>**Informationen zu Sprachanweisungen**

Beim Abspielen von Musik führen Sie Sprachanweisungen durch die wichtigsten Schritte Ihres Trainings.

Die Sprachanweisungen sind standardmäßig aktiviert und Sie hören die Sprachanweisungen jedes Mal, wenn die Uhr durch Signaltöne oder Vibrieren auf eine wichtige Nachricht hinweist. Während Sie Musik hören, ist der Signalton in der Uhr nicht zu hören, daher wird die Musik durch eine kurze Nachricht unterbrochen.

Allgemeine Ansagen:

Uhr bereit, Demo-Modus, Bluetooth funktioniert nicht beim Schwimmen

Trainingshilfe-Ansagen:

- Bereich: im Bereich, über Bereich, unter Bereich
- Ziel: bei 50 %, 90 % 100 % und 110 % des Ziels
- Rennen: vorne, hinten, verloren, gewonnen

**Hinweis**: Sie können die Sprachanweisungen ausschalten. Drücken Sie dazu **UNTEN** und öffnen Sie das Menü **EINSTELLUNGEN**. Wählen Sie anschließend **PROFIL** aus und drücken Sie **RECHTS**, um das Menü **PROFIL** zu öffnen. Drücken Sie **STIMME** und wählen Sie **KEINE**.

Sie können mit der Option **STIMME** im **PROFIL** auch die Sprache der Sprachanweisungen ändern.

# **Problemsuche und -behebung bei den Kopfhörern**

Einige TomTom GPS-Uhren werden mit zugehörigen Kopfhörern zum Hören von Musik geliefert.

Wenn Ihnen Unterbrechungen oder Klickgeräusche in der Musik auffallen, ist es möglich, dass Ihr Körper das Bluetooth-Signal zwischen der Uhr und der Headset-Steuerung blockiert.

Versuchen Sie, die Uhr am anderen Handgelenk zu tragen, um den Empfang und die Tonqualität zu verbessern. Die beste Position für die Uhr ist am rechten Handgelenk.

# **Aktivitäten**

# **Informationen zu Aktivitäten**

Über das Aktivitätenmenü können Sie eine der auf Ihrer Uhr verfügbaren Aktivitäten starten:

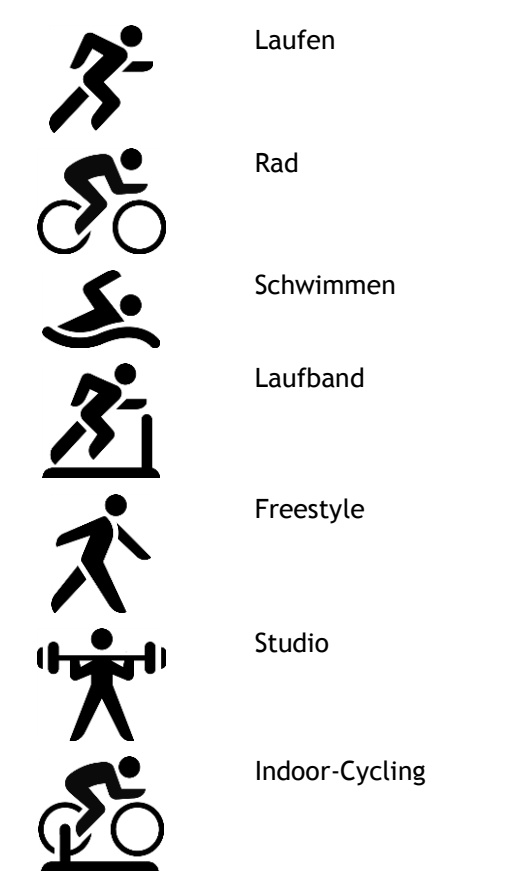

Stoppuhr

Wenn Sie **LAUFEN**, **RAD** oder **FREESTYLE** auswählen, verwendet die Uhr einen internen GPS-Empfänger, um Ihre Geschwindigkeit zu messen und die zurückgelegte Strecke zu erfassen.

Wenn Ihre Uhr über einen Herzfrequenzmesser verfügt und der [Herzfrequenzmesser](#page-62-0) eingeschaltet ist, wird Ihre Herzfrequenz während Ihrer Aktivität angezeigt. Dazu gehören Laufen, Radfahren, Laufband und Freestyle.

Wenn Sie **SCHWIMMEN** oder **LAUFBAND** auswählen, verwendet Ihre Uhr integrierte Bewegungsmesser zur Messung Ihrer Schritte auf dem Laufband und Züge und Wenden im Schwimmbecken. Anhand dieser Informationen schätzt die Uhr Ihre Geschwindigkeit und die zurückgelegte Strecke.

Wenn Sie INDOOR für Indoor-Cycling auswählen, verwendet die Uhr den verbundenen Kadenz- und [Geschwindigkeitsmesser,](#page-68-0) um Ihre Geschwindigkeit, Herzfrequenzdaten (falls verfügbar) und verbrannte Kalorien über die Zeit anzuzeigen.

Wählen Sie **STUDIO** aus, um Herzfrequenzdaten und verbrannte Kalorien über die Zeit anzuzeigen. Für diese Aktivität benötigen Sie einen externen oder eingebauten Herzfrequenzmesser.

Wählen Sie **FREESTYLE** aus, wenn Sie einer anderen Aktivität als Laufen, Radfahren oder Schwimmen nachgehen möchten. So bleiben die Protokolle und Gesamtstatistiken für das Laufen, Radfahren und Schwimmen unverändert.

Wenn Sie die Option **STOPPUHR** auswählen, können Sie mit Ihrer Uhr die bereits verstrichene Zeit anzeigen, Runden markieren und die Zeiten für Ihre aktuelle sowie Ihre vorherigen Runden anzeigen.

# **Info zur Kalorienschätzung**

Kalorien werden auf Grundlage der Sportart, Ihres Geschlechts, Ihres Gewichts und der Trainingsintensität und -dauer berechnet.

Die 24x7 Kalorienschätzung basiert auf Ihrem BMI. Dann wird unter Berücksichtigung der Schritte, aktiven Zeit, sportlichen Aktivitäten usw. ein theoretischer Gesamtwert für den Tag ermittelt. Die Herzfrequenz wird für die 24x7 Kalorienschätzung nicht verwendet, weil das den Akku der Uhr zu sehr beanspruchen würde.

**Hinweis**: Nicht alle Aktivitäten sind auf allen Uhren verfügbar.

#### **Laufen, Radfahren, Schwimmen, Laufband oder Indoor-Cycling**

Für Laufen, Radfahren, Schwimmen oder Laufband basieren die Kalorienberechnungen auf metabolischen Äquivalenten (MET oder metabolisches Äquivalent) in Aktivitätentabellen.

Wir verwenden die MET-Tabellen von Ainsworth BE, Haskell WL, Herrmann SD, Meckes N, Bassett Jr DR, Tudor-Locke C, Greer JL, Vezina J, Whitt-Glover MC, Leon AS. 2011 Compendium of Physical Activities: a second update of codes and MET values. Medicine and Science in Sports and Exercise, 2011;43(8):1575-1581.

#### **Freestyle oder Studio**

Die Kalorien für Freestyle- und Studioaktivitäten basieren auf der Herzfrequenz. In den anderen Aktivitäten sind die Kalorien mit der spezifischen Sportart verknüpft, im Freestyle- und Studio-Modus weiß die Uhr jedoch nicht, welcher Sportart Sie gerade nachgehen. Deshalb werden keine Kalorien für die Freestyle- und Studio-Aktivitäten angezeigt, wenn keine Herzfrequenzmessung verfügbar ist.

#### **Tracker**

Beim Kalorienwert wird gemessen, wie viele Kalorien Sie während des Tages verbrennen, einschließlich Ihres Grundumsatzes (BMR). Der Grundumsatz ist die minimale Energiemenge, die Sie benötigen, damit Ihr Körper funktioniert, einschließlich Atmung und Herzschlag. Da der BMR enthalten ist, ist Ihr Kalorienwert im Tracker höher als Ihr Kalorienwert in einer Aktivität.

# **Info zur 24/7 Herzfrequenzüberwachung**

 Mit der TomTom GPS-Uhr können Sie tagsüber Ihre Herzfrequenz überwachen. In diesem Modus wird alle 10 Minuten eine Messung vorgenommen und nicht jede Sekunde wie im Sport-Modus.

**Hinweis**: Die permanente Überwachung der Herzfrequenz ist nur bei Uhrenmodellen mit optischem Sensor verfügbar.

#### **24/7 Herzfrequenzüberwachung auf der Uhr einschalten**

Die permanente Herzfrequenzmessung ist standardmäßig AUS. Gehen Sie wie folgt vor, um die 24/7 Herzfrequenzüberwachung auf Ihrer Uhr einzuschalten:

- 1. Drücken Sie von der Uhrzeitanzeige nach **UNTEN** und öffnen Sie das Menü **EINSTELLUNGEN**.
- 2. Wählen Sie **TRACKER** aus.
- 3. Wählen Sie **HERZ**.
- 4. Wählen Sie **EIN**.
- 5. Synchronisieren Sie Ihre Uhr über eine Verbindung zu MySports Connect auf Ihrem Computer oder mit der mobilen MySports-App.

Ihre Uhr misst jetzt, wenn Sie sie tragen, Ihre Herzfrequenz.

**Hinweis**: Die 24/7 Herzfrequenzüberwachung erfordert Softwareversion 1.2.0 oder höher.

#### **Ihre Herzfrequenz auf MySports-Webseite anzeigen**

- 1. Gehen Sie zu [mysports.tomtom.com/app/progress.](http://www.mysports.tomtom.com/app/progress)
- 2. Klicken Sie auf **Alle Sportarten** und wählen Sie **Aktivitäts-Tracking**.
- 3. Klicken Sie auf **Alle** und wählen Sie **Tag**.
- 4. Wählen Sie am unteren Rand der Seite **Max. Herzfrequenz**.

#### **Ihre Herzfrequenz in mobiler MySports-App anzeigen**

**Hinweis**: Die 24/7 Herzfrequenzüberwachung ist nur täglich in der Tagesansicht verfügbar.

- 1. Tippen Sie auf dem Display **AKTIVITÄTEN** auf **Heute**.
- 2. Wischen Sie unter dem Datum nach links.
- 3. Tippen Sie auf **Max. Herzfrequenz**.

# <span id="page-43-0"></span>**Aktivitäten starten**

Führen Sie die nachfolgenden Schritte aus, um eine Aktivität auf Ihrer Uhr zu starten.

- 1. Drücken Sie von der Uhrzeitanzeige nach **RECHTS**.
- 2. Wählen Sie eine der Aktivitäten aus und drücken Sie anschließend nach **RECHTS**.
	- **LAUFEN**
	- **RAD**
	- **SCHWIMMEN**
	- **LAUFBAND**
	- **STUDIO**
	- **INDOOR-CYCLING**
	- **FREESTYLE**
	- **STOPPUHR**
- 3. Bei den Aktivitäten **LAUFEN**, **RAD** und **FREESTYLE** wird die Nachricht **Bitte warten** angezeigt, bis die Uhr eine erfolgreiche GPS-Ortung vorgenommen hat und das GPS-Symbol in der oberen linken Ecke blinkt. Wenn die Uhr zum Starten einer Aktivität bereit ist, zeigt sie die Nachricht **LOS** an und das GPS-Symbol hört auf zu blinken.

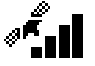

**Tipp**: Drücken Sie zur Auswahl einer Musik-Playliste **UNTEN**, wenn Sie beim Start einer Aktivität die Nachricht **LOS** sehen.

Wenn Sie bei der Aktivität **Rad** einen [Kadenz- und Geschwindigkeitsmesser](#page-68-0) einsetzen, zeigt Ihre Uhr die Nachricht **LOS** an, sobald sie mit dem Messgerät verbunden ist. Über den Kadenz- und Geschwindigkeitsmesser werden dann Geschwindigkeits- und Distanzinformationen zu Ihrer Aktivität bereitgestellt. Ihre Uhr hat zu diesem Zeitpunkt möglicherweise noch keine GPS-Ortung vorgenommen. Wenn Sie die Route Ihrer Aktivität nachverfolgen möchten, warten Sie, bis das GPS-Symbol nicht mehr blinkt, bevor Sie Ihre Aktivität starten.

**Hinweis**: Es kann einige Momente dauern, Ihre GPS-Position zu ermitteln, insbesondere bei der ersten Verwendung der Uhr oder wenn die QuickGPSfix-Daten nicht auf dem aktuellsten Stand sind. Wenn Sie sich bewegen, wird die Ortung nicht beschleunigt; bleiben Sie also stehen und warten Sie, bis Ihre Position geortet wurde.

Um einen guten GPS-Empfang sicherzustellen, sollten Sie sich im Freien mit ungehinderter Sicht auf den Himmel befinden. Große Objekte wie Hochhäuser können den Empfang stören. Wenn Ihre Uhr über einen **Herzfrequenzmesser** verfügt, wird Ihnen zu Beginn einer Aktivität möglicherweise die Nachricht "Aufwärmen" angezeigt, während die Uhr Ihre GPS-Position ermittelt. Grund dafür ist, dass der Herzfrequenzmesser genauer misst, wenn Sie aufgewärmt sind und Ihr Blut im Arm gut zirkuliert.

Drücken Sie von dieser Anzeige in eine der folgenden Richtungen, um eine Option auszuwählen:

- **RECHTS** Starten einer Aktivität, wenn Ihre Uhr eine GPS-Ortung erhalten hat.
- **UNTEN** Auswahl eines [Trainingsprogramms](#page-51-0) oder Einstellen der während des Trainings angezeigten Informationen.
- **OBEN** Anzeigen vergangener Aktivitäten.
- **LINKS** zurück zur Aktivitätenliste.

Drücken Sie **RECHTS**, um Ihre Aktivität zu starten.

- 1. Während Sie eine Aktivität ausführen, zeigt die Uhr Informationen wie Distanz, Zeit, Tempo und Herzfrequenz an, sofern Sie über einen Herzfrequenzmesser verfügen. Drücken Sie die Tasten nach **OBEN** und **UNTEN**, um die angezeigten Informationen zu ändern.
- 2. Sie können bei der Aktivität auf [Pause](#page-44-0) drücken, wenn Sie nur kurz eine Pause machen, oder auf [Stopp,](#page-44-0) um die Aktivität vollständig zu beenden.

Für jeden Aktivitätentyp können Sie aus verschiedenen [Trainingsprogrammen](#page-51-0) auswählen und verschiedene Daten während des Trainings anzeigen lassen.

#### <span id="page-44-0"></span>**Aktivitäten pausieren und stoppen**

#### **Aktivitäten pausieren und stoppen**

Halten Sie während einer Aktivität **LINKS** gedrückt, um die Uhr anzuhalten und die Aktivität zu pausieren.

Drücken Sie **RECHTS**, um die Aktivität fortzusetzen.

Um die Aktivität vollständig zu beenden, drücken Sie **LINKS**, um die Aktivität zunächst zu pausieren, und drücken Sie dann erneut **LINKS**.

# **Funktionsweise der Pause**

Wenn Sie Ihre Aktivität in Ihr MySports-Konto hochladen und auf einer Karte anzeigen, sehen Sie Ihre gesamte Strecke mit der Pause als gerader Linie.

Die GPS-Ortung stoppt und Start- und Ende-Ort der Pause werden verknüpft. Wenn Sie die Aktivität nach einer Pause wieder aufnehmen, wird Ihre Position unmittelbar erkannt.

Die angezeigten Durchschnittswerte werden für die Zeiten ohne Pause berechnet. Wenn Sie beispielsweise 5 km laufen und 2 km gehen und anschließend weitere 5 km laufen, wird Ihre gesamte Route angezeigt, der Durchschnittswert gilt aber nur für die 10 km.

**Tipp**: Die Uhr schaltet sich selbst aus, wenn sie sich zu lange im Pausenmodus befindet, um Akkuladung zu sparen. Es wird empfohlen, die Uhr soweit möglich nicht zu lange im Pausenmodus zu belassen.

#### <span id="page-44-1"></span>**Datenanzeige festlegen**

Bevor Sie mit einer Aktivität beginnen, können Sie ein [Trainingsprogramm](#page-51-1) auswählen und festlegen, welche Informationen Ihnen während des Trainings angezeigt werden sollen.

Während des Trainings sind stets drei verschiedene Messgrößen verfügbar:

- Eine primäre Messgröße wird größer in der Mitte des Displays angezeigt.
- Zwei sekundäre Messgrößen werden unten auf dem Display angezeigt.

## **Primäre Messgröße ändern**

Sie können während des Trainings ändern, welche Messgröße größer angezeigt wird, indem Sie die Tasten nach OBEN und UNTEN drücken. Der Text über der primären Messgröße gibt an, welche Information derzeit angezeigt wird.

#### **Sekundäre Messgrößen einstellen**

So legen Sie fest, welche Informationen als sekundäre Messgröße angezeigt werden:

- 1. Drücken Sie auf dem Aktivitäten-Startbildschirm **UNTEN** zum Menü **EINSTELLUNGEN**.
- 2. Wählen Sie **DATEN** aus und drücken Sie **RECHTS**.
- 3. Wählen Sie **ANZEIGE** aus und drücken Sie **RECHTS**.
- 4. Wählen Sie **LINKS** oder **RECHTS** aus, um die auf der linken oder rechten Seite angezeigten Messgrößen einzustellen.
- 5. Wählen Sie die anzuzeigenden Messgrößen aus der Liste aus. Die verfügbaren Messgrößen hängen von der aktuellen Aktivität ab.

Beispiele für verfügbare Messgrößen:

- **TEMPO** Ihr aktuelles Tempo. Für Schwimmaktivitäten wird diese Messgröße in Minuten pro 100 m angezeigt.
- **Ø TEMPO** Ihr durchschnittliches Tempo bei der aktuellen Aktivität.
- **PULS** Ihre Herzfrequenz. Diese Daten sind nur verfügbar, wenn ein [Herzfrequenzmesser](#page-67-0) angeschlossen ist.
- **GESCHWINDIGKEIT, TEMPO** oder **BEIDES** für Aktivitäten außer Schwimmen können Sie sich Geschwindigkeit, Tempo oder beide Daten gleichzeitig anzeigen lassen.
- **SWOLF** diese Messgröße gilt nur für Schwimmaktivitäten. Der SWOLF-Score wird berechnet, indem Ihre Zeit in Sekunden und Anzahl an Zügen für eine Schwimmbahn addiert werden. SWOLF gibt Ihre Effizienz beim Schwimmen an. Je niedriger der Score, desto besser. Das Wort SWOLF setzt sich aus "Schwimmen" (engl.: "swimming") und "Golf" zusammen.
- **KALORIEN** In der Aktivität Freestyle basieren die Kalorien auf der Herzfrequenz. In den anderen Aktivitäten sind die Kalorien mit der spezifischen Sportart verknüpft, im Freestyle-Modus weiß die Uhr jedoch nicht, welcher Sportart Sie gerade nachgehen. Deshalb ist keine Herzfrequenzmessung verfügbar und für die Freestyle-Aktivität werden keine Kalorien angezeigt.

Beim Aktivitäts-Tracking, Sport und Aktivitäten misst die Kalorien-Messgröße, wie viele Kalorien Sie im Lauf des Tages verbrennen, einschließlich Ihres Grundumsatzes. Der Grundumsatz ist die minimale Energiemenge, die Sie benötigen, damit Ihr Körper funktioniert, einschließlich Atmung und Herzschlag.

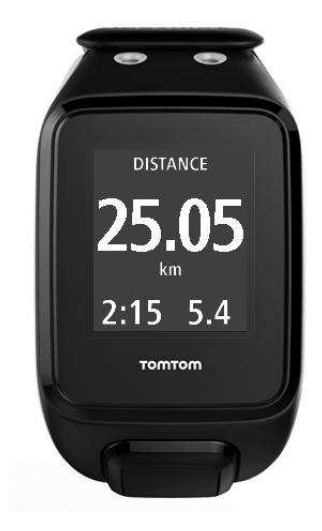

#### **Symbole auf dem Display**

Die folgenden Symbole können während des Trainings am oberen Rand des Displays erscheinen:

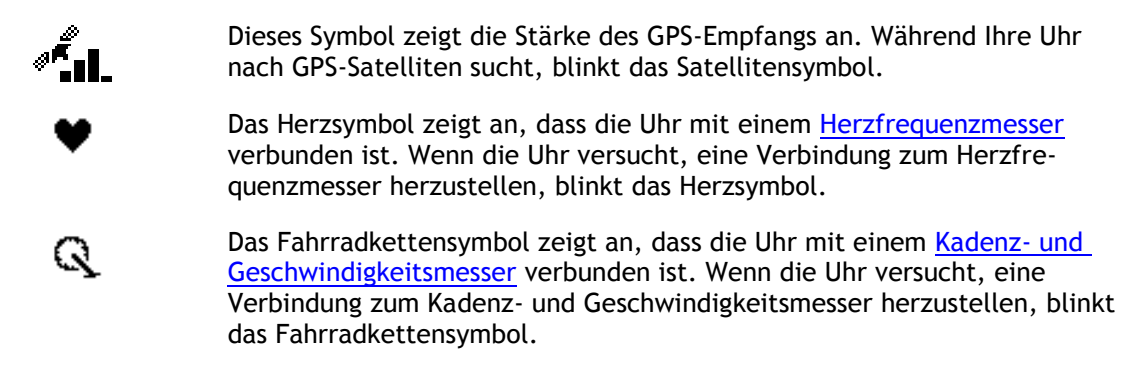

Dieses Symbol gibt den [Akkustatus](#page-6-0) an.

# <span id="page-46-0"></span>**Einstellungen für das Laufen**

▬

Bevor Sie mit einer Aktivität beginnen, können Sie ein [Trainingsprogramm](#page-51-1) auswählen und festlegen, welche Informationen Ihnen während des Trainings angezeigt werden sollen.

Sie können aus einer Vielzahl von Messgrößen wählen, die während Ihres Laufs angezeigt werden sollen, darunter verbrannte Kalorien, Herzfrequenz, Herzfrequenzbereich und Distanz.

#### **Weitere anzuzeigende Daten festlegen**

**Hinweis**: Wenn Sie Hilfe bei der Auswahl der während einer Aktivität anzuzeigenden Messgrößen benötigen, gehen Sie zum Abschnitt [Datenanzeige festlegen.](#page-44-1)

Um nur einen Wert für die Geschwindigkeit, Durchschnittsgeschwindigkeit, das Tempo oder Durchschnittstempo anzuzeigen, drücken Sie **UNTEN** zum Menü **EINSTELLUNGEN**. Wählen Sie **DATEN** aus und drücken Sie **RECHTS**. Wählen Sie **GESCHWINDIGKEIT**, **Ø GESCHWINDIGKEIT**, **TEMPO** oder **Ø TEMPO**.

Um die Anzeige von "Geschwindigkeit", "Tempo" oder "Beides" festzulegen, drücken Sie UNTEN zum Menü **EINSTELLUNGEN**. Wählen Sie **DATEN** aus und drücken Sie **RECHTS**. Wählen Sie **GESCHWINDIGKEIT** aus und drücken Sie **RECHTS**. Wählen Sie **GESCHWINDIGKEIT**, **TEMPO** oder **BEIDES** aus.

# <span id="page-46-1"></span>**Einstellungen für Outdoor Cycling**

Sie können Ihre Herzfrequenz, Geschwindigkeit und Position beim Radfahren mithilfe der eingebauten Sensoren aufzeichnen.

Wenn Sie beim Radfahren Ihre Leistung überprüfen möchten, ist es aus Sicherheitsgründen am besten, die GPS-Uhr mithilfe der optionalen [Fahrradhalterung](#page-11-0) zu befestigen, damit Sie beide Hände am Lenker behalten können.

Wenn Sie Ihre Herzfrequenz beim Radfahren überprüfen möchten, empfehlen wir das Anbringen eines optionalen externen Herzfrequenzsensors, damit Sie Ihre Herzfrequenz sicher überprüfen können.

#### **Radgröße zur Verwendung mit einem Kadenz- und Geschwindigkeitsmesser einstellen**

Wenn Sie einen [Kadenz- und Geschwindigkeitsmesser](#page-68-0) verwenden, sollten Sie die Einstellungen unter **RADGRÖSSE** vornehmen, um die Genauigkeit der Messdaten zu erhöhen. Bei dieser Einstellung handelt es sich um den Umfang der Hinterreifen in Millimetern (mm).

Um die Radgröße einzustellen, gehen Sie wie folgt vor:

- 1. Drücken Sie auf dem Aktivitäten-Startbildschirm **UNTEN** und öffnen Sie das Menü **EINSTELLUNGEN**.
- 2. Wählen Sie **RADGRÖSSE** aus und drücken Sie dann **RECHTS**.
- 3. Legen Sie die Größe entsprechend der Hinterreifengröße fest.

Um den Umfang Ihres Hinterreifens zu ermitteln, können Sie das Rad entweder selbst mit einem Maßband abmessen oder den Wert in einem Online-Rechner berechnen. Auf dieser Seite können Sie beispielsweise den Umfang mithilfe des Durchmessers des Rads und der Reifendicke ermitteln: [www.bikecalc.com/wheel\\_size\\_math](http://www.bikecalc.com/wheel_size_math)

Beispiel: Wenn der Durchmesser des Rads 700 beträgt und die Reifen 25 mm dick sind, beträgt der Umfang 2111 mm. Diesen Wert müssen Sie dann eingeben.

**Hinweis**: Wenn Sie Hilfe bei der Auswahl der während einer Aktivität anzuzeigenden Messgrößen benötigen, gehen Sie zum Abschnitt [Datenanzeige festlegen.](#page-44-1)

# <span id="page-47-0"></span>**Einstellungen für das Schwimmen**

**Hinweis**: TomTom GPS-Uhren sind wasserfest. Sie können mit diesen Uhren schwimmen. Der eingebaute Herzfrequenzmesser funktioniert jedoch nicht unter Wasser.

Überprüfen Sie die Einstellung **BAHNLÄNGE** für den Pool, in dem Sie schwimmen, bevor Sie eine Schwimmaktivität starten. Bei dieser Einstellung handelt es sich um die Länge des Pools in Metern oder Yards.

Beim Schwimmen registriert die Uhr Ihre Züge und die Anzahl an Wenden im Schwimmbecken. Zur Berechnung der geschwommenen Entfernung und der Geschwindigkeit nutzt Ihre Uhr die Größe des Schwimmbeckens und die Anzahl an vollendeten Wenden. Wenn die Bahnlänge nicht korrekt eingestellt wurde, können die Messgrößen Ihrer Schwimmaktivität nicht genau berechnet werden.

Gehen Sie wie folgt vor, um die Einstellungen für die **BAHNLÄNGE** zu ändern:

- 1. Drücken Sie auf dem Aktivitäten-Startbildschirm **UNTEN** und öffnen Sie das Menü **EINSTELLUNGEN**.
- 2. Wählen Sie **BAHNLÄNGE** aus und drücken Sie dann **RECHTS**.
- 3. Stellen Sie die nominelle Länge des Schwimmbeckens ein und gehen Sie dann nach **RECHTS**.
- 4. Stellen Sie die Teillänge des Schwimmbeckens ein und gehen Sie dann nach **RECHTS**.
- 5. Legen Sie die Masseeinheit auf Meter oder Yards fest.
- 6. Drücken Sie **RECHTS**, um unmittelbar zurück zum Aktivitätenmenü zu gelangen.

Wenn Sie **SCHWIMMEN** zum Schwimmen auswählen, verwendet die Uhr nicht den integrierten GPS-Empfänger.

Um festzulegen, welche Metriken angezeigt werden, gehen Sie wie folgt vor:

- 1. Drücken Sie auf dem Aktivitäten-Startbildschirm **UNTEN** zum Menü **EINSTELLUNGEN**.
- 2. Wählen Sie **DATEN** aus und drücken Sie **RECHTS**.
- 3. Wählen Sie **ANZEIGE** aus und drücken Sie **RECHTS**.
- 4. Wählen Sie **LINKS** oder **RECHTS** aus, um die auf der linken oder rechten Seite angezeigten Messgrößen einzustellen.
- 5. Wählen Sie die anzuzeigenden Messgrößen aus der Liste aus, z. B. **ZÜGE** oder **BAHNEN**.

# <span id="page-47-1"></span>**Einstellungen für das Laufband**

Ihre Größe wird bei der ersten Verwendung der Uhr eingegeben. Bevor Sie zum ersten Mal eine Aktivität auf dem Laufband beginnen, sollten Sie überprüfen, dass Ihre Größe richtig eingegeben wurde. Dies ist auf Ihrem TomTom MySports-Konto oder auf Ihrer Uhr möglich.

Wenn Sie auf dem Laufband laufen, registriert Ihre Uhr, wie oft und wie schnell Sie Ihren Arm vor und zurück bewegen. Dies entspricht der Anzahl Ihrer Schritte beim Laufen. Die Uhr verwendet Ihre Größe, um die Schrittlänge zu berechnen und daraus wiederum die gelaufene Distanz und das Tempo.

Führen Sie die nachfolgenden Schritte aus, um Ihre Größe auf der Uhr zu überprüfen:

- 1. Drücken Sie auf der Uhr **UNTEN** und öffnen Sie das Menü **EINSTELLUNGEN**.
- 2. Wählen Sie **PROFIL** aus und gehen Sie nach **RECHTS**.
- 3. Wählen Sie **GRÖSSE** aus und gehen Sie nach **RECHTS**.
- 4. Geben Sie Ihre Größe ein.

#### **Uhr für Laufbandaktivitäten kalibrieren**

Die Distanzmessungen Ihrer Uhr für Laufbandaktivitäten sind weniger genau als diejenigen für Laufaktivitäten. Wenn Sie im Freien laufen, misst Ihre Uhr die zurückgelegte Strecke mithilfe von GPS.

Sie werden nicht aufgefordert, jede einzelne Laufbandaktivität zu kalibrieren. Sie erhalten in folgenden Fällen eine Erinnerung dazu:

- **Ihre Aktivitätsdistanz beträgt 400 Meter oder mehr.**
- Ihre Aktivitätsdauer beträgt 1 Minute oder mehr.
- Die Anzahl Ihrer Schritte beträgt 60 oder mehr.
- Sie haben weniger als 6 kalibrierte Läufe durchgeführt.

Wenn Sie Ihre Uhr kalibrieren, werden die Distanzmessungen für Laufbandaktivitäten genauer.

**Tipp**: Am Ende einer Trainingseinheit auf dem Laufband werden Sie immer gefragt, ob Sie Ihre Distanz ändern möchten.

Führen Sie die folgenden Schritte aus, um Ihre Uhr zu kalibrieren:

- 1. Wenn Sie aufgefordert werden, Ihre Uhr zu kalibrieren, pausieren Sie das Laufband. Um Ihre Uhr zu pausieren, drücken Sie während der Aktivität **LINKS**.
- 2. Drücken Sie auf der Uhrzeitanzeige **UNTEN**, um das Menü **EINSTELLUNGEN** zu öffnen.
- 3. Wählen Sie **KALIBR.** aus und drücken Sie **RECHTS**.
- 4. Ändern Sie die Distanz auf die auf dem Laufband angezeigte Distanz.
- 5. Drücken Sie **RECHTS**, um unmittelbar zurück zum Aktivitätenmenü zu gelangen.

#### **Weitere anzuzeigende Daten festlegen**

**Hinweis**: Wenn Sie Hilfe bei der Auswahl der während einer Aktivität anzuzeigenden Messgrößen benötigen, gehen Sie zum Abschnitt [Datenanzeige festlegen.](#page-44-1)

Um nur einen Wert für die Geschwindigkeit, Durchschnittsgeschwindigkeit, das Tempo oder Durchschnittstempo anzuzeigen, drücken Sie **UNTEN** zum Menü **EINSTELLUNGEN**. Wählen Sie **DATEN** aus und drücken Sie **RECHTS**. Wählen Sie **GESCHWINDIGKEIT**, **Ø GESCHWINDIGKEIT**, **TEMPO** oder **Ø TEMPO**.

Um die Anzeige von "Geschwindigkeit", "Tempo" oder "Beides" festzulegen, drücken Sie UNTEN zum Menü **EINSTELLUNGEN**. Wählen Sie **DATEN** aus und drücken Sie **RECHTS**. Wählen Sie **GESCHWINDIGKEIT** aus und drücken Sie **RECHTS**. Wählen Sie **GESCHWINDIGKEIT**, **TEMPO** oder **BEIDES** aus.

#### <span id="page-48-0"></span>**Einstellungen für Studioaktivitäten**

Bevor Sie mit einer Aktivität beginnen, können Sie ein [Trainingsprogramm](#page-51-1) auswählen und festlegen, welche Informationen Ihnen während des Trainings angezeigt werden sollen.

Sie können aus einer Vielzahl von Messgrößen wählen, die angezeigt werden sollen, während Sie sich im Studio befinden, darunter verbrannte Kalorien, Herzfrequenz, Herzfrequenzbereich und Dauer.

#### **Weitere anzuzeigende Daten festlegen**

**Hinweis**: Wenn Sie Hilfe bei der Auswahl der während einer Aktivität anzuzeigenden Messgrößen benötigen, gehen Sie zum Abschnitt [Datenanzeige festlegen.](#page-44-1)

Um nur einen Wert für die Geschwindigkeit, Durchschnittsgeschwindigkeit, das Tempo oder Durchschnittstempo anzuzeigen, gehen Sie nach **UNTEN** zum Menü **EINSTELLUNGEN**. Wählen Sie **DATEN** aus und drücken Sie **RECHTS**. Wählen Sie **GESCHWINDIGKEIT**, **Ø GESCHWINDIGKEIT**, **TEMPO** oder **Ø TEMPO**.

Um die Anzeige von "Geschwindigkeit", "Tempo" oder "Beides" festzulegen, drücken Sie UNTEN zum Menü **EINSTELLUNGEN**. Wählen Sie **DATEN** aus und drücken Sie **RECHTS**. Wählen Sie **GESCHWINDIGKEIT** aus und drücken Sie **RECHTS**. Wählen Sie **GESCHWINDIGKEIT**, **TEMPO** oder **BEIDES** aus.

#### <span id="page-49-0"></span>**Einstellungen für Radaktivitäten**

Sie können beim Indoor-Cycling Ihre Herzfrequenz und Geschwindigkeit aufzeichnen.

Wenn Sie beim Radfahren Ihre Leistung überprüfen möchten, ist es aus Sicherheitsgründen am besten, die GPS-Uhr mithilfe der optionalen [Fahrradhalterung](#page-11-0) zu befestigen, damit Sie beide Hände am Lenker behalten können.

Wenn Sie Ihre Herzfrequenz beim Radfahren überprüfen möchten, empfehlen wir das Anbringen eines optionalen externen Herzfrequenzmessers, damit Sie Ihre Herzfrequenz sicher überprüfen können.

#### **Radgröße zur Verwendung mit einem Kadenz- und Geschwindigkeitsmesser einstellen**

Wenn Sie einen [Kadenz- und Geschwindigkeitsmesser](#page-68-0) verwenden, sollten Sie die Einstellungen unter **RADGRÖSSE** vornehmen, um die Genauigkeit der Messdaten zu erhöhen. Bei dieser Einstellung handelt es sich um den Umfang der Hinterreifen in Millimetern (mm).

Um die Radgröße einzustellen, gehen Sie wie folgt vor:

- 1. Drücken Sie auf dem Aktivitäten-Startbildschirm **UNTEN** und öffnen Sie das Menü **EINSTELLUNGEN**.
- 2. Wählen Sie **RADGRÖSSE** aus und drücken Sie dann **RECHTS**.
- 3. Legen Sie die Größe entsprechend der Hinterreifengröße fest.

Um den Umfang Ihres Hinterreifens zu ermitteln, können Sie das Rad entweder selbst mit einem Maßband abmessen oder den Wert in einem Online-Rechner berechnen. Auf dieser Seite können Sie beispielsweise den Umfang mithilfe des Durchmessers des Rads und der Reifendicke ermitteln: [www.bikecalc.com/wheel\\_size\\_math](http://www.bikecalc.com/wheel_size_math)

Beispiel: Wenn der Durchmesser des Rads 700 beträgt und die Reifen 25 mm dick sind, beträgt der Umfang 2111 mm. Diesen Wert müssen Sie dann eingeben.

**Hinweis**: Wenn Sie Hilfe bei der Auswahl der während einer Aktivität anzuzeigenden Messgrößen benötigen, gehen Sie zum Abschnitt [Datenanzeige festlegen.](#page-44-1)

#### **Verwenden der Stoppuhr**

Gehen Sie wie folgt vor, um die Stoppuhr zu verwenden:

- 1. Drücken Sie von der Uhrzeitanzeige nach **RECHTS**.
- 2. Wählen Sie **STOPPUHR** aus und drücken Sie dann **RECHTS**. Auf der Uhr werden eine Stoppuhr und das Wort **LOS** angezeigt.
- 3. Drücken Sie **RECHTS**, um die Stoppuhr zu starten. Die Stoppuhr wird gestartet und zeigt die verstrichene Zeit an.
- 4. Um die Stoppuhr anzuhalten, drücken Sie **LINKS**. Drücken Sie **RECHTS**, damit die Uhr weiterläuft.

**Tipp**: Um weitere Ihrer vorherigen Runden anzuzeigen, drücken Sie bei angehaltener Stoppuhr **UNTEN** und **OBEN**.

5. Zur Markierung jeder einzelnen Runde tippen Sie auf die rechte Seite der Uhrenanzeige, während die Stoppuhr läuft, oder drücken Sie **RECHTS**.

Die große Zahl zeigt die gesamte abgelaufene Zeit für alle Runden zusammen an.

Ihre aktuelle Rundenzeit, zum Beispiel Runde 12 unten, wird unterhalb der gesamten abgelaufenen Zeit angezeigt. Ihre vorherigen Runden, hier Runden 11 und 10, werden unterhalb der aktuellen Runde angezeigt.

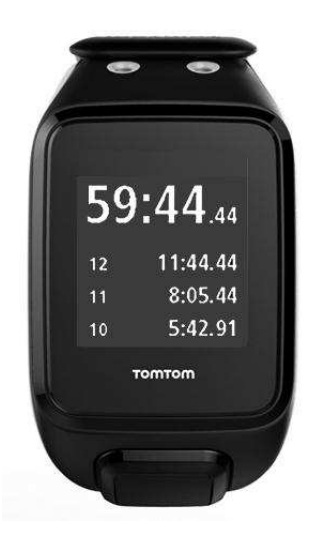

Um weitere Ihrer vorherigen Runden anzuzeigen, drücken Sie bei angehaltener Stoppuhr **UNTEN** und **OBEN**.

6. Um die Stoppuhraktivität zu verlassen, drücken Sie zweimal **LINKS**.

**Tipp**: Die Stoppuhr läuft nicht im Hintergrund, wenn Sie das Stoppuhrmenü verlassen haben. Es sind keine gespeicherten GPS- oder Aktivitätsinformationen vorhanden.

**Tipp**: Wenn Sie die Stoppuhr zurücksetzen möchten, verlassen Sie das Stoppuhrmenü und rufen Sie es anschließend erneut auf.

# <span id="page-51-0"></span>**Trainingsprogramme**

# <span id="page-51-1"></span>**Informationen zu Trainingsprogrammen**

# Für jeden Aktivitätentyp sind die folgenden Trainingsprogramme verfügbar:

- [KEINE](#page-51-2)
- [ZIELE](#page-51-3)
- **[INTERVALLE](#page-52-0)**
- **[RUNDEN](#page-53-0)**
- **[BEREICHE](#page-54-0)**
- **-** [RENNEN](#page-58-0)

Gehen Sie in der Uhrenanzeige wie folgt vor, um eine Liste der Trainingsprogramme anzuzeigen:

- 1. Drücken Sie **RECHTS** und wählen Sie die gewünschte Aktivität aus.
- 2. Drücken Sie **RECHTS**.
- 3. Drücken Sie **UNTEN** und wählen Sie **TRAINING** aus.
- 4. Drücken Sie **RECHTS** und wählen Sie ein Trainingsprogramm aus.

Wenn Sie ein Trainingsprogramm auswählen, speichert die Uhr, welches Programm verwendet wird und welche Optionen Sie für dieses Programm ausgewählt haben.

**Tipp**: Wenn Sie ein Programm direkt nach seiner Auswahl starten möchten, drücken Sie **RECHTS**, um direkt zum Aktivitätenmenü zu gelangen.

# <span id="page-51-2"></span>**Keine**

# **So geht's:** Aktivitätenbildschirm > **UNTEN** > **TRAINING** > **KEINE**

Mit dieser Option können Sie Ihre Aktivität ohne ein Trainingsprogramm ausführen. In diesem Modus zeichnet Ihre Uhr die Aktivität auf und zeigt Daten für die Aktivität an.

# <span id="page-51-3"></span>**Ziele**

# **So geht's:** Aktivitätenbildschirm > **UNTEN** > **TRAINING** > **ZIELE** > **DISTANZ**, **ZEIT** oder **KALORIEN**

Wählen Sie diese Option, um sich Trainingsziele zu setzen.

Sie können drei Arten von Zielen festlegen:

- **DISTANZ** Wählen Sie diese Option, um eine Entfernung festzulegen, die Sie im Rahmen Ihrer Aktivität zurücklegen möchten.
- **ZEIT** Wählen Sie diese Option, um sich ein Zeitziel für die Aktivität zu setzen.
- **KALORIEN** Wählen Sie diese Option, um eine Anzahl an Kalorien festzulegen, die Sie während der Aktivität verbrauchen möchten. Die verbrauchten Kalorien können genauer berechnet werden, wenn Sie Ihr [Profil](#page-65-0) eingeben.

# **Fortschritt beobachten**

Um eine Übersicht über Ihren Fortschritt in Bezug zu Ihrem Ziel anzuzeigen, drücken Sie von der Fortschrittsanzeige für die Aktivität **RECHTS**.

Hier wird der Prozentsatz Ihres Ziels angezeigt, den Sie bereits erreicht haben, außerdem die verbleibende Distanz, Zeit oder Kalorienanzahl.

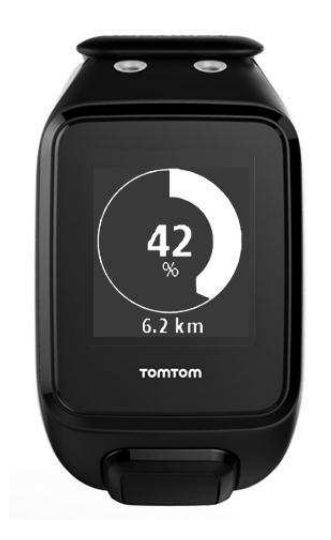

**Tipp**: Beim Laufen können Sie an Ihrem Heimatort beginnen und laufen, bis der Fortschritt 50 % anzeigt. Sie können dann wenden und wieder zurück laufen.

#### **Fortschrittshinweise**

Wenn Sie mit einem Ziel trainieren, weist Sie Ihre Uhr auf die folgenden Meilensteine hin:

- 50%
- 90%
- $-100%$
- 110%

## <span id="page-52-0"></span>**Intervalle**

#### **So geht's:** Aktivitätenbildschirm > **UNTEN** > **TRAINING** > **INTERVALLE** > **AUFWÄRMEN**, **TRAINING**, **PAUSE**, **# SETS** oder **ERHOLUNG**.

Wählen Sie diese Option aus, um ein Intervalltraining durchzuführen.

Ein Intervalltraining besteht aus kurzen Trainingseinheiten gefolgt von Ruhephasen. Das Hauptziel dabei ist es, die Geschwindigkeit und die Herz-Kreislauf-Funktion zu erhöhen. Beispiel: Bei einem 20-minütigen Training mit Geh- und Laufeinheiten können Sie 8 Minuten schnell gehen, gefolgt von 3 Sätzen mit 1 Minute laufen und 2 Minuten gehen und anschließend 5 Minuten gehen zum Abwärmen.

Für die Phasen "Aufwärmen", "Training", "Ruhe" und "Erholung" können Sie jeweils eine Zeit oder eine Distanz einstellen. Bei Sätzen wählen Sie die Anzahl der Sätze, die Sie in Ihrem Intervalltrainingsprogramm durchführen möchten.

**Tipp**: Wenn Sie direkt nach dem Einstellen der Aufwärmdetails **RECHTS** drücken, können Sie die restlichen Einstellungen für den Intervallsatz vornehmen, einschließlich Training, Ruhepausen usw.

Während des Intervalltrainings erscheint eine Warnmeldung für die nächste Phase des Intervalltrainings:

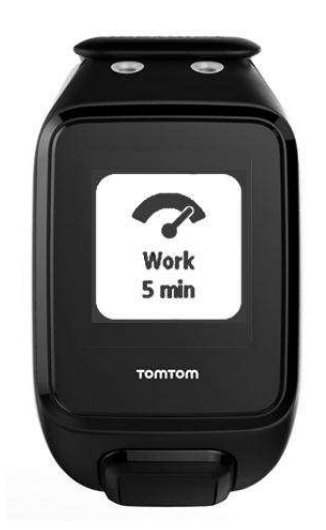

Der Name Ihrer Aktivität und die Dauer dieser Phase des Satzes werden in Zeit oder Distanz angezeigt.

Sie werden auch durch Signaltöne und Vibrieren gewarnt, wenn Sie auf die nächste Stufe des Intervalltrainings wechseln müssen.

**Tipp**: Wenn Sie auf der Uhr Intervalltraining verwenden, werden die Intervallabschnitte als Runden markiert, sodass Sie Tempo und andere Daten für jeden Intervallabschnitt leichter verfolgen können.

## <span id="page-53-0"></span>**Runden**

**So geht's:** Aktivitätenbildschirm > **UNTEN** > **TRAINING** > **RUNDEN** > **ZEIT**, **DISTANZ** oder **MANUELL**.

Wählen Sie diese Option aus, um Ihre Aktivität mit festgelegten Rundenzeiten oder Distanzen zu vergleichen oder um manuell aufzuzeichnen, wenn Sie eine Runde beenden.

Ihre Uhr kann Runden auf drei Weisen messen:

- **ZEIT** Wählen Sie diese Option, um eine Zeitspanne für eine Runde festzulegen. Nach dem Start der Aktivität weist Sie die Uhr darauf hin, wenn die Zeit für eine Runde abgelaufen ist. Wenn Sie eine Rundenzeit von 1 Minute einstellen, gibt die Uhr jede Minute einen Alarm aus und auf dem Display wird die Anzahl der beendeten Runden angezeigt.
- **DISTANZ** Wählen Sie diese Option, um die Länge einer Runde festzulegen. Nach dem Start der Aktivität weist Sie die Uhr jedes Mal darauf hin, wenn Sie die Zieldistanz für eine Runde erreichen. Wenn Sie eine Rundendistanz von 400 m einstellen, gibt die Uhr alle 400 m einen Alarm aus und auf dem Display wird die Anzahl der beendeten Runden angezeigt.

**MANUELL** – Wählen Sie diese Option, um beendete Runden selbst zu erfassen. Um das Ende einer Runde zu markieren, bedecken Sie das Display kurz mit Ihrer Handfläche. Ihre Uhr zeigt die Anzahl an beendeten Runden an und weist Sie darauf hin, dass eine Runde beendet wurde.

## **Splits**

**So geht's:** Aktivitätenbildschirm > **UNTEN** > **TRAINING** > **SPLITS**.

Schalten Sie mit dieser Option aufgeteilte Zeiten für GPS-basierte Aktivitäten EIN oder AUS. Splits sind standardmäßig deaktiviert. Sind sie eingeschaltet, erhalten Sie am Ende jedes Kilometers oder jeder Meile eine Warnung und eine aufgeteilt Zeit für Ihr aktuelles Tempo.

Splits können mit jeder der GPS-basierten Aktivität oder Outdoor-Aktivität verwendet werden.

**Hinweis**: Aufgeteilte Zeiten können in Kombination mit anderen Trainingsmodi verwendet werden.

# <span id="page-54-0"></span>**Bereiche**

#### **So geht's:** Aktivitätenbildschirm > **UNTEN** > **TRAINING** > **BEREICHE** > **TEMPO**, **GESCHWINDIGKEIT**, **PULS** oder **KADENZ**.

Wählen Sie diese Option, um innerhalb eines Zielbereichs zu trainieren.

Je nach Aktivität können Sie aus den folgenden Trainingsbereichen auswählen:

- **TEMPO** Wählen Sie diesen Option, um eine Zielzeit pro Kilometer oder Meile festzulegen. Sie können Ihre Zielzeit und ein Minimum und Maximum über und unter dem Ziel festlegen, das Sie sich zugestehen.
- **GESCHWINDIGKEIT** Wählen Sie diese Option, um Ihre Zielgeschwindigkeit und einen Spielraum über und unter dem Ziel festzulegen, den Sie sich zugestehen.
- **PULS** Wählen Sie diese Option aus, um mithilfe eines benutzerdefinierten Herzfrequenzbereichs ein Ziel für Ihre Herzfrequenz festzulegen, oder wählen Sie einen voreingestellten Herzfrequenzbereich aus. Damit die Uhr Ihre Herzfrequenz messen kann, muss sie mit einem [Herzfrequenzmesser](#page-67-1) verbunden sein.
- **KADENZ** Wählen Sie diese Option, um die gewünschte [Kadenz](#page-67-2) für Ihre Radaktivität festzulegen. Damit die Uhr Ihre Kadenz nachverfolgen kann, muss sie mit einem [Kadenz- und](#page-68-0)  [Geschwindigkeitsmesser](#page-68-0) verbunden sein. Sie können Ihre Zielkadenz und einen Spielraum über und unter dem Ziel festlegen, den Sie sich zugestehen. Nicht alle Uhren können mit einem Kadenz- und Geschwindigkeitsmesser verbunden werden.

## **Einrichten einer Zone für Herzfrequenz und Tempo**

Wenn Sie eine benutzerdefinierte Herzfrequenzzone oder eine Tempozone einrichten möchten, wählen Sie wie unten angezeigt ein Minimum und ein Maximum aus:

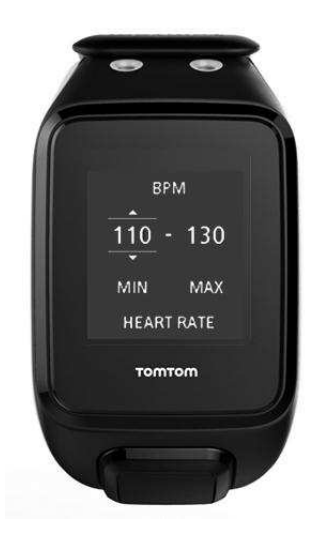

**Einrichten einer Zone für Geschwindigkeit und Kadenz** 

Wenn Sie eine Zone für die Geschwindigkeit oder Kadenz einrichten möchten, wählen Sie wie unten angezeigt einen Zielwert und eine erlaubte prozentuale Abweichung aus:

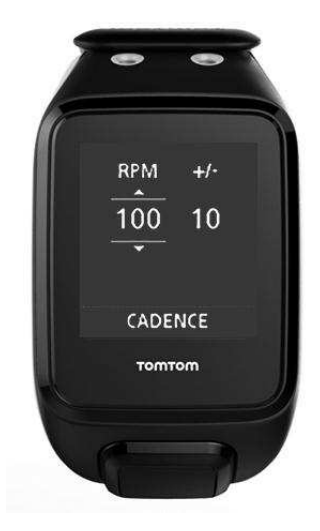

#### **Fortschritt beobachten**

Drücken Sie auf der Fortschrittsanzeige für die Aktivität **RECHTS**, um grafisch anzuzeigen, wie nah sich Ihr Training am eingestellten Zielbereich (Zone) befindet. Das Diagramm zeigt während der Aktivität an, ob und wie sehr Sie sich über oder unter dem Zielbereich befinden.

Sie erhalten regelmäßig Hinweise, die angeben, ob Sie sich im Zielbereich oder außerhalb davon befinden:

- Wenn Sie sich außerhalb des Trainingsbereichs befinden, wird ein Alarm ausgegeben und auf dem Display wird angezeigt, ob Sie sich über oder unter dem anvisierten Bereich befinden.
- Wenn Sie sich wieder im Trainingsbereich befinden, wird ein Alarm ausgegeben und auf dem Display wird ein Zielsymbol angezeigt.

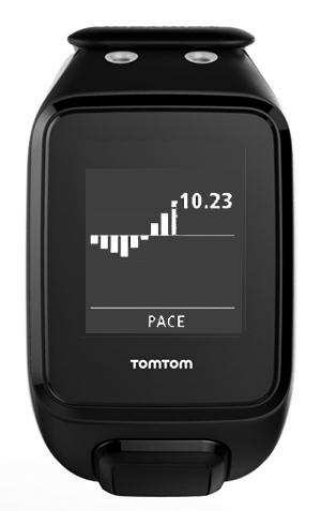

# **Herzfrequenzbereiche**

**Hinweis**: Damit die Uhr Ihre Herzfrequenz messen kann, muss sie mit einem [Herzfrequenzmesser](#page-67-1) verbunden sein.

Ihre Uhr grenzt die Herzfrequenzbereiche auf Grundlage Ihres Alters ab. Mithilfe von [TomTom](#page-72-0)  [MySports](#page-72-0) können Sie diese Herzfrequenzbereichsgrenzen anpassen und sie dann mit Ihrer Uhr synchronisieren lassen.

Um in einem Herzfrequenzbereich zu trainieren, gehen Sie wie folgt vor:

1. Drücken Sie auf der Uhrzeitanzeige **RECHTS** und wählen Sie die gewünschte Aktivität aus.

- 2. Drücken Sie **RECHTS**.
- 3. Drücken Sie **UNTEN** und wählen Sie **TRAINING** aus.
- 4. Drücken Sie **RECHTS** und wählen Sie **BEREICHE** aus.
- 5. Drücken Sie **RECHTS** und wählen Sie **HERZ** aus.
- 6. Drücken Sie **RECHTS** und wählen Sie einen der folgenden Herzfrequenzbereiche aus:
	- **SPRINT**  Wählen Sie diesen Bereich für das Intervalltraining aus.
	- **TEMPO** Wählen Sie diesen Bereich für das Training bei hohem Tempo zur Verbesserung Ihrer Geschwindigkeit und Fitness aus.
	- **AUSDAUER** Wählen Sie diesen Bereich für das Training bei moderatem bis hohem Tempo zur Verbesserung Ihrer Lungen- und Herzfunktion aus.
	- **FITNESS** Wählen Sie diesen Bereich für das Training bei moderatem Tempo zur Gewichtsreduktion aus.
	- **EINFACH** Wählen Sie diesen Bereich für das Training bei lockerem Tempo aus, meist fürs Aufwärmen und Abwärmen.
	- **PERSÖNLICH** Wählen Sie diese Option, um Ihren eigenen Maximal- und Minimalwert für Ihren idealen Herzfrequenzbereich einzustellen.

# **Fortschritt in einem Herzfrequenzbereich nachverfolgen**

**Hinweis**: Damit die Uhr Ihre Herzfrequenz messen kann, muss sie mit einem [Herzfrequenzmesser](#page-67-1) verbunden sein.

Drücken Sie auf der Fortschrittsanzeige für die Aktivität **RECHTS**, um Diagramme dazu anzuzeigen, wie nah sich Ihr Training am eingestellten Zielbereich (Zone) befindet. Das Diagramm zeigt während der Aktivität an, ob und wie sehr Sie sich über oder unter dem Zielbereich befinden.

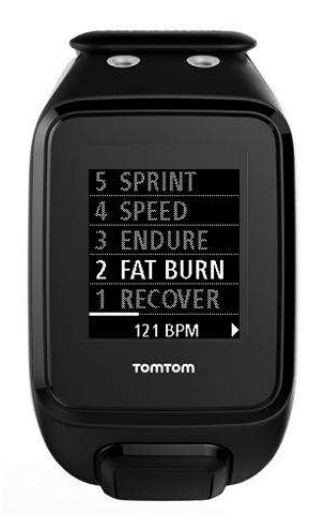

Der von Ihnen verwendete Bereich wird weiß hervorgehoben. Drücken Sie **RECHTS**, um eine Zusammenfassung zu Ihrem Herzfrequenzbereich zu erhalten.

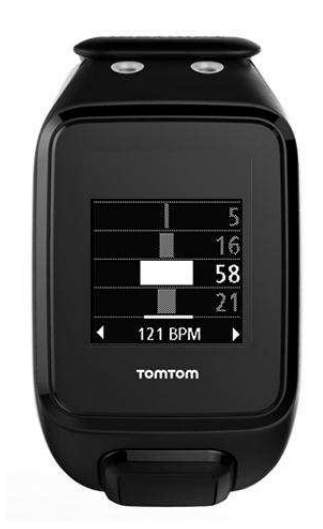

Dieses oben dargestellte Diagramm ist eine Zusammenfassung Ihrer Herzfrequenz. Es zeigt in Prozent an, wie lange Sie in jedem Bereich trainiert haben. Ihr aktueller Herzfrequenzbereich ist dabei weiß hervorgehoben.

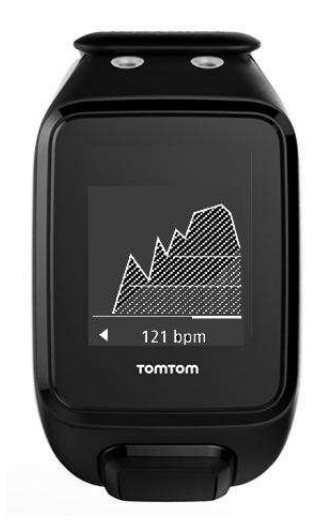

Dieses Diagramm zeigt Ihren Puls in den letzten 2,5 Aktivitätsminuten und den Prozentsatz der Zeit in jedem Herzfrequenzbereich nach einer Aktivität an.

**Tipp**: Sie können Ihren Fortschritt in einem Herzfrequenzbereich auch dann sehen, wenn Sie Optionen der grafischen Trainingshilfe wie "Rennen" oder "Ziel" verwenden. Drücken Sie während des Trainings von der Anzeige einer [Hauptmessgröße](#page-44-1) **RECHTS**, um die grafische Trainingshilfe anzuzeigen. Drücken Sie **UNTEN**, um die oben beschriebenen Herzfrequenzoptionen anzuzeigen.

# **Wiederherstellung**

#### **Informationen zur Herzfrequenzerholung**

Die Herzfrequenzerholung ist die Fähigkeit Ihres Herzens, nach einer Aktivität innerhalb einer bestimmten Zeit zu einem normalen Puls zurückzukehren. Im Allgemeinen ist eine schnellere Herzfrequenzerholung nach einer Aktivität ein Zeichen für eine bessere Fitness.

Die Herzfrequenzerholung besteht aus zwei Absinkphasen. Während der ersten Minute nach dem Training fällt die Herzfrequenz rapide. Nach der ersten Minute, während des Ruheplateaus, sinkt die Herzfrequenz langsam.

Ihre TomTom GPS-Uhr zeigt den Unterschied zwischen der Herzfrequenz zu Beginn und zum Ende der Minute und auch ein "Score" für Ihre Wiederherstellung an.

#### **Wie wird die Herzfrequenzerholung gemessen?**

Bei Aktivitäten mit Herzfrequenzmesser zeigt Ihre Uhr an, wie sich Ihre Herzfrequenz erholt, wenn Sie eine Aktivität pausieren. Nach einer Minute gibt die Uhr ein Score für Ihre Herzfrequenzerholung aus. Je schneller Ihre Herzfrequenz nach dem Training sinkt, desto fitter sind Sie.

Die Überwachung der Herzfrequenzerholung ist mit dem eingebauten Herzfrequenzmesser oder einem externen Herzfrequenzmesser möglich.

#### <span id="page-58-0"></span>**Wettrennen**

#### **So geht's:** Aktivitätenbildschirm > **UNTEN** > **TRAINING** > **RENNEN** > **LETZTE** oder **MYSPORTS**.

Wählen Sie diese Option aus, um ein Rennen gegen eine Ihrer zehn neuesten Aktivitäten oder gegen eine Aktivität von der MySports-Webseite zu veranstalten. Sie können Rennen für Lauf-, Laufband-, Freestyle- und Radaktivitäten verwenden.

**Tipp**: Wenn Sie weitere Rennen zur Webseite hinzufügen möchten, klicken Sie auf der Seite "Aktivitätendetails" für eine bestimmte Aktivität auf der MySports-Webseite auf **WETTRENNEN**.

**Hinweis**: Wenn Sie Ihre Uhr bereits mit der Webseite verbunden haben und Änderungen an Ihren Rennen vornehmen, werden diese Änderungen nicht automatisch synchronisiert – Sie müssen die Verbindung mit Ihrer Uhr trennen und sie erneut herstellen.

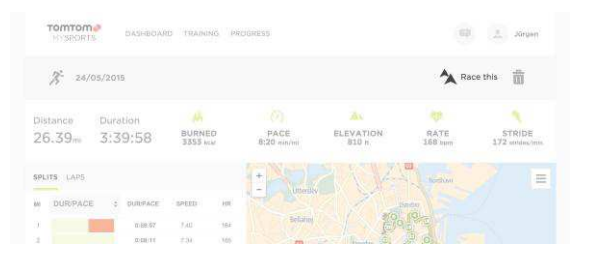

Die Aktivität oder das Wettrennen der MySports-Webseite besteht aus einer Entfernung und einer Zeit.

Wenn Sie das Rennen-Trainingsprogramm verwenden, wird währenddessen angezeigt, ob und mit welchem Abstand Sie im Rennen vorne oder hinten liegen.

Drücken Sie auf der Uhr vom Aktivitätenbildschirm **RECHTS**, um eine Darstellung des Wettrennens zu sehen. Auf dem Grafikbildschirm wird angezeigt, ob Sie, als schwarzer Pfeil dargestellt, vor oder hinter Ihrer vorherigen Aktivität liegen, die durch einen schattierten Pfeil dargestellt wird.

Die oben angezeigte Distanz ist die verbleibende Distanz im Rennen, die unten angezeigte Distanz gibt an, mit welchem Abstand Sie vorne oder hinten liegen.

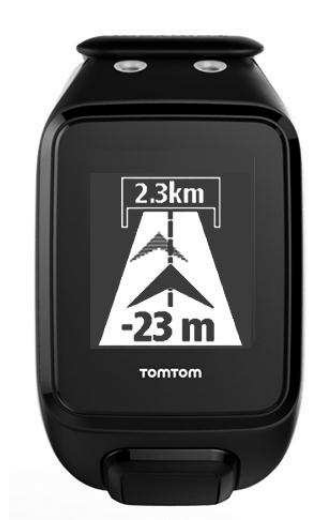

Ihre Uhr weist Sie darauf hin, ob Sie im Rennen vorne (1.) oder hinten (2.) liegen. In diesem Beispiel liegen Sie 23 Meter gegenüber Ihrer vorherigen Aktivität zurück und die verbleibende Entfernung des Wettrennens beträgt 2,3 Kilometer.

**Tipp**: Wenn Sie Informationen zum Hinzufügen vorheriger Aktivitäten auf Ihrer Uhr erhalten möchten, besuchen Sie [tomtom.com/support](http://www.tomtom.com/support) und lesen Sie die FAQ.

# **Aktivitätenprotokoll**

Die Aktivitäten jedes Aktivitätentyps werden während jedem Training von Ihrer Uhr aufgezeichnet. Gehen Sie wie folgt vor, um die Zusammenfassung oder den Trainingsverlauf für jeden Aktivitätentyp auf Ihrer Uhr anzuzeigen:

- 1. Drücken Sie vom Aktivitäten-Startmenü **OBEN**, um das **PROTOKOLL** für diesen Aktivitätentyp zu öffnen.
- 2. Wählen Sie aus der Liste die gewünschte Aktivität aus. Die Liste zeigt das Startdatum der Aktivität und die zurückgelegte Distanz an.
- 3. Drücken Sie **RECHTS**.

Es werden Informationen zur Aktivität angezeigt, z. B. höchstes Tempo/höchste Geschwindigkeit und die Zeit in jedem Herzfrequenzbereich. Die verfügbaren Informationen hängen von der Aktivität ab.

#### **Aktivitäten auf TomTom MySports übertragen**

[Verbinden Sie Ihre Uhr mit Ihrem Computer,](#page-6-0) um Details Ihrer Aktivitäten mithilfe von [TomTom](#page-73-0)  [MySports Connect](#page-73-0) auf TomTom MySports oder eine andere Sportwebseite Ihrer Wahl zu übertragen. Sie können auch Details zur Aktivität in verschiedenen Dateiformaten auf Ihren Computer übertragen.

Siehe: [Exportieren Ihrer Aktivitäten in andere Webseiten und Dateitypen](#page-59-0)

# <span id="page-59-0"></span>**Exportieren Ihrer Aktivitäten in andere Webseiten und Dateitypen**

Wenn Sie Ihre Uhr mit [MySports Connect](#page-73-0) auf Ihrem Computer oder mit der [mobilen MySports-App](#page-74-0) verbinden, werden Ihre neuen Aktivitäten automatisch auf MySports hochgeladen. Sie können auch auswählen, ob Sie Ihre Aktivitäten automatisch auf verschiedene andere Webseiten oder in andere Dateitypen hochladen möchten.

So fügen Sie MySports weitere Webseiten oder Dateitypen hinzu:

- 1. Gehen Sie zu [mysports.tomtom.com/settings/exporters.](http://www.mysports.tomtom.com/settings/exporters)
- 2. Klicken Sie auf die Schaltfläche + neben dem Exporter, den Sie hinzufügen möchten.
- 3. Klicken Sie auf **Anmelden** und melden Sie sich bei der Webseite an, um einen Exporter für eine Webseite hinzuzufügen.

Wählen Sie einen Dateityp aus, um ihn hinzuzufügen.

Sobald eine neue Sportwebseite oder ein neuer Dateityp hinzugefügt wurde, werden alle neuen Aktivitäten auch auf diese Webseite oder diesen Dateityp übertragen.

**Hinweis**: Mit der mobilen MySports-App können keine Dateien erstellt werden. Sie können nur Dateien generieren, indem Sie eine Verbindung mit MySports Connect auf Ihrem Computer herstellen.

#### **Webseiten**

- Endomondo
- Jawbone
- MapMyFitness
- NikePlus
- RunKeeper
- Strava
- **-** TaiwanMySports
- **TrainingPeaks**

#### **Dateitypen**

**Tipp**: Um die besten Ergebnisse zu erhalten, empfehlen wir Ihnen die Verwendung von FIT-Dateien. Wenn Sie mit diesem Format nicht das gewünschte Ergebnis erhalten, versuchen Sie es mit TCX-Dateien und dann mit GPX-Dateien.

- GPX-Dateien GPS-Austauschformat. Dabei handelt es sich um einen offenen Standard für Standortdaten, der die Strecke und Zeitstempel Ihres Trainings speichert. In diesem Dateiformat werden nur Standorte, Höhe und Zeit gespeichert, aber keine Informationen zur Herzfrequenz, Kadenz oder andere Daten.
- KML Google Earth-natives Dateiformat. Speichert den Standort (Strecke) mit Höhe und Zeit. Die Herzfrequenz und andere Messdaten werden als zusätzliche Informationen gespeichert und in Google Earth als "Labels" angezeigt
- TCX Garmin Training Center-Dateiformat. Dabei handelt es sich um ein speziell auf Sport und Fitness ausgerichtetes Dateiformat, das Standort/Höhe, Zeit und alle Sensor-Messdaten erfasst.
- FIT ANT+/Garmin-Format, kleiner und fortschrittlicher als TCX.
- PWX spezielles Format für TrainingPeaks.

# **Einstellungen**

# **Informationen zu den Einstellungen**

Gehen Sie auf der Uhrzeitanzeige nach **UNTEN** und öffnen Sie das Menü **EINSTELLUNGEN.** Diese Einstellungen legen das Gesamtverhalten der Uhr fest. Für jede Aktivität existieren zugehörige Einstellungen.

Die nachfolgenden Einstellungen sind für Ihre Uhr verfügbar:

- [UHR](#page-61-0)
- **[TRACKER](#page-62-1)**
- **[PLAYLISTEN](#page-62-2)**
- **[SENSOREN](#page-62-0)**
- **[TELEFON](#page-63-0)**
- **-** [FLUGMODUS](#page-64-0)
- **[OPTIONEN](#page-65-1)**
- [PROFIL](#page-65-0)
- **[STANDARDS](#page-66-0)**

Die nachfolgenden Einstellungen sind für Aktivitäten verfügbar:

- **[Einstellungen für das Laufen](#page-46-0)**
- **[Einstellungen für Outdoor Cycling](#page-46-1)**
- **[Einstellungen für das Schwimmen](#page-47-0)**
- [Einstellungen für das Laufband](#page-47-1)
- **[Einstellungen für das Studio](#page-48-0)**
- **[Einstellungen für Indoor Cycling](#page-49-0)**

# <span id="page-61-0"></span>**Uhrzeit**

Drücken Sie auf der Uhrzeitanzeige **UNTEN** und öffnen Sie das Menü **EINSTELLUNGEN**. Wählen Sie anschließend **UHR** aus und drücken Sie **RECHTS**, um das Menü **UHR** zu öffnen.

#### **ALARM**

Wählen Sie **ALARM** aus, um den Alarm ein- oder auszuschalten und den Zeitpunkt für den Alarm festzulegen.

Wenn der Alarm aktiviert wird, können Sie ihn entweder ganz oder vorübergehend abschalten. Wenn Sie den Alarm vorübergehend abschalten, ertönt er 9 Minuten später erneut.

# **ZEIT**

Wählen Sie **ZEIT** aus, um die Uhrzeit auf Ihrer Uhr einzustellen. Die Uhrzeit wird entweder im 12 oder im 24-Stunden-Format angezeigt, je nach der Einstellung für **24STD**.

**Tipp**: Die Uhr verwendet einen Zeitstempel in UTC (Coordinated Universal Time) für das 24/7 Aktivitäts-Tracking. Dieser wird automatisch durch die Werkseinstellungen, mobile MySports-App, MySports Connect oder GPS eingestellt. Basierend auf der UTC erlangt die Uhr das Datum. Sie können das Datum nur ändern, wenn Sie die Zeit ändern.

#### **24STD**

Wählen Sie **24STD** aus, um zwischen der Uhrzeitanzeige und -einstellung im 12- und 24-Stunden-Format zu wechseln. **RECHTS**, um zwischen **EIN** und **AUS** für diese Einstellung zu wechseln.

## <span id="page-62-1"></span>**Tracker**

#### **Aktivitäts-Tracking ausschalten**

Drücken Sie von der Uhrzeitanzeige Ihrer Uhr aus **UNTEN** und öffnen Sie das Menü **EINSTELLUNGEN**. Wählen Sie anschließend **TRACKER aus.** Das Aktivitäts-Tracking ist standardmäßig eingeschaltet. Wählen Sie also **AUS**, um es auszuschalten.

#### **ZIELE**

Gehen Sie von der Uhrzeitanzeige Ihrer Uhr aus nach **UNTEN** und öffnen Sie das Menü **EINSTELLUNGEN**. Wählen Sie anschließend **TRACKER.** Drücken Sie **RECHTS** und wählen Sie **ZIELE** aus.

Weitere Informationen finden Sie unter [Tägliches Aktivitätsziel festlegen.](#page-30-0)

#### **SCHLAF**

Gehen Sie von der Uhrzeitanzeige Ihrer Uhr aus nach **UNTEN** und öffnen Sie das Menü **EINSTELLUNGEN**. Wählen Sie anschließend **TRACKER.** Drücken Sie **RECHTS**, wählen Sie **SCHLAF** aus und drücken Sie anschließend erneut **RECHTS**, um die Schlafaufzeichnung ein- oder auszuschalten.

**Hinweis**: Sie können kein Schlafziel festlegen.

#### <span id="page-62-2"></span>**Playlisten**

Wenn Sie gerade keine Aktivität ausführen, können Sie eine Playliste aus dem Einstellungsmenü auswählen.

 Drücken Sie von der Uhrzeitanzeige Ihrer Uhr aus **UNTEN** und öffnen Sie das Menü **EINSTELLUNGEN**. Wählen Sie anschließend **PLAYLISTEN aus.**

# <span id="page-62-0"></span>**Sensoren**

Gehen Sie von der Uhrzeitanzeige nach **UNTEN** und öffnen Sie das Menü **EINSTELLUNGEN**. Wählen Sie anschließend **SENSOREN** aus und gehen Sie nach **RECHTS**, um das Menü **SENSOREN** zu öffnen.

Sie können zwei Sensorentypen aktivieren bzw. deaktivieren:

- **PULS** Hierbei handelt es sich um einen eingebauten oder externen Herzfrequenzmesser.
- **RAD** Hierbei handelt es sich um einen Kadenz- und Geschwindigkeitsmesser.

Sie können zudem den Kompass kalibrieren:

 **KOMPASS** – hierbei handelt es sich um einen eingebauten Kompass, der vor der ersten Verwendung und anschließend regelmäßig [kalibriert](#page-25-0) werden muss, um die Genauigkeit sicherzustellen.

**Tipp**: Damit die Akkuaufladung Ihrer Uhr um mindestens 20 % länger hält, schalten Sie die Sensoren, die Sie gerade nicht verwenden, aus. Ihre Uhr sucht weiter nach Sensoren, auch wenn Sie keinen Sensor verwenden.

Ob ein Herzfrequenzmesser funktioniert, können Sie auch prüfen, ohne eine Aktivität zu starten. Siehe [Herzfrequenzmesser testen.](#page-63-1)

## <span id="page-63-1"></span>**Herzfrequenzmesser testen**

Ob ein Herzfrequenzmesser funktioniert, können Sie auch prüfen, ohne eine Aktivität zu starten. Gehen Sie wie folgt vor:

- 1. Drücken Sie von der Uhrzeitanzeige nach **UNTEN** und öffnen Sie das Menü **EINSTELLUNGEN**.
- 2. Wählen Sie **SENSOREN** aus und drücken Sie **RECHTS**, um das Menü **SENSOREN** zu öffnen.
- 3. Wählen Sie **PULS** aus und drücken Sie dann **RECHTS**.

Es wird **EIN**, **AUS** oder **EXTERN** angezeigt. Wenn **EIN** oder **EXTERN** ausgewählt ist, wird Ihnen **bpm** angezeigt. Das bedeutet, Ihre Herzfrequenz wird in Schlägen pro Minute (beats per minute) gemessen.

Anschließend sehen Sie entweder sofort Ihre Herzfrequenz oder es werden Striche angezeigt. Diese blinken, um anzuzeigen, dass Ihre Uhr nach dem Herzfrequenzsensor sucht.

**Tipp**: Wenn Ihre Herzfrequenz erkannt wurde, bleibt der Frequenzmesser weitere 30 Sekunden aktiv, falls Sie sofort mit einer Aktivität beginnen möchten.

# <span id="page-63-0"></span>**Telefon**

Weitere Informationen zu den Vorteilen der Kopplung Ihrer Uhr mit Ihrem Telefon oder mobilen Gerät erhalten Sie unter [TomTom MySports-App.](#page-74-0)

So koppeln Sie Ihre Uhr mit Ihrem Telefon oder mobilen Gerät:

- 1. Stellen Sie sicher, dass sich Ihr Telefon oder mobiles Gerät in der Nähe befindet.
- 2. Stellen Sie sicher, dass auf Ihrem Telefon Bluetooth aktiviert ist.
- 3. Drücken Sie von der Uhrzeitanzeige Ihrer Uhr aus **UNTEN** und öffnen Sie das Menü **EINSTELLUNGEN**. Wählen Sie anschließend **TELEFON** aus und drücken Sie **RECHTS**.
- 4. Drücken Sie **RECHTS**, um die Kopplung zu starten.
- 5. Starten Sie auf Ihrem Telefon die MySports Connect-App und tippen Sie dann auf "Verbinden".

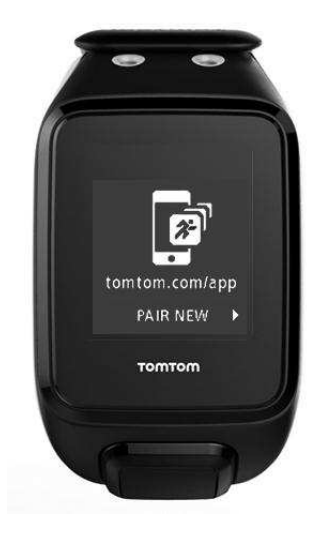

- 6. Wenn der Name Ihrer Uhr angezeigt wird, wählen Sie ihn aus.
- 7. Geben Sie auf Ihrem Telefon die auf der Uhr angezeigte Pinnummer ein und tippen Sie dann auf **KOPPELN**.

Ihre Uhr ist jetzt mit Ihrem Telefon oder mobilen Gerät gekoppelt.

Sobald die Kopplung abgeschlossen ist, wird die Nachricht **VERBUNDEN** auf Ihrer Uhr angezeigt.

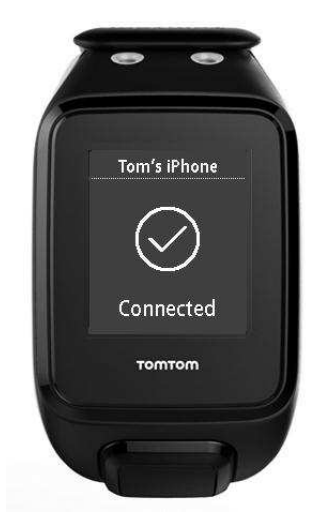

Wenn die mobile App auf Ihrem Telefon oder mobilen Gerät aktiv ist oder im Hintergrund ausgeführt wird, versucht die Uhr automatisch eine Verbindung herzustellen, wenn eine neue Aktivität hochgeladen werden kann bzw. die QuickGPSfix-Daten nicht mehr aktuell sind.

Wenn Sie die MySports-App auf Ihrem Telefon öffnen und es versucht, eine Verbindung zu Ihrer Uhr herzustellen, müssen Sie Ihre Uhr ggf. aktivieren, indem Sie von der Uhrzeitanzeige auf eine andere Ansicht wechseln. Drücken Sie von der Uhrzeitanzeige aus **UNTEN**, **LINKS** oder **RECHTS**.

#### **Ihrer Aktivitäten synchronisieren**

Sie können Ihre Aktivitäten automatisch in Ihr TomTom MySports-Konto hochladen, indem Sie diese Einstellung verwenden.

Drücken Sie von der Uhrzeitanzeige Ihrer Uhr aus **UNTEN** und öffnen Sie das Menü **EINSTELLUNGEN**. Wählen Sie anschließend **TELEFON** aus und drücken Sie **RECHTS**.

Wählen Sie **SYNC** aus. Wenn für das automatische Hochladen derzeit **AUS** eingestellt ist, drücken Sie **OBEN** oder **UNTEN**, um das automatische Hochladen zu aktivieren.

# <span id="page-64-0"></span>**Flugmodus**

Drücken Sie von der Uhrzeitanzeige Ihrer Uhr aus **UNTEN** und öffnen Sie das Menü **EINSTELLUNGEN**. Wählen Sie anschließend **FLUGMODUS** aus und drücken Sie **RECHTS**.

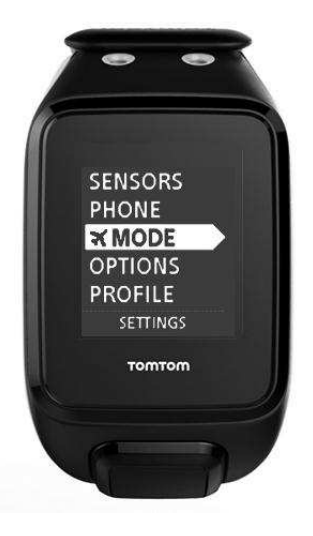

Drücken Sie **OBEN** oder **UNTEN**, um den Flugmodus zu aktivieren.

Wenn der Flugmodus aktiviert ist, wird ein Flugzeugsymbol auf der Uhrzeitanzeige eingeblendet und alle Bluetooth-Verbindungen sind deaktiviert.

Um den Flugmodus zu deaktivieren, drücken Sie erneut **OBEN** oder **UNTEN**.

#### <span id="page-65-1"></span>**Optionen**

Gehen Sie von der Uhrzeitanzeige nach **UNTEN** und öffnen Sie das Menü **EINSTELLUNGEN**. Wählen Sie anschließend **OPTIONEN** aus und gehen Sie nach **RECHTS**, um das Menü **OPTIONEN** zu öffnen.

#### **EINHEITEN**

Wählen Sie **EINHEITEN** aus, um die auf der Uhr verwendeten Einheiten für Distanzen und Gewicht festzulegen. Sie können eine beliebige Kombination aus Meilen oder Kilometern und Pfund oder Kilogramm auswählen.

#### **KLICKEN**

Wählen Sie **KLICKEN** aus, um festzulegen, wie sich Ihre Uhr während der Menünavigation verhält. Ihre Uhr kann ein Klickgeräusch machen, das Sie ein- oder ausschalten können.

#### **DEMO**

Wählen Sie **DEMO** aus, um den Demo-Modus zu aktivieren bzw. zu deaktivieren. Im Demo-Modus verhält sich die Uhr, als wäre eine GPS-Ortung erfolgt und als würden Sie trainieren, selbst wenn dies nicht der Fall ist. Im Demo-Modus abgeschlossene Aktivitäten werden dem Aktivitätenverlauf nicht hinzugefügt.

#### **NACHT**

Wählen Sie **NACHT** aus, um die Nachtansicht zu aktivieren bzw. zu deaktivieren. Wenn die Nachtansicht aktiviert ist, wird die [Hintergrundbeleuchtung](#page-8-0) eingeschaltet und bleibt während der Aktivität eingeschaltet. Wenn Sie die Aktivität stoppen, erlischt die Beleuchtung wieder.

**Hinweis**: Der Akku wird wesentlich schneller entleert als gewöhnlich, wenn Sie die Nachtansicht während des Trainings verwenden.

#### **Sperre**

Wählen Sie **Sperre** aus, um die Aktivitätensperrfunktion ein- und auszuschalten. Durch die Sperrfunktion werden aktuelle Aktivitäten nicht [unterbrochen oder gestoppt,](#page-44-0) wenn Sie aus Versehen **LINKS** drücken.

#### <span id="page-65-0"></span>**Profil**

Drücken Sie von der Uhrzeitanzeige Ihrer Uhr aus **UNTEN** und öffnen Sie das Menü **EINSTELLUNGEN**. Wählen Sie anschließend **PROFIL** aus und drücken Sie **RECHTS**, um das Menü **PROFIL** zu öffnen.

Wählen Sie die folgenden Optionen aus, um Ihre Details einzugeben:

- **SPRACHE**
- **STIMME**
- **GEWICHT**
- **GRÖSSE**
- **ALTER**
- **GESCHLECHT**

Die Informationen aus Ihrem Profil werden für Folgendes verwendet:

Um die Anzahl an Kalorien zu berechnen, die Sie während einer Aktivität verbrauchen.

- Um den Zielpuls für Ihre [Puls-Trainingsbereiche](#page-54-0) festzulegen. Die Bereiche werden von Ihrem TomTom MySports-Konto ermittelt.
- Um Ihre Schrittlänge zu ermitteln, wenn Sie [auf einem Laufband trainieren.](#page-43-0)

# **SPRACHE**

Wählen Sie **SPRACHE** aus, um die Sprache für Menüs und Meldungen auf der Uhr festzulegen.

# **STIMME**

Wählen Sie STIMME zum Ändern der Sprache der [Sprachanweisungen](#page-40-0) oder um sie auszuschalten.

# <span id="page-66-0"></span>**Standards**

Um sich Zertifizierungsinformationen auf Ihrer Uhr anzeigen zu lassen, drücken Sie von der Uhrzeitanzeige aus **UNTEN**, um das Menü **EINSTELLUNGEN** zu öffnen.

Wählen Sie die **STANDARDS** aus und drücken Sie dann **RECHTS**, um durch die Zertifizierungsinformationen zu blättern.

# <span id="page-67-0"></span>**Sensoren hinzufügen**

# <span id="page-67-2"></span>**Informationen zu Sensoren**

Sensoren sind externe Geräte, die Sie mit Ihrer Uhr verbinden können, um Daten zu Ihrer Aktivität zu erhalten. Zwei Sensorentypen können mit Ihrer Uhr verwendet werden:

- **Externer Herzfrequenzmesser** misst Ihre Herzfrequenz beim Training. Bei bestimmten Produkten ist der externe TomTom-Herzfrequenzmesser bereits im Lieferumfang enthalten, bei anderen Modellen ist er als Zubehör erhältlich.
- **Kadenz- und Geschwindigkeitsmesser** misst Ihre Kadenz und Geschwindigkeit beim Fahrradfahren. Bei bestimmten Produkten ist der TomTom-Kadenz- und Geschwindigkeitsmesser bereits im Lieferumfang enthalten, bei anderen Modellen ist er als Zubehör erhältlich.

#### **Kadenz**

Kadenz ist die Frequenz mit der Sie in die Pedale treten, gemessen in Umdrehungen pro Minute (RPM). In einem niedrigen Gang haben Sie möglicherweise eine sehr hohe Kadenz, aber eine geringere Geschwindigkeit. In einem hohen Gang haben Sie möglicherweise eine geringe Kadenz, aber eine höhere Geschwindigkeit. Radfahrer trainieren, um das effektivste Gleichgewicht zwischen Kadenz und Geschwindigkeit zu finden.

# <span id="page-67-1"></span>**Externer Herzfrequenzmesser**

Gehen Sie wie folgt vor, um den externen TomTom-Herzfrequenzmesser auf Ihrer Uhr verwenden zu können:

1. Bringen Sie den Messer am Gurt an.

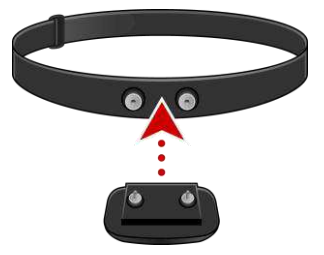

2. Legen Sie den Gurt um Ihre Brust, damit der Messer direkt über dem Ansatz des Brustbeins liegt. Vergewissern Sie sich, dass der Herzfrequenzmesser richtig herum angebracht wurde. Das Wort **TomTom** muss für eine Person, die vor Ihnen steht, mit der richtigen Seite nach oben zu lesen sein.

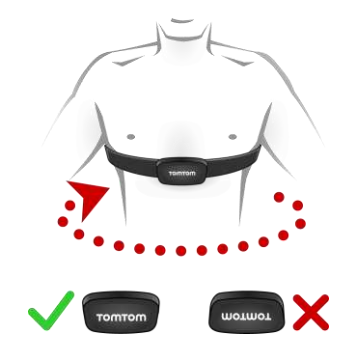

**Tipp**: Befeuchten Sie die Sensoren auf der Innenseite des Riemens vor dem Anlegen um den Brustkorb. Dadurch kann der Sensor Ihren Herzschlag besser erfassen.

- 3. Drücken Sie von der Uhrzeitanzeige **UNTEN**.
- 4. Wählen Sie **SENSOREN** aus und drücken Sie **RECHTS**.
- 5. Wählen Sie **PULS** aus und drücken Sie zum Einschalten **RECHTS**.
- 6. Wenn Sie eine Aktivität beginnen, stellt Ihre Uhr eine Verbindung zum Herzfrequenzmesser her und im unteren Bereich der Anzeige wird ein Herzsymbol angezeigt.

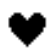

Wenn die Uhr versucht, eine Verbindung zum Herzfrequenzmesser herzustellen, blinkt das Herzsymbol.

Wenn die Uhr zum ersten Mal eine Verbindung mit dem Sensor herstellt und mehr als einen Sensor findet, weiß Ihre Uhr nicht, mit welchem Sensor sie eine Verbindung herstellen soll. Begeben Sie sich an einen Ort, an dem es keine anderen Sensoren in Reichweite Ihrer Uhr gibt.

Sobald Sie einmal eine Verbindung zum Kadenzmesser hergestellt haben, verbindet sich die Uhr immer wieder mit diesem Kadenzmesser.

Während des Trainings können Sie sich Ihre Herzfrequenz anzeigen lassen.

Sie können auch ein [Trainingsprogramm](#page-51-1) verwenden, um mit einem Ziel[-Pulsbereich](#page-54-0) zu trainieren.

Sie können den externen Herzfrequenzmesser auch mit anderen Bluetooth® Smart Ready-Geräten und -Apps verwenden. Weitere Informationen finden Sie in der im Lieferumfang Ihres Produkts oder Ihrer App enthaltenen Dokumentation.

Um die CR2032-Batterie des Kadenzmessers auszutauschen, verwenden Sie eine Münze, um die Rückseite des Kadenzmessers zu öffnen. Die Batterie muss recycelt oder gemäß den gesetzlichen Bestimmungen und Regelungen vor Ort entsorgt werden.

<span id="page-68-0"></span>**Kadenz- und Geschwindigkeitsmesser** 

Der TomTom-Kadenz- und Geschwindigkeitsmesser besteht aus den folgenden Komponenten:

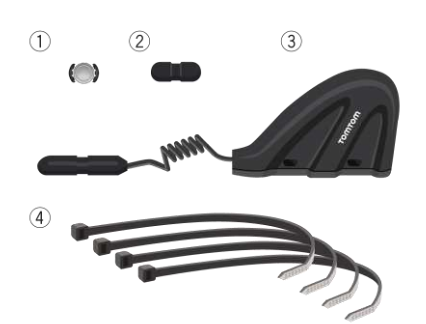

- 1. Speichenmagnet
- 2. Pedalmagnet
- 3. Kettenstrebensensor
- 4. Kabelbinder

Gehen Sie wie folgt vor, um den TomTom-Kadenz- und Geschwindigkeitsmesser auf Ihrer Uhr verwenden zu können:

1. Befestigen Sie den Kettenstrebensensor mithilfe der drei im Lieferumfang enthaltenen Kabelbinder an der Kettenstrebe Ihres Fahrrads. Verwenden Sie zwei Kabelbinder für den größeren Teil des Sensors und den dritten für den kleineren Teil. Sie müssen die Position der Sensoren möglicherweise anpassen; ziehen Sie die Kabelbinder also noch nicht vollständig fest. **Wichtig**: Der kleinere Teil des Sensors muss auf die Pedale ausgerichtet sein und sollte nicht oben an der Kettenstrebe befestigt sein. Je nach Fahrradtyp müssen Sie den größeren Teil des Sensors möglicherweise zum Rad hin neigen. Nehmen Sie diese Anpassung vor, nachdem Sie den Speichenmagneten angebracht haben.

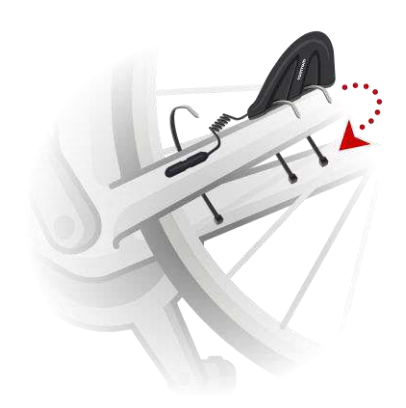

2. Bringen Sie den Speichenmagneten an einer der Speichen Ihres Fahrrads an. Der Magnet sollte in Richtung der Kettenstrebe zeigen, an der Sie den Kettenstrebensensor befestigt haben.

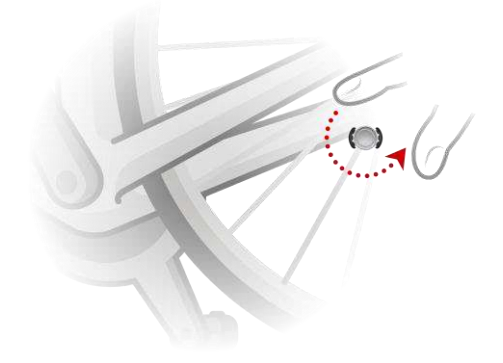

3. Passen Sie die Position des Speichenmagneten und Kettenstrebensensors so an, dass der Speichenmagnet die Spitze des größeren Teils des Kettenstrebensensors passiert, wenn sich das Rad dreht.

**Wichtig**: Der Abstand zwischen dem Kettenstrebensensor und dem Speichermagneten sollte nicht mehr als 2 mm betragen, wenn sie einander passieren. An einigen Fahrrädern müssen Sie den größeren Teil des Sensors möglicherweise zum Rad hin neigen.

4. Bringen Sie den Pedalmagneten an einem der Pedale Ihres Fahrrads an. Der Magnet sollte in Richtung der Kettenstrebe zeigen, an der Sie den Kettenstrebensensor befestigt haben.

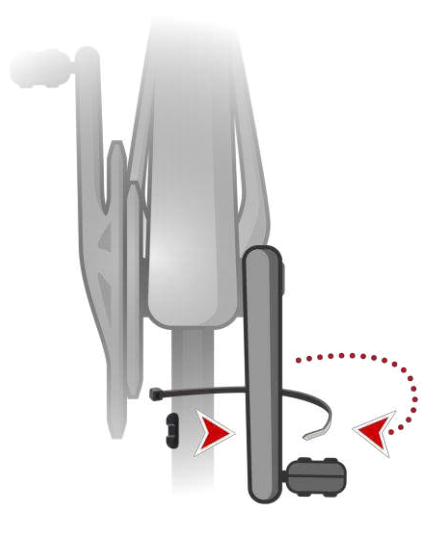

**Tipp**: Stellen Sie sicher, dass die einzelnen Teile des Kadenz- und Geschwindigkeitsmessers korrekt an Ihrem Fahrrad angebracht sind. Der Speichenmagnet sollte den größeren Teil des Kettenstrebensensors passieren und der Pedalmagnet die Spitze des Sensors.

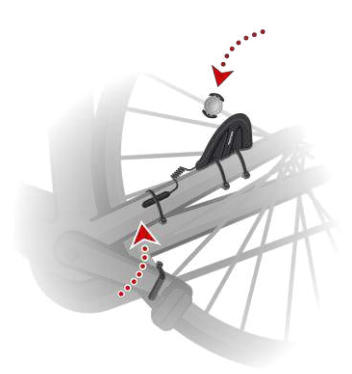

Wenn Sie die Sensoren in die richtige Position gebracht haben, ziehen Sie die Kabelbinder fest, sodass die Sensoren sicher fixiert sind.

- 5. Geben Sie auf Ihrer Uhr die [Radgröße](#page-46-1) ein, um die Genauigkeit der vom Sensor bereitgestellten Messungen zu erhöhen. Bei der Radgröße handelt es sich um den Umfang der Reifen in Millimetern (mm).
- 6. Bewegen Sie Ihr Fahrrad bzw. ein Pedal so, dass mindestens einer der Magneten den Sensor passiert. Auf diese Weise wird der Sensor aktiviert.
- 7. Drücken Sie auf der Uhrzeitanzeige **UNTEN**.
- 8. Wählen Sie **SENSOREN** aus und drücken Sie **RECHTS**.
- 9. Wählen Sie **RAD** aus und schalten Sie es durch Drücken von **RECHTS** ein.
- 10. Wenn Sie mit dem Training beginnen, stellt Ihre Uhr eine Verbindung zum Sensor her und im unteren Bereich der Anzeige wird das Symbol einer Fahrradkette angezeigt.

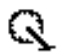

Wenn die Uhr versucht, eine Verbindung zum Kadenz- und Geschwindigkeitsmesser herzustellen, blinkt das Fahrradkettensymbol.

Wenn die Uhr zum ersten Mal eine Verbindung mit dem Sensor herstellt und mehr als einen Sensor findet, weiß Ihre Uhr nicht, mit welchem Sensor sie eine Verbindung herstellen soll. Begeben Sie sich an einen Ort, an dem es keine anderen Sensoren in Reichweite Ihrer Uhr gibt.

Sobald Sie einmal eine Verbindung zum Kadenzmesser hergestellt haben, verbindet sich die Uhr immer wieder mit diesem Kadenzmesser.

Wenn das Fahrradkettensymbol nicht mehr blinkt, kann Ihre Uhr mit dem Messen Ihrer Geschwindigkeit und Kadenz beginnen. Sie können die Radfahrt ohne GPS-Ortung starten, aber wenn Sie eine ordnungsgemäße GPS-Ortung wünschen, warten Sie, bis das GPS-Symbol nicht mehr blinkt, bevor Sie losfahren.

**Tipp**: Wenn Sie den Kadenz- und Geschwindigkeitsmesser für Radaktivitäten verwenden, erhalten Sie eine Warnmeldung, wenn der Sensor keine Geschwindigkeitsdaten empfängt.

Während des Trainings können Sie Ihre aktuelle Kadenz anzeigen oder die Anzeige ändern, um die Kadenz anzuzeigen.

Sie können auch ein [Trainingsprogramm](#page-51-1) verwenden, um mit einem [Ziel-Kadenzbereich](#page-54-0) zu trainieren.

Sie können den Kadenz- und Geschwindigkeitsmesser auch mit anderen Bluetooth® Smart Ready-Geräten und -Apps verwenden. Weitere Informationen finden Sie in der im Lieferumfang Ihres Produkts oder Ihrer App enthaltenen Dokumentation.

Um die CR2032-Batterie des Kadenzmessers auszutauschen, verwenden Sie eine Münze, um die Rückseite des Kadenzmessers zu öffnen. Die Batterie muss recycelt oder gemäß den gesetzlichen Bestimmungen und Regelungen vor Ort entsorgt werden.
# **TomTom MySports-Konto**

Ihr TomTom MySports-Konto ist ein zentraler Speicherort für Ihre gesamten Trainings- und Fitnessinformationen.

Um ein Konto zu erstellen, klicken Sie in TomTom MySports Connect auf die entsprechende Taste oder rufen Sie direkt die folgende Webseite auf: [mysports.tomtom.com](http://mysports.tomtom.com/)

Wie Sie dem Diagramm unten entnehmen können, können Sie Ihre Aktivitäten auf Ihr MySports-Konto mithilfe von TomTom MySports Connect oder der TomTom MySports-App übertragen.

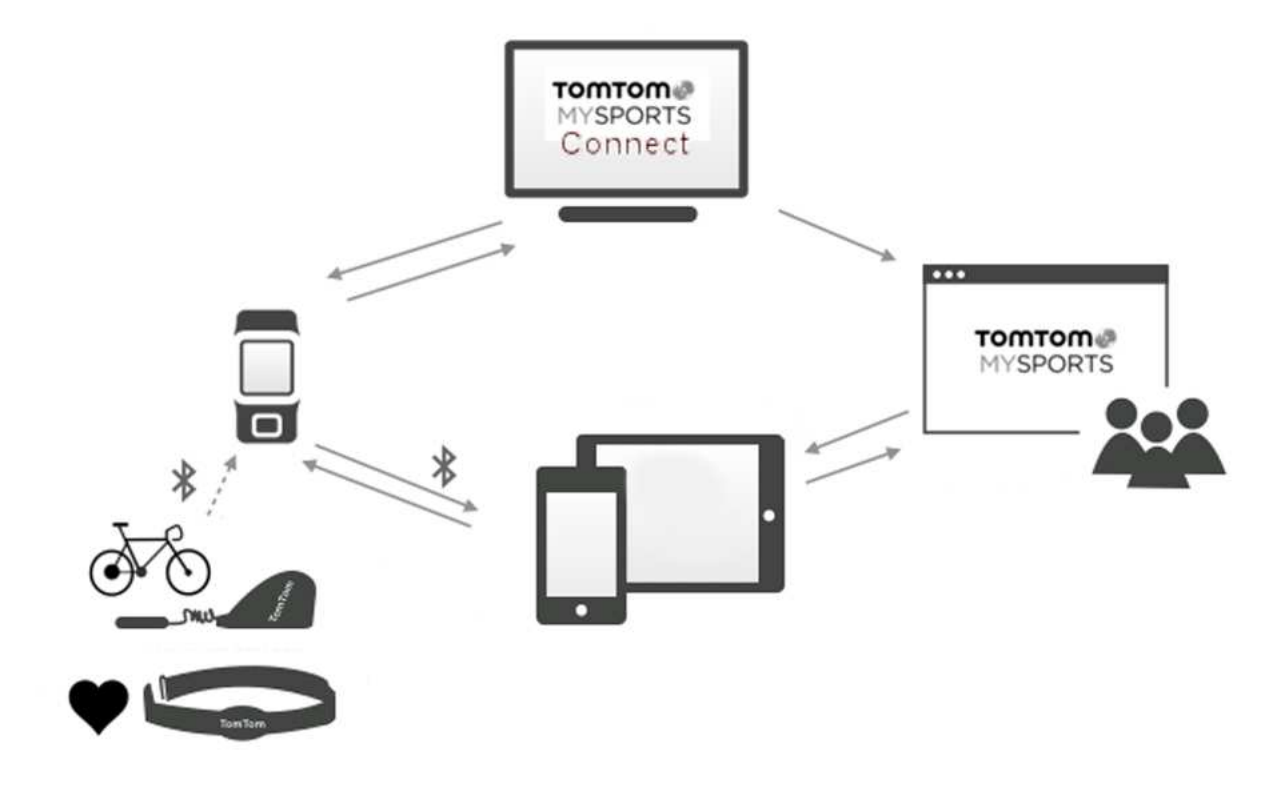

Wenn Sie Ihre Aktivitäten auf ein TomTom MySports-Konto übertragen, können Sie Ihre vorherigen Aktivitäten speichern, analysieren und anzeigen. Sie können Ihre zurückgelegten Routen und alle Ihren Aktivitäten zugehörigen Daten anzeigen.

Durch die Verwendung von TomTom MySports Connect auf Ihrem Computer können Sie all Ihre Aktivitäten optional auch auf Ihr Konto von anderen Sportwebseiten übertragen.

**Hinweis**: Wenn Sie ein Exportdateiformat, wie zum Beispiel CSV-, FIT- oder TCX-Dateien verwenden, sollten Sie die TomTom MySports-App nicht verwenden, um Aktivitäten auf andere Sportwebseiten zu übertragen. Sämtliche automatische Uploads, die unter Verwendung von beispielsweise RunKeeper durchgeführt werden, funktionieren jedoch.

# **TomTom MySports Connect**

TomTom MySports Connect bietet folgende Möglichkeiten:

- Unterstützung bei der Einrichtung Ihrer Uhr.
- Aktualisieren der Software auf Ihrer Uhr, wenn neuere Versionen verfügbar sind.
- Übertragen Ihrer Aktivitätsinformationen in Ihr TomTom MySports-Konto oder auf eine andere Sportwebseite Ihrer Wahl. Wir können Aktivitätsinformationen derzeit auf Endomondo, Strava, MapMyFitness, RunKeeper, Jawbone und Nike+ übertragen. TomTom MySports Connect kann Aktivitätsinformationen auch in verschiedenen Dateiformaten auf Ihren Computer übertragen.

Siehe: [Exportieren Ihrer Aktivitäten in andere Webseiten und Dateitypen](#page-59-0)

- Übertragen aller auf TomTom MySports vorgenommenen Einstellungen an Ihre Uhr.
- Aktualisieren der QuickGPSfix-Daten auf Ihrer Uhr.

# **TomTom MySports Connect installieren**

Sie können TomTom MySports Connect kostenlos hier herunterladen: [tomtom.com/123](http://www.tomtom.com/123/)

Verbinden Sie Ihre Uhr nach der Installation über die Dockingstation mit dem Computer.

# **Mobile TomTom MySports-App**

Die TomTom MySports-App führt folgende Vorgänge aus:

- Automatisches Übertragen Ihrer Aktivitätsinformationen auf Ihr TomTom MySports-Konto, wenn sich die Uhr in Reichweite Ihres Telefons befindet. Siehe: [Exportieren Ihrer Aktivitäten in](#page-59-0)  [andere Webseiten und Dateitypen](#page-59-0)
- Übertragen aller auf TomTom MySports vorgenommenen Einstellungen an Ihre Uhr.
- Aktualisieren der QuickGPSfix-Daten auf Ihrer Uhr.
- Bietet eine Alternative zu TomTom MySports Connect zur Übertragung von Aktivitätsinformationen auf Ihr MySports-Konto und Aktualisierung von QuickGPSFix.

### **Unterstützte Smartphones und mobile Geräte**

# **iOS**

Die TomTom MySports-App wird auf den folgenden Telefonen und mobilen Geräten unterstützt:

- iPhone 4S oder höher
- iPod touch der 5. Generation
- iPad3 oder höher
- Alle iPad mini.

### **Android**

Die TomTom MySports-App erfordert Bluetooth Smart (oder Bluetooth LE) und Android 4.4 oder höher für die Kommunikation mit Ihrer Uhr. Einige Bluetooth Smart-fähige Android-Geräte wurden getestet, um die Kompatibilität mit der MySports-App zu bestätigen. Die Kompatibilität Ihres Smartphones mit der MySports-App kann im [Google Play Store](https://play.google.com/store/apps/details?id=com.tomtom.mysports) überprüft werden.

**Hinweis**: Sie können Ihre Uhr mit verschiedenen Android Lollipop- oder neueren Geräten koppeln, um Ihre Aktivitäten hochzuladen. Kompatibilitätsinformationen finden Sie im [Google Play Store.](https://play.google.com/store/apps/details?id=com.tomtom.mysports)

**Wichtig**: Sie müssen Ihre mobile MySports-App auf Version 1.3.0 für Android und 1.0.9 für iOS oder höher aktualisieren. Nach diesem Update muss die Uhr erneut mit dem Smartphone gekoppelt werden.

### **Vor der Verwendung der TomTom MySports-App**

Sie können die TomTom MySports-App kostenlos aus Ihrem App Store oder unter [tomtom.com/app](http://www.tomtom.com/app) herunterladen.

# **Aktivitäten teilen**

Mit der Social Media-Funktion Ihres MySports-Kontos können Sie MySports-Aktivitäten teilen.

Um die Freigabe zu starten, gehen Sie wie folgt vor:

- 1. Bei MySports anmelden.
- 2. Wählen Sie eine Aktivität aus Ihrem MySports-Dashboard aus.
- 3. Klicken Sie auf die Taste **Teilen** in der oberen rechten Ecke.
- 4. Wählen Sie beispielsweise **Facebook** oder **Twitter** und fügen Sie einen Kommentar hinzu, um Ihren Post zu personalisieren.

# **Anhang**

# **Warnung**

### **Warnung – TomTom GPS-Uhr**

Mit der TomTom GPS-Uhr erhalten Sie Informationen, die Sie zu einem aktivieren Lebensstil motivieren. Die bereitgestellten Informationen und Daten sind eine möglichst genaue Schätzung Ihrer Aktivität und können möglicherweise nicht ganz korrekt sein. Die angezeigten Daten können je nach Person oder verwendetem Gerät variieren und hängen von der Größe, dem Gewicht, dem Körperbau sowie dem Alter und der Aktivität der Person ab. Die TomTom GPS-Uhr ersetzt nicht eine ärztliche Beratung. Wir empfehlen Ihnen einen Arzt zu konsultieren, bevor Sie mit einer neuen Übung oder einem neuen Fitnessplan beginnen. Weitere Informationen finden Sie unter tomtom.com.

## **Warnung – Herzfrequenzmesser**

Dieser Herzfrequenzmesser ist kein medizinisches Gerät. Konsultieren Sie vor Beginn eines Trainingsprogramms immer einen Arzt. Wenn Sie einen Herzschrittmacher oder andere elektronische Geräte implantiert haben, konsultieren Sie einen Arzt, bevor Sie dieses Produkt verwenden. Das Verwenden dieses Produkts während des Trainings kann Sie von Ihrer Umgebung oder Ihrer Aktivität ablenken. Störungen des Signals durch externe Quellen, geringen Kontakt zum Handgelenk oder andere Faktoren können das präzise Lesen oder Übertragen von Herzfrequenzdaten beeinträchtigen. TomTom übernimmt keine Haftung für solche Ungenauigkeiten.

### **Wasserfestigkeit**

Die Zuverlässigkeit der Uhr bei der Verwendung unter Wasser hängt vom Wasserdruck, von den Tiefenunterschieden, von der Verunreinigung, dem Salzgehalt, der Temperatur des Wassers und anderen Umgebungsfaktoren ab. Bei einer Tiefe von 40 m (5 ATM) sollten Sie die Kamera nicht zu stark bewegen. Bei starken Bewegungen unter Wasser kann TomTom die volle Funktionsfähigkeit der Uhr nicht garantieren.

### **So verwendet TomTom Ihre Informationen**

Informationen zur Verwendung von persönlichen Daten finden Sie unter:

[tomtom.com/privacy.](http://www.tomtom.com/privacy)

# **Akku- und Umweltinformationen**

Dieses Gerät verwendet einen Lithium-Polymer-Akku, der für den Benutzer nicht zugänglich ist und nicht ausgetauscht werden kann. Öffnen Sie nicht das Gehäuse und versuchen Sie nicht, den Akku zu entfernen. Substanzen im Produkt und/oder im Akku können bei unsachgemäßer Entsorgung schädlich für die Umwelt oder Ihre Gesundheit sein. Der in dem Produkt enthaltene Akku muss getrennt vom normalen Hausmüll und gemäß den örtlichen Gesetzen und Vorschriften entsorgt oder wiederverwertet werden.

# **EEAG-Richtlinie**

Das EEAG-Symbol auf dem Produkt oder der Produktverpackung zeigt an, dass das Produkt nicht als Hausmüll zu entsorgen ist. In Übereinstimmung mit der EU-Richtlinie 2012/19/EU über Elektro- und Elektronik-Altgeräte (EEAG) darf dieses Elektrogerät nicht als unsortierter Siedlungsabfall entsorgt werden. Entsorgen Sie dieses Produkt bitte, indem Sie es dort zurückgeben, wo Sie es erworben haben, oder bei einer kommunalen Recycling-Sammelstelle in Ihrer Nähe. Damit tragen Sie aktiv zum Schutz der Umwelt bei.

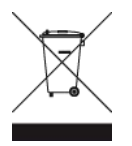

### **Akku-Betriebstemperatur**

Betriebstemperaturen: -20°C bis 60°C. Setzen Sie den Akku keinen höheren oder niedrigeren Temperaturen aus.

# **R&TTE-Richtlinie**

Hiermit erklärt TomTom, dass persönliche Navigationsgeräte und Zubehör von TomTom die grundlegenden Anforderungen und anderen relevanten Bestimmungen der EU-Richtlinie 1999/5/EC erfüllen. Die Konformitätserklärung finden Sie hier: [tomtom.com/legal.](http://www.tomtom.com/legal)

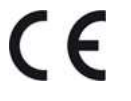

# **FCC-Informationen für den Benutzer**

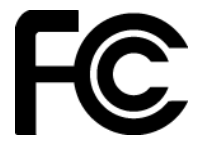

DAS GERÄT ENTSPRICHT TEIL 15 DER FCC-RICHTLINIEN

### **Erklärung der Federal Communications Commission (FCC)**

Dieses Gerät strahlt Hochfrequenzwellen aus und kann zu Störungen des Funk- und Fernsehempfangs führen, wenn es nicht ordnungsgemäß – d. h. unter strenger Einhaltung der Anweisungen dieses Handbuchs – verwendet wird.

Der Betrieb ist an folgende beiden Voraussetzungen geknüpft: 1.) Dieses Gerät darf keine schädlichen Störungen hervorrufen und 2.) dieses Gerät muss sämtliche empfangenen Störungen aufnehmen, einschließlich jener, die seinen Betrieb beeinträchtigen.

Dieses Gerät wurde getestet und hält gemäß Teil 15 der FCC-Richtlinien die Grenzwerte eines Digitalgeräts der Klasse B ein. Diese Grenzwerte wurden entwickelt, um den Anwendern einen ausreichenden Schutz vor schädlichen Störungen in Wohnräumen zu bieten. Dieses Gerät erzeugt, verwendet und strahlt Hochfrequenzenergie aus und kann den Funkverkehr stören, wenn es nicht gemäß den Anweisungen installiert und verwendet wird. Störungen unter bestimmten Installationsbedingungen können jedoch nicht ausgeschlossen werden. Falls dieses Gerät Störungen des Funk- oder Fernsehempfangs verursacht, die sich durch Ein- und Ausschalten des Geräts feststellen lassen, kann der Benutzer zu deren Beseitigung eine oder mehrere der folgenden Maßnahmen ergreifen:

- Stellen Sie die Empfangsantenne um, oder richten Sie sie anders aus.
- Erhöhen Sie den Abstand zwischen dem Gerät und dem Empfänger.
- Verbinden Sie den Netzstecker des Geräts mit einem anderen Stromkreis als dem, an den der Empfänger angeschlossen ist.
- Wenden Sie sich an den Händler oder einen erfahrenen Radio-/Fernsehtechniker, um Hilfe zu erhalten.

Sämtliche vom Benutzer vorgenommenen Änderungen und Modifikationen, denen die für die Einhaltung der Richtlinien verantwortliche Partei nicht ausdrücklich zugestimmt hat, können zum Entzug der Betriebserlaubnis für das Gerät führen.

FCC ID: S4L-4REM, S4L-4RFM, S4L-4R0M

IC ID: 5767A-4REM, 5767A-4RFM, 5767A4R0M

# **FCC-HF-Erklärung zur Strahlenbelastung**

Die Transmitter in diesem Gerät dürfen nicht nebeneinander aufgestellt werden oder zusammen mit einer anderen Antenne oder einem anderen Transmitter betrieben werden.

### **Verantwortliche Stelle in Nordamerika**

TomTom, Inc., 2400 District Avenue, Burlington, MA 01803

Tel.: 866 486-6866 Option 1 (1-866-4-TomTom)

### **Emissionsdaten für Kanada**

Den Betrieb ist an folgende beiden Voraussetzungen geknüpft:

- Dieses Gerät darf keine Störungen verursachen.
- Dieses Gerät muss sämtliche Störungen aufnehmen, einschließlich jener, die den Betrieb des Geräts beeinträchtigen können.

Der Betrieb ist an die Bedingung geknüpft, dass dieses Gerät keine schädlichen Störungen verursacht.

Dieses Digitalgerät der Klasse B erfüllt die kanadische Norm ICES-003. CAN ICES-3(B)/NMB-3(B)

Die Funktion zur Auswahl des Ländercodes ist bei in den USA oder Kanada vertriebenen Produkten deaktiviert.

# **WICHTIGER HINWEIS**

IC-Erklärung zur Strahlenbelastung:

- Dieses Gerät entspricht den Strahlenbelastungsgrenzen nach IC RSS-102, die für eine unkontrollierte Umgebung festgelegt wurden.
- Dieses Gerät und seine Antenne(n) dürfen nicht nebeneinander aufgestellt oder zusammen mit einer anderen Antenne oder einem anderen Transmitter betrieben werden.

Dieses Gerät entspricht den Strahlenbelastungsgrenzen nach IC, die für eine unkontrollierte Umgebung festgelegt wurden. Endbenutzer müssen die entsprechenden Bedienungsanweisungen zur Einhaltung der Bestimmungen zur Funkfrequenzstrahlung beachten. Um die Anforderungen zur Funkfrequenzstrahlung des IC einzuhalten, beachten Sie die in diesem Handbuch beschriebenen Bedienungsanweisungen.

# **Regulatory Compliance Mark**

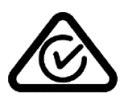

Dieses Produkt ist mit dem Regulatory Compliance Mark (RCM) gekennzeichnet, um darauf hinzuweisen, dass es die entsprechenden australischen Vorschriften erfüllt.

#### **Hinweis für Neuseeland**

Dieses Produkt ist mit R-NZ gekennzeichnet, um darauf hinzuweisen, dass es die relevanten neuseeländischen Vorschriften erfüllt.

## **Kontakt Kundensupport (Australien und Neuseeland)**

Australien: +61 1300 135 604

Neuseeland: +64 800 450 973

## **Für dieses Gerät mitgeliefertes Zubehör**

- USB-Kabel
- Kopfhörer bei einigen Modellen im Lieferumfang enthalten

#### **Modellbezeichnungen**

TomTom GPS: TomTom GPS Watch: 4REMTomTom GPS Cardio Watch: 4RFMTomTom GPS Watch Cable: 4R00TomTom GPS Watch: 4REM, TomTom GPS Cardio Watch: 4RFM, TomTom GPS Watch Cable: 4R00, TomTom Bluetooth Sports Headset: 4R0M

# **Urheberrechtsvermerke**

© 2014 - 2016 TomTom. Alle Rechte vorbehalten. TomTom und das "Zwei Hände"-Logo sind Marken oder registrierte Marken von TomTom N.V. oder eines zugehörigen Tochterunternehmens. Die für dieses Produkt geltende eingeschränkte Garantie sowie die Endbenutzerlizenzvereinbarungen finden Sie unter [tomtom.com/legal.](http://www.tomtom.com/legal)

Linotype, Frutiger und Univers sind Marken von Linotype GmbH, die beim United States Patent and Trademark Office und unter Umständen in anderen Ländern registriert sind. MHei ist eine Marke von The Monotype Corporation und ist unter Umständen in bestimmten Ländern registriert.

### **AES-Code**

Die in diesem Produkt enthaltene Software enthält AES-Code, der dem Copyright (c) 1998–2008, Brian Gladman, Worcester, GB, unterliegt. Alle Rechte vorbehalten.

### Lizenzbedingungen:

Die Weiterverteilung und Nutzung dieser Software (mit oder ohne Veränderungen) ist ohne die Entrichtung von Gebühren oder Lizenzgebühren zulässig, sofern die nachfolgenden Bestimmungen eingehalten werden:

Quellcode-Distributionen enthalten den oben stehenden Copyright-Hinweis, diese Liste mit Bestimmungen und die folgende Ausschlusserklärung.

Binärdistributionen enthalten den oben stehenden Copyright-Hinweis, diese Liste mit Bestimmungen und die folgende Ausschlusserklärung in der zugehörigen Dokumentation.

Der Name des Copyright-Inhabers wird nicht ohne ausdrückliche schriftliche Zustimmung zur Bewerbung von mit dieser Software hergestellten Produkten verwendet.

### **Kalorienberechnungen**

Kalorienberechnungen in diesem Produkt basieren auf den Werten des metabolischen Äquivalents (MET-Werten) aus:

Ainsworth BE, Haskell WL, Herrmann SD, Meckes N, Bassett Jr DR, Tudor-Locke C, Greer JL, Vezina J, Whitt-Glover MC, Leon AS. 2011 Compendium of Physical Activities: a second update of codes and MET values. Medicine and Science in Sports and Exercise, 2011;43(8):1575-1581.